## FURUNO

# Installation Manual Stabilized FISH SIZE INDICATOR Model FCV-38

|             |                                                                    | oduct Name: FISH FINDER) |
|-------------|--------------------------------------------------------------------|--------------------------|
| SAF         | AFETY INSTRUCTIONS                                                 | i                        |
| SYS         | STEM CONFIGURATIONS                                                | iii                      |
| EQI         | QUIPMENT LISTS                                                     | iv                       |
|             |                                                                    |                          |
| 1. N        | MOUNTING                                                           |                          |
| 1.1         |                                                                    |                          |
| 1.2         |                                                                    |                          |
| 1.3         | 3 Trackball Control Unit                                           |                          |
| 1.4         | 4 Transducer                                                       |                          |
| 1.5         | 5 Junction Box (Option)                                            |                          |
| 1.6         |                                                                    |                          |
|             |                                                                    |                          |
| 2. \        | WIRING                                                             | 2-1                      |
| 2.1         |                                                                    |                          |
| 2.2         | 2 Transceiver Unit                                                 |                          |
| 2.3         | 3 Trackball Control Unit                                           |                          |
| 2.4         | 4 Transducer                                                       | 2-10                     |
| 2.5         |                                                                    | 2-11                     |
| 2.6         |                                                                    |                          |
| 2.7         | 7 Input/Output Sentences (NMEA0183)                                | 2-14                     |
| <u>.</u>    |                                                                    | 2.4                      |
| <b>3</b> .1 | INITIAL SETTINGS<br>1 How to Set the Language and Measurement Unit |                          |
| 3.1         | 5 5                                                                |                          |
| 3.2<br>3.3  |                                                                    |                          |
| 3.4         | 5                                                                  |                          |
| 3.5         |                                                                    |                          |
| 3.6         | 5                                                                  |                          |
| 3.7         |                                                                    |                          |
| 3.8         | 0                                                                  |                          |
| 3.9         | •                                                                  |                          |
| APF         | PPENDIX 1 JIS CABLE GUIDE                                          | AP-1                     |
| OUT         | ACKING LISTS<br>UTLINE DRAWINGS<br>TERCONNECTION DIAGRAMS          | D-1                      |

# **FURUNO ELECTRIC CO., LTD.**

#### www.furuno.com

All brand and product names are trademarks, registered trademarks or service marks of their respective holders.

## FURUNO ELECTRIC CO., LTD.

9-52 Ashihara-cho, Nishinomiya, 662-8580, JAPAN • FURUNO Authorized Distributor/Dealer

All rights reserved. Printed in Japan

Pub. No. IME-23920-B2

(GREG) FCV-38

 $\begin{array}{rrrrr} A & \vdots & SEP \, . & 2020 \\ B2 & \vdots & JAN \, . & 06 \, . & 2023 \end{array}$ 

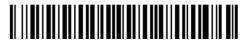

0 0 0 1 9 7 0 1 5 1 1

# ▲ SAFETY INSTRUCTIONS

The installer must read the applicable safety instructions before attempting to operate or install the equipment.

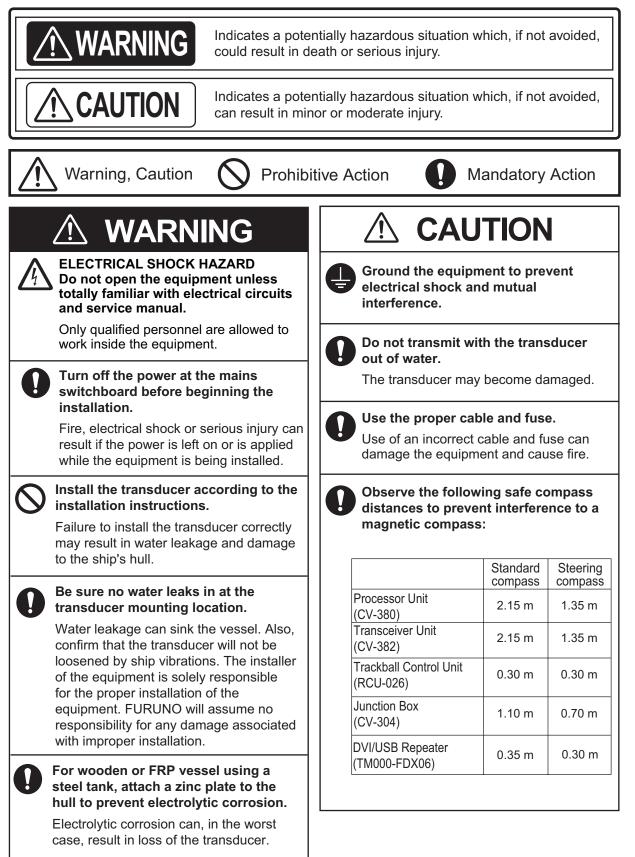

| 0 | The transducer cable must handled carefully, following the guidelines below.                                                                                                    |  |  |  |  |
|---|----------------------------------------------------------------------------------------------------|--|--|--|--|
|   | - Keep the cable away from oil and fuels.                                                                                                    |  |  |  |  |
|   | <ul> <li>Keep the cable away from locations<br/>where it may be damaged during the<br/>installation.</li> </ul>                                                                      |  |  |  |  |
|   | - Do not carry the transducer using only<br>the cable. The cable may become<br>damaged or disconnected.                                                                              |  |  |  |  |
|   | - Do not shorten the transducer cable.                                                                                                    |  |  |  |  |
|   | - Do not paint the cable.                                                                                                    |  |  |  |  |
|   | The cable sheath is made of chloroprene<br>or vinyl chloride, which are easily dam-<br>aged by plastic solvents such as toluene.<br>Locate the cables away from plastic<br>solvents. |  |  |  |  |
| 0 | Do not allow warm water or any other<br>liquid other than seawater or<br>freshwater to contact the transducer.                                                                       |  |  |  |  |
|   | Damage to the transducer may result.                                                                                                    |  |  |  |  |
| 0 | Do not install the transducer where noise or air bubbles is present.                                                                                                    |  |  |  |  |
|   | Performance will be affected.                                                                                                    |  |  |  |  |

# SYSTEM CONFIGURATIONS

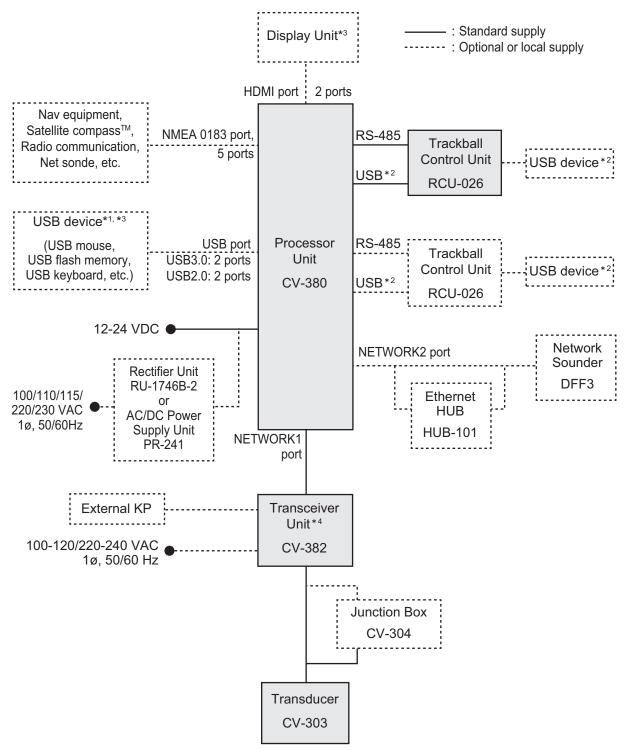

- <sup>\*1</sup>: A maximum of four USB devices including RCU-026 can be connected to the processor unit.
- <sup>\*2</sup>: To use the USB port on the RCU-026, connect the RCU-026 to the USB port on the processor unit, using the USB cable supplied with the RCU-026. If you do not use the USB port on the RCU-026, the USB connection between the RCU-026 and processor unit is not required.
- <sup>\*3</sup>: To extend the distance between the processor unit and the monitor unit/USB device, use the optional DVI/USB repeater.
- <sup>\*4</sup>: The transceiver unit CV-302 for FCV-30 is available.

# **EQUIPMENT LISTS**

# Standard supply

| Name                      | Туре            | Code No.    | Qty | Remarks                                                 |      |
|---------------------------|-----------------|-------------|-----|---------------------------------------------------------|------|
| Processor Unit            | CV-380          | -           | 1   |                                                         |      |
| Transceiver Unit          | CV-382          | -           | 1   |                                                         |      |
| Trackball Control<br>Unit | RCU-026         | -           | 1   |                                                         |      |
| Transducer                | CV-303 *ROHS*   | -           | 1   | 15 m cable ( <b>¢22 mm</b> )<br>w/data sheet sticker (s |      |
| Thru-Hull Pipe            | TFB-1600        | -           | 1   |                                                         |      |
| Installation              | CP24-02900(10M) | 001-208-050 |     | LAN cable between                                       | 10 m |
| Materials                 | CP24-02910(20M) | 001-208-060 | 1   | processor unit and                                      | 20 m |
|                           | CP24-02920(30M) | 001-208-070 |     | transceiver unit                                        | 30 m |
| Installation              | CP10-09700      | 000-036-275 | 1   | For processor unit                                      | •    |
| Materials                 | CP02-09801      | 001-581-570 | 1   | For transceiver unit                                    |      |
|                           | CP24-02300      | 000-027-673 | 1   | For RCU-026                                             |      |
| Accessories               | FP24-00801      | 001-418-410 | 1   | For RCU-026                                             |      |
| Spare Parts               | SP02-06001      | 001-569-280 | 1   | For processor unit                                      |      |
|                           | SP03-17661      | 001-249-760 | 1   | For transceiver unit                                    |      |

# **Optional supply**

| Name                       | Туре                 | Code No.       | Remarks                                        | S      |
|----------------------------|----------------------|----------------|------------------------------------------------|--------|
| Junction Box               | CV-304-10            | -              | 10 m cable                                     |        |
|                            | CV-304-20            | -              | 20 m cable                                     |        |
|                            | CV-304-50            | -              | 50 m cable                                     |        |
| Rectifier Unit             | RU-1746B-2           | 000-030-439    |                                                |        |
| AC/DC<br>Power Supply Unit | PR-241               | -              |                                                |        |
| Ferrite Core               | OP86-11              | 001-594-450    | For PR-241                                     |        |
| Cable Assembly             | HDMI-TO-DVI-L=10.3M  | 001-407-170    | HDMI cable be-                                 | 10.3 m |
|                            | HDMI-TO-DVI-L=5.3M   | 001-407-180    | tween proces-<br>sor unit and<br>display unit  | 5.3 m  |
| Ethernet Hub               | HUB-101              | 000-011-762    |                                                | •      |
| Cable Assembly             | 6TPSH-XH12X2-L5.0SP2 | 001-186-310-10 | For RCU-026                                    | 5 m    |
|                            | 6TPSH-XH12X2-L10SP2  | 001-186-320-10 |                                                | 10 m   |
| Flush Mount                | OP24-27              | 001-171-820    | For RCU-026                                    |        |
| Transducer Fixing<br>Kit   | T-625-A              | 001-096-720    | For noise reducti<br>caused by ship n<br>ment. |        |
| Cable Assembly             | PARTS_WO2511         | 001-578-140    | LAN cable for                                  | 30 m   |
|                            | PARTS_WO2512         | 001-578-150    | DVI/USB                                        | 50 m   |
|                            | PARTS_WO2513         | 001-578-160    | repeater                                       | 100 m  |

| Name             | Туре                  | Code No.       | Remarks                                                  | S     |
|------------------|-----------------------|----------------|----------------------------------------------------------|-------|
| Installation     | CP10-10100            | 000-036-244    | LAN cable be-                                            | 10 m  |
| Materials        | CP10-10110            | 000-036-245    | tween proces-                                            | 15 m  |
|                  | CP10-10120            | 000-036-246    | sor unit and<br>transceiver unit<br>(Waterproof<br>type) | 30 m  |
|                  | CP10-10130            | 000-036-247    |                                                          | 40 m  |
|                  | CP10-10140            | 000-036-248    |                                                          | 50 m  |
|                  | CP10-10150            | 000-036-722    | ()po)                                                    | 100 m |
| DVI/USB Repeater | TM000-FDX06_TXRX_30M  | 001-578-110    | TX/RX units                                              | 30 m  |
|                  | TM000-FDX06_TXRX_50M  | 001-578-170    | w/LAN cable                                              | 50 m  |
|                  | TM000-FDX06_TXRX_100M | 001-578-180    |                                                          | 100 m |
|                  | TM000-FDX06_TXRX      | 001-578-190    | TX/RX units                                              |       |
|                  | TM000-FDX06_RX        | 001-578-120    | RX unit                                                  |       |
|                  | TM000-FDX06_TX        | 001-578-130    | TX unit                                                  |       |
| Cable Assembly   | MJ-A3SPF0024-035C     | 000-157-943-10 |                                                          |       |
|                  | RNS-08-132            | 001-107-540-10 | 5 m cable betwee                                         | -     |
|                  |                       |                | USB repeater (T)<br>the processor un                     | ,     |

This page is intentionally left blank.

# NOTICE

Do not apply paint, anti-corrosive sealant or contact spray to coating or plastic parts of the equipment.

Those items contain organic solvents that can damage coating and plastic parts, especially plastic connectors.

# 1.1 Processor Unit

The processor unit can be installed on a deck or bulkhead.

### Mounting consideration

Select a mounting location, keeping in mind the following points:

- Locate the unit out of direct sunlight and away from heat sources.
- · Locate the unit away from places subject to water splash and rain.
- Select a mounting location considering the length of the cables to be connected to the unit.
- Select a location where shock and vibration are minimal.
- Be sure the mounting location is strong enough to support the weight of the unit.
- Referring to the outline drawings at the back of this manual, allow sufficient space for maintenance and service.
- A magnetic compass will be affected if the unit is placed too close to the magnetic compass. Observe the compass safe distances at the front of this manual to prevent interference to a magnetic compass.
- For bulkhead installations, secure the unit so that the cable entrance faces downward.

## 1.1.1 Deck mount

- 1. Drill four pilot holes in the mounting location for mounting bolts (M6 bolts or coach screws  $\phi$ 6), referring to the outline drawing at the back of this manual.
- 2. Secure the unit using the four hex head slot bolts (M6×20, supplied).

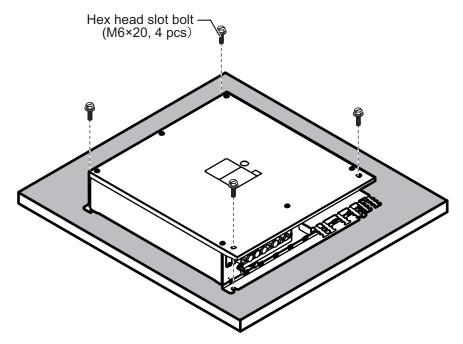

## 1.1.2 Bulkhead mount

- 1. Drill four pilot holes in the mounting location for mounting bolts (M6×20, supplied), referring to the outline drawing at the back of this manual.
- 2. Screw two hex head slot bolts into the lower pilot holes. Leave 5 mm of thread visible.
- 3. Set the notches of the unit onto the screws fastened at step 2.
- 4. Screw two hex head slot bolts into the upper fixing holes.
- 5. Fasten all screws tightly to secure the unit in place.

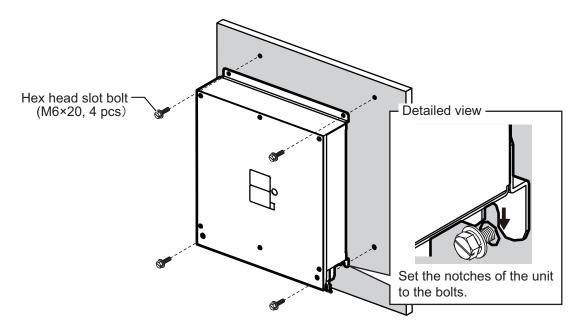

# 1.2 Transceiver Unit

The transceiver unit can be installed on a deck.

#### Mounting Consideration

Select a mounting location, keeping in mind the following points:

- The transceiver unit generates heat so the mounting location should be well ventilated and dry.
- Referring to the outline drawings at the back of this manual, allow sufficient space for maintenance and service.
- A magnetic compass will be affected if the unit is placed too close to the magnetic compass. Observe the compass safe distances at the front of this manual to prevent interference to a magnetic compass.
- If the front panel of the unit is oriented to port, its motion sensor faces the bow, i.e., the arrow mark of the NOTE label on the transceiver unit orients to bow. After installation, compensate for installation angle error, referring to chapter 3.

#### Deck Mount

1. If necessary, install a channel base on the mounting location, consulting with the shipyard.

**Note:** Take account of the direction of the transceiver unit. Position the transceiver unit so that the left side faces the bow as viewed from the cover side.

- 2. Drill four pilot holes in the mounting location for mounting screws (M12, supplied locally), referring to the outline drawing at the back of this manual.
- Fasten the transceiver unit to the channel base with M12 bolts. If necessary, reinforce the transceiver unit against vibration by stays extending from the eyebolts.

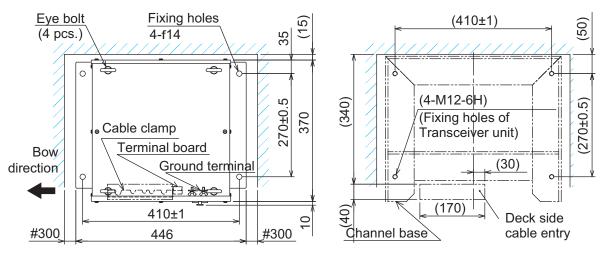

Top view (Transceiver unit)

Top view (Channel base)

# 1.3 Trackball Control Unit

The trackball control unit can be installed on a desktop or flush mounting (option). For desktop mounting, the unit can be tilted or laid flat.

#### Mounting Consideration

Select a mounting location, keeping in mind the following points:

- Select a location where the control unit can be operated easily.
- Locate the unit out of direct sunlight and away from heat sources.
- · Locate the unit away from places subject to water splash and rain.
- Referring to the outline drawings at the back of this manual, allow sufficient space for maintenance and service.
- Select a mounting location considering the length of the cables to be connected to the unit.
- A magnetic compass will be affected if the unit is placed too close to the magnetic compass. Observe the compass safe distances at the front of this manual to prevent interference to a magnetic compass.
- Select a location where shock and vibration are minimal.

## 1.3.1 Desktop mount

### How to mount the unit tilted

Use the desk fixing plate to mount the unit tilted.

1. Attach the desktop fixing plate to the trackball control unit, using the two washer head screws (M3×8, supplied).

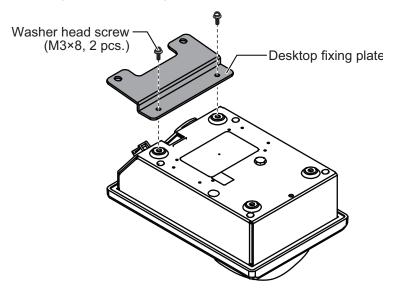

2. Secure the unit using the two self-tapping screws ( $\phi$ 5×20, supplied).

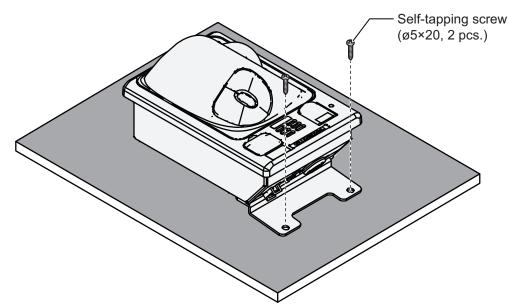

#### How to install the unit flat on the desktop

Secure the trackball control unit without the desktop fixing plate to install the unit flat on the desktop.

- 1. Drill four mounting holes of 4 mm diameter referring to the outline drawings at the back of this manual.
- 2. Secure the unit with the four washer head screws (M3×12, supplied) from the underside of the desktop.

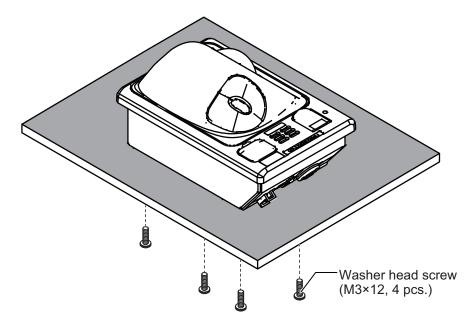

#### 1. MOUNTING

## 1.3.2 Flush mount

**Note:** For flush mounting in a panel, the mounting surface must be flat. Do not install the unit on an uneven surface.

Prepare the optional flush mount kit (OP24-27) for flush mounting the trackball control unit.

- 1. Make a mounting hole in the mounting location, referring to the outline drawing at the back of this manual.
- 2. Set the unit to the mounting hole.
- 3. Attach the four FM fixing plates to the unit from the rear side, using the washer head screws (M3×8).

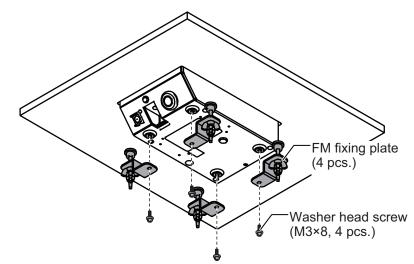

- 4. Fasten each wing bolt until the protector for the screw is firm against the mounting panel.
- 5. Fasten each wing nut tightly to secure the unit.

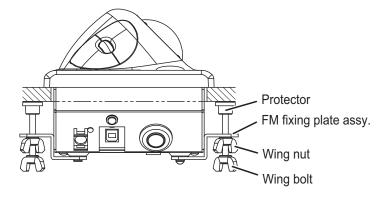

# 1.4 Transducer

# NOTICE

Do not install the transducer on the inner side of the hull. The signal strength is reduced and may affect the accuracy of measurements.

Do not cover the transducer with FRP resin.

**The heat generated when the resin hardens may damage the transducer.** For mounting the transducer, use a flange for transducer tank.

The performance of the fish finder depends on the transducer position.

Refer to the drawing for transducer tank installation at the end of this manual. The transducer tank T-625 (code: 000-037-649) should be prepared locally.

#### Mounting consideration

**Note 1:** Carefully handle the transducer. Do not lift the transducer by holding the cable, nor drop it.

**Note 2:** The gasket sizes in the thru-hull pipe are different for two types of CV-303. When replacing the transducer, make sure that the gasket in the thru-hull pipe is applied with the cable.

If the gasket is required, arrange the appropriate gasket according to the cable diameter.

| Cable    | Color of data  | Gasket of      | Remarks     |                  |
|----------|----------------|----------------|-------------|------------------|
| diameter | sheet sticker* | Name           | Туре        | Remains          |
| 22.0 mm  | Silver         | Gland gasket B | 02-153-4204 |                  |
| 19.4 mm  | White          | Gland gasket   | 02-153-4203 | Cable for FCV-30 |

- A place least affected by air bubbles should be selected since turbulence blocks the sounding path.
- · Select a place least influenced by engine noise.
- Select a place without other sounder interference. The transducer should be separated from other transducers with the same frequency by 2.5 m or farther.
- · Install the transducer face parallel to the sea surface.
- Orient the transducer bow mark to ship's bow within ±5 degree.

It is known that air bubbles are fewest at the place where the bow first falls and the next wave raises, at usual cruising speed. In small, slow-speed boats, the position between 1/3 and 1/2 of the ship's length from the bow is usually a good place.

Refer to the installation drawing for the transducer, combined with the thru-hull pipe TFB-1600.

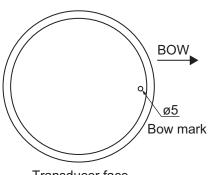

Transducer face

**Note:** The face of the transducer must be facing the sea bottom in normal cruising trim of the boat.

## Data sheet sticker

The transducer is supplied with three data sheet stickers **in silver** on the transducer cable as follows. Refer to section 3.2.6.

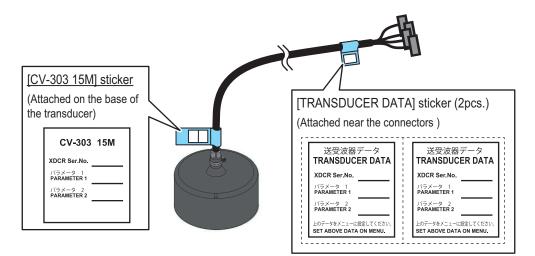

**Note:** If the data sheet stickers in white (Not in silver) are attached on the cable for FCV-30, conductive tape should be wound around the exposed shield. See section 2.4 for details.

## 1.4.1 About transducer casing

The FURUNO transducer tank is finished with lacquer primer to prevent corrosion in storage. After welding the casing to ship's hull, remove the lacquer primer, using lacquer thinner. Coat casing with same paint as used on the ship's hull.

### Methods to remove lacquer primer from the tank

- 1. Dissolve and remove paint with solvent.
- 2. Remove rust, coating, oil film, etc, with a blaster.
- 3. Remove with a disk sander or foil brush.

## 1.4.2 Transducer fixing plate kit (option) assembly

You can use the optional T-625-A transducer fixing plate kit to reduce noise caused by ship movement for transducer tank T-625 (local supply).

1. Remove the press plate from the transducer fixing plate and fit the fixing plate to the transducer.

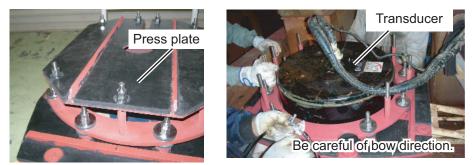

Transducer fixing plate

2. Wrap the two flank sponges around the sides of the transducer. Face the cut side toward the transducer and insert the uncut part between the transducer and the TD attachment.

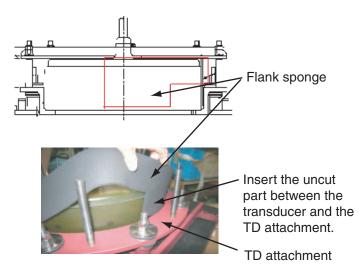

3. Secure the sponge in place with a hose clamp (stainless band). Apply silicone sealant (local supply) to the screws to prevent seizing and corrosion.

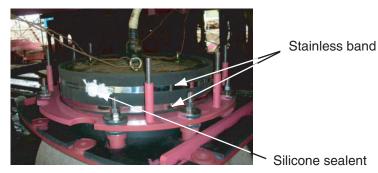

4. Refit the press plate as before. Tighten the double nuts at 63.5Nm torque.

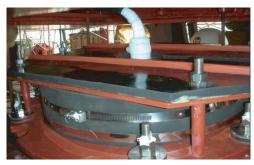

5. To attach to the ship's bottom, refer to the T625 tank drawing.

# 1.5 Junction Box (Option)

If the length of cable between the transducer and transceiver unit is more than 15 m, the optional junction box CV-304 (with 10 m, 20 m or 50 m cable) can be used for cable extension.

Keep in mind the following points when selecting a location.

- Leave sufficient space at the sides and rear of the unit to facilitate maintenance.
- A magnetic compass will be affected if the junction box is placed too close to the magnetic compass. Observe the compass safe distances in "SAFETY INSTRUCTIONS" on page i to prevent interference to a magnetic compass.
- Connect a copper strap (local supply) to the ground terminal.

Bolt holes

Use four bolts (M5, local supply) to secure the junction box.

For bulkhead mounting, fasten two bolts for the lower notches, leaving 5 mm of thread exposed from the bolt head. Set the notches of the junction box on the two bolts, the fasten two bolts for the upper bolt holes. Secure the junction box in place with all four bolts fastened tightly.

Note: For bulkhead installations, the cable entry must face downwards.

# 1.6 DVI/USB Repeater (Option)

To extend the distance between the display unit and the processor unit/USB device, use the optional DVI/USB repeater. Cable extension without the repeater can result in signal loss and incorrect data display.

The DVI/USB repeater has two units, one transmitter unit and one receiver unit. The following figure shows the general connection for the DVI/USB repeater.

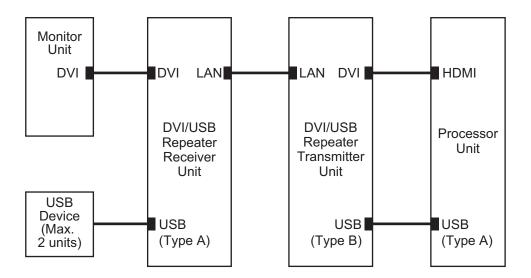

The DVI/USB repeater can be installed on a deck or bulkhead. Cable connection is slightly different between transmitter and receiver unit. For this reason, it is important that you identify each unit before mounting. The following table and figure show how to identify the units.

| Unit             | What to look for                                       |
|------------------|--------------------------------------------------------|
| Receiver Unit    | Female SRCN connector, USB type A connector $\times 2$ |
| Transmitter Unit | Male SRCN connector, USB type B connector              |

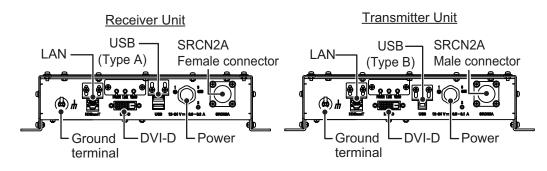

#### **Mounting consideration**

- Locate the unit away from heat sources.
- · Locate the unit away from places subject to water splash and rain.
- Select a mounting location considering the length of the cables to be connected to the unit.
- · Select a location where shock and vibration are minimal.
- Referring to the outline drawings at the back of this manual, allow sufficient space for maintenance and service.
- A magnetic compass will be affected if the unit is placed too close to the magnetic compass. Observe the compass safe distances at the front of this manual to prevent interference to a magnetic compass.
- For bulkhead installations, secure the unit so that the cable entrance faces downward.
- The maximum cable length for the video signal cable is as follows:
  - HDMI-TO-DVI-L cable between processor unit and transmitter unit: 5.3 m
  - DVI-D/D S-LINK cable between receiver unit to monitor unit: 5 m

### Mounting procedure

- 1. Drill four pilot holes in the mounting location for mounting screws ( $\phi$ 5×20, local supply), referring to the outline drawing at the back of this manual.
- 2. Screw the four self-tapping screws into the pilot holes. Leave 5 mm of thread visible.
- 3. Hang the unit onto the screws fastened at step 2.
- 4. Fasten all screws tightly to secure the unit in place.

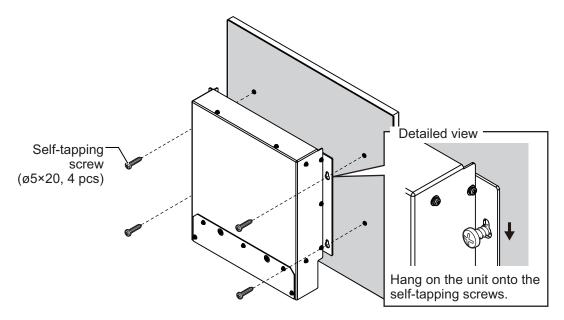

The illustration on this page shows the general connections for the FCV-38. For detailed information, see the interconnection diagram. Many of the cables mentioned are JIS (Japanese Industrial Standards) cables. If not available locally, use the equivalent. See the cable guide in the Appendix for how to select equivalent cables.

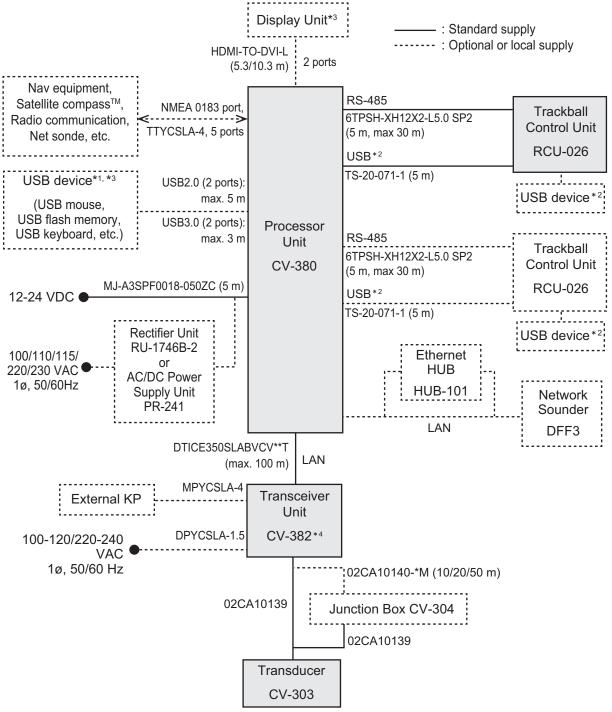

- <sup>\*1</sup>: A maximum of four USB devices including RCU-026 can be connected to the processor unit.
- <sup>12</sup>: To use the USB port on the RCU-026, connect the RCU-026 to the USB port on the processor unit, using the USB cable supplied with the RCU-026. If you do not use the USB port on the RCU-026, the USB connection between the RCU-026 and processor unit is not required.
- \*3: To install the processor unit apart from the monitor unit and USB device, use the optional DVI/USB repeater.
- <sup>\*4</sup>: The transceiver unit CV-302 for FCV-30 is available.

# 2.1 Processor unit

## 2.1.1 Wiring overview

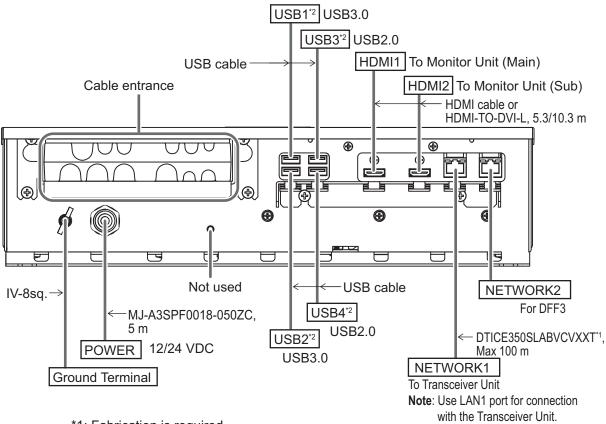

\*1: Fabrication is required.

\*2: To connect a USB device, use the lower USB port first.

Secure the USB, HDMI and LAN cables to the cable clamp with a cable tie (local supply). For the USB cables, use two cable ties for each cable.

**Note 1:** The cable clamp can be adjusted to allow larger connectors, such as USB or HDMI, to be connected.

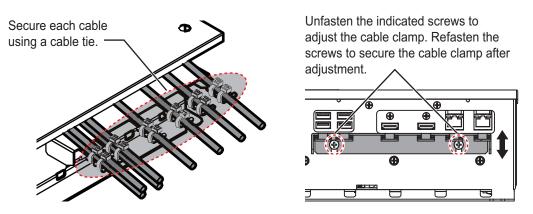

**Note 2:** The maximum cable length for USB2.0 and USB3.0 is as follows. To extend the USB cable, the optional DVI/USB repeater is required. If you extend the USB cable without the DVI/USB repeater, the USB device operation is not guaranteed.

- USB2.0: Max. 5 m
- USB3.0: Max. 3 m

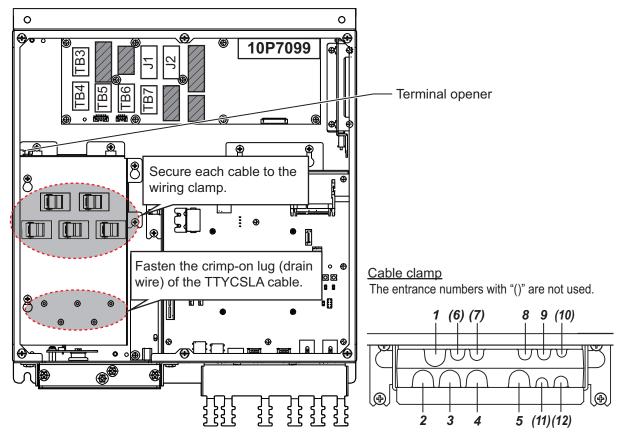

## 2.1.2 Internal wiring and cable clamp position

| Clamp<br>position | Connect to | Cable from         | Cable                   |  |
|-------------------|------------|--------------------|-------------------------|--|
| 1                 | TB3        |                    |                         |  |
| 2                 | TB4        |                    |                         |  |
| 3                 | TB5        | NMEA0183 equipment | TTYCSLA-4* <sup>1</sup> |  |
| 4                 | TB6        |                    |                         |  |
| 5                 | TB7        |                    |                         |  |
| 6 to 7            | —          | Not used           | —                       |  |
| 8                 | J1         | Control unit       | —                       |  |
| 9                 | J2         | Control unit       | —                       |  |
| 10 to 12          | —          | Not used           | —                       |  |

\*1: The cable fabrication is required. See section 2.1.3

#### **DIP switch setting**

Set the DIP switches on the PIF board (10P7099) as follows.

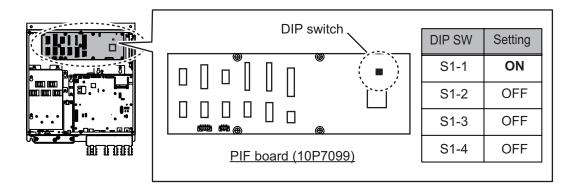

#### 2.1.3 **Cable fabrication**

## LAN cable

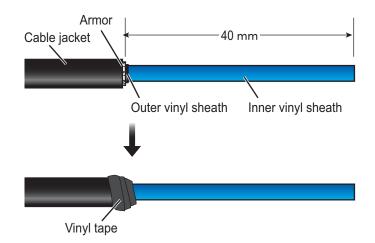

### <How to attach a modular plug>

After fabricating the cable, attach the modular connector.

2

Note: This equipment only uses straight cables. Use a CAT5E LAN cable.

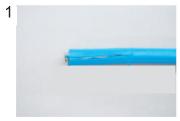

Expose inner vinyl sheath.

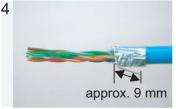

Fold back drain wire and cut it, leaving approx. 9 mm.

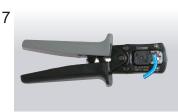

Using special crimping tool MPT5-8AS (PANDUIT CORP.), crimp the modular plug. Finally, check the plug visually.

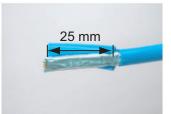

Remove the inner vinyl sheath by approx. 25 mm. Be careful not to damage inner shield and cores.

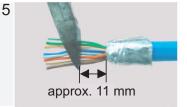

Straighten and flatten the cores in colored order and cut them, leaving approx. 11 mm.

#### Modular plug

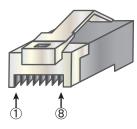

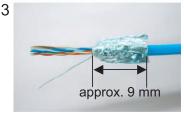

Fold back the shield, wrap it onto the inner vinyl sheath and cut it, leaving approx. 9 mm.

6

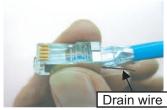

Insert the cable into the modular plug so that the folded part of the shield enters into the plug housing. The drain wire should be located on the tab side of the jack.

#### [Straight cable]

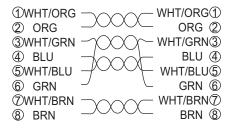

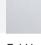

### TTYCSLA cable

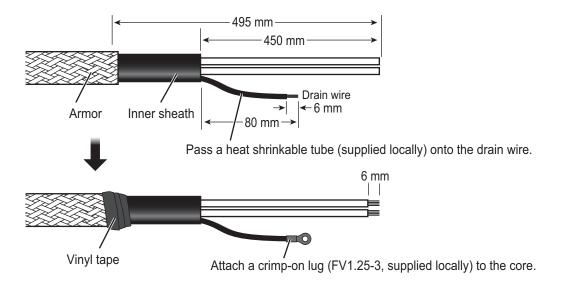

#### <How to connect wires to a terminal connector>

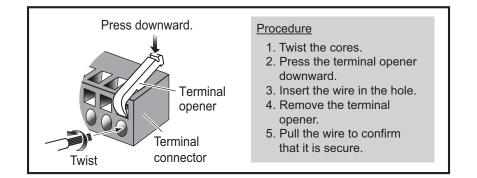

## 2.1.4 How to change the fuse

Change the fuse in the fuse holder on the power cable according to the input voltage, referring to the following table. Fuses are supplied as spare parts.

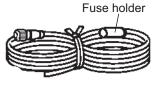

| Input voltage | Rating of fuse         |
|---------------|------------------------|
| 12 VDC        | 15 A (factory default) |
| 24 VDC        | 7 A                    |

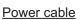

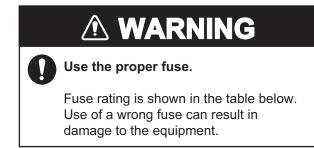

# 2.2 Transceiver Unit

## 2.2.1 Cable fabrication

## LAN cable

For how to attach the modular plug, see page 2-3.

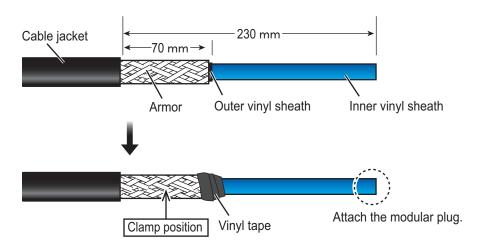

## Cable for external KP (MPYCSLA-4)

For how to attach the terminal block connector, see page 2-5.

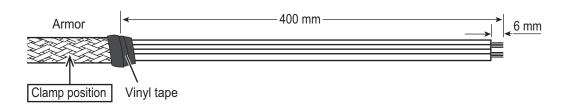

## Power cable (DPYCSLA-1.5)

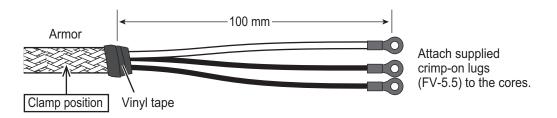

## 2.2.2 Wiring

Connect the following cables as shown in the figure below.

**Note:** Prepare a **box wrench** (local supply, Hex. size 8 mm) to secure the cable clamp.

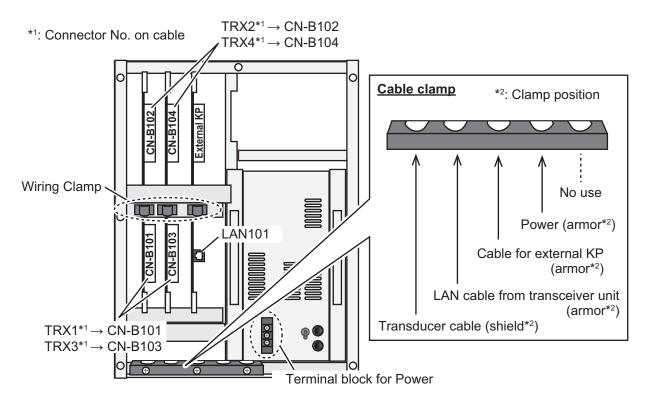

- 1. Loosen the seven screws on the cover of the transceiver unit to remove the cover.
- 2. Remove the three screws on the cable clamp with a box wrench (Hex. size 8 mm).
- 3. Pass the following cables through the appropriate cable entrances of the cable clamp, then secure the cables with the cable clamp, referring to the figure above.
  - Transducer cable: Clamp at the shielded section of the cable.
  - LAN cable: Clamp at the armored section of the cable.
  - Cable for external KP: Clamp at the armored section of the cable.
  - · Power cable: Clamp at the armored section of the cable.
- 4. Connect the following cables to the appropriate connectors, referring to the wiring label attached on the back of the cover.
  - Transducer cable: Connect the connectorsTRX1 to TRX4 on the cables to the connectors CN-B101 to B104 on the chassis via appropriate wiring clamp.
  - LAN cable: Connect to LAN101 connector.
  - Cable for external KP: Connect External KP connector via appropriate wiring clamp.
  - Power cable: Connect to the terminal block for power cable.
- 5. Reattach the cover of the transceiver unit.

### DIP switch setting

Set the DIP switches on the HMS board (10P7099) as follows.

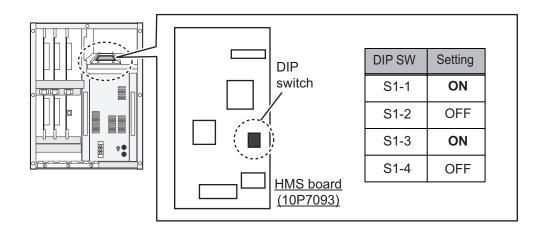

# 2.3 Trackball Control Unit

Connect the control unit cable to the processor unit (J1 or J2). To use the USB port on the trackball control unit, connect the unit to either one of the USB ports on the processor unit, using the supplied USB cable (TS-20-071-1). Note that the trackball control unit cannot be operated if only a USB cable is connected on the processor unit. If the USB port on the trackball control unit will not be used, the USB connection between the trackball control unit and processor unit is not required.

Connect a ground wire (IV-1.25sq., local supply) between the ground terminal and ship's ground.

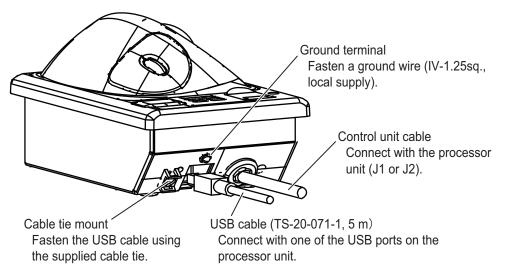

**Note 1:** If the USB cable is connected to the trackball control unit, fasten the USB cable to the cable tie mount using the supplied cable tie.

**Note 2:** The maximum cable length for USB2.0 is 5 m. To extend the USB cable, the optional DVI/USB repeater is required. If you extend the USB cable without the DVI/USB repeater, the USB device operation is not guaranteed.

**Note 3:** The supplied USB cable and USB port on the trackball control unit do not support USB3.0. The USB port on the trackball control unit is available, even if the sup-

plied USB cable is connected to USB3.0 port on the processor unit. However, the data transfer speed is equivalent to USB 2.0.

**Note 4:** If the USB cable will not be connected to the trackball control unit, attach the supplied USB sheet to the USB port on the trackball control unit.

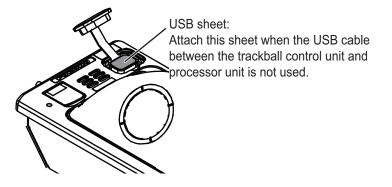

#### How to extend the control unit cable

To extend the length of the cable between the trackball control unit and the processor unit, use the optional cable assembly (6TPSH-XH12X2-LxxSP2, 5/10 m).

 Unfasten four binding screws (M3×8) from the bottom of the unit, and a pan head screw (M3×8) and flat washer from the back of the unit to remove the cover.
 Note: Remove the cover slowly to prevent damage to the cables connected to the circuit board in the unit.

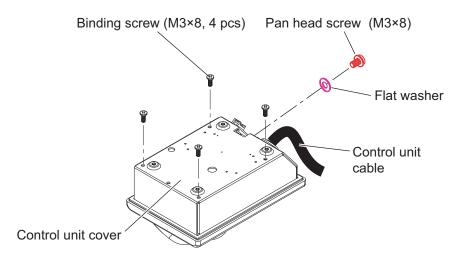

#### 2. WIRING

2. Unfasten the binding screws (indicated in the following figure) to remove the cable clamp from the trackball control unit, then disconnect the control unit cable from J1.

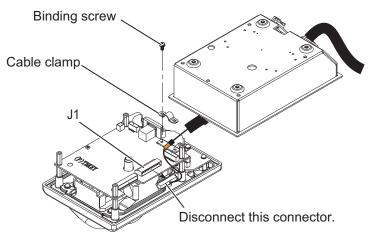

- 3. Pull out the control unit cable from the cover.
- 4. Pass the optional cable assembly (6TPSH-XH12X2-LxxSP2) through the cable hole on the cover.

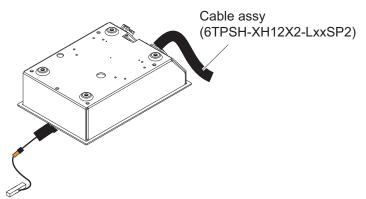

5. Fasten the shield of the cable assembly with the cable clamp (removed at step 2), then connect the connector at the end of the cable assembly to the J1 connector on the circuit board.

Note: The shield of the cable must not touch the circuit board.

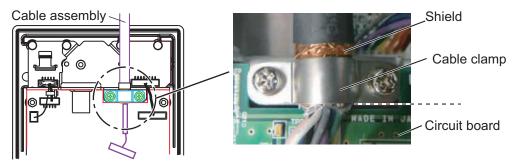

6. Reattach the control unit cover.

# 2.4 Transducer

The transducer with a cable diameter 22.0 mm should be installed. Check that the data sheet sticker on the transducer cable is in silver.

If a pre-installed transducer has a cable with a diameter 19.4 mm (in this case, transducer cable with the data sticker in "white"), wind the conductive tape supplied in CP02-09801 around the center of the shielded section of the cable. If a conductive tape supplied locally is used, keep in mind the following points:

- Tape size: width 25 mm  $\times$  length 600 mm
- Conductive copper tape on the adhesive surface

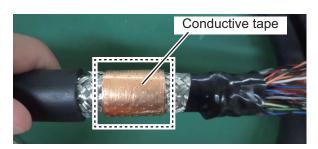

Note: For the cables with a diameter 22.0 mm, conductive tape is not required.

# 2.5 Junction Box (option)

Connect the ground wire between the ground terminal on the chassis and the ship's earth, referring to section 1.5.

#### How to open/close the top cover

Unfasten four screws to open the top cover from the junction box.

After the appropriate cable connections are completed, replace the cover then fasten the four screws.

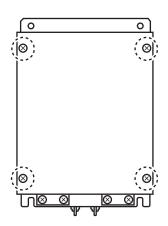

#### **Cable Connection**

Unfasten the four screws on the cable clamps, pass the cables (from the transceiver and transducer) through the clamps. Connect the cables to their respective connectors in the Junction Box. Fasten the four screws to secure the cables with the clamps.

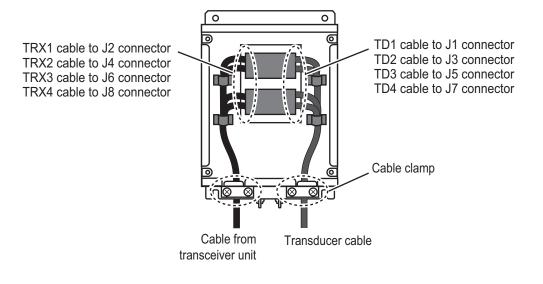

# 2.6 DVI/USB Repeater (Option)

You can install the processor unit apart from the monitor unit and USB device by using the optional DVI/USB repeater. Cable extension without the repeater can result in signal loss and incorrect data display.

To access the connectors on the transmitter and receiver units, unfasten five screws and remove the protective cover. For the connections between the units, see the following connection diagram.

**Note 1:** Make sure that the power to all components is turned off at the switchboard BEFORE connecting the DVI/USB repeater.

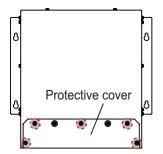

💮 : Screws for protective cover

**Note 2:** The DVI/USB repeater uses DC power. If your vessel has AC power, a rectifier is required.

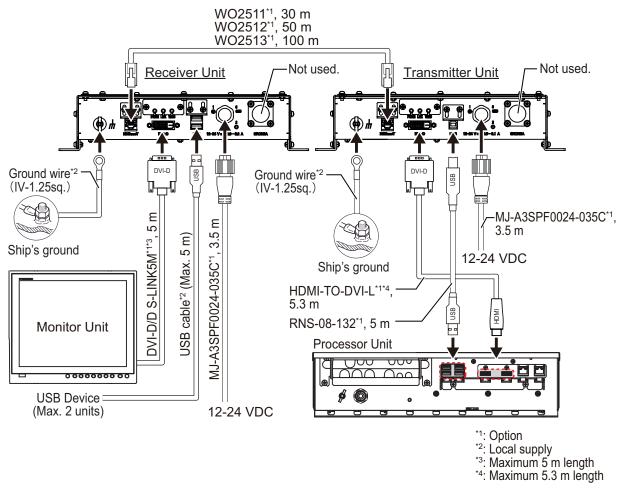

The LAN and USB cables must be fastened to the cable clamp, using a cable tie (supplied locally).

After wiring, reattach the protective cover.

**Note:** The cable clamp for the USB and LAN cables can be adjusted to accommodate the connectors of those cables. See the following figure.

Unfasten the indicated screws to adjust the cable clamp. Refasten the screws to secure the cable clamp after adjustment.

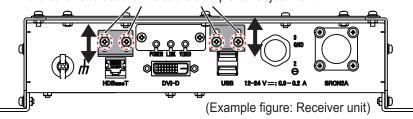

# 2.7 Input/Output Sentences (NMEA0183)

This equipment can input/output the following sentences:

| Sentence     | Data                                      | NMEA0183 Version |  |  |  |  |
|--------------|-------------------------------------------|------------------|--|--|--|--|
| Input senter | Input sentences                           |                  |  |  |  |  |
| GGA          | Global positioning system (GPS) fix data  | Ver. 1.5/2.0/3.0 |  |  |  |  |
| GLL          | Geographic position - latitude/longitude  | Ver. 1.5/2.0/3.0 |  |  |  |  |
| GNS          | GNSS fix data                             | Ver. 3.0         |  |  |  |  |
| MTW          | Water temperature                         | Ver. 1.5/2.0/3.0 |  |  |  |  |
| VHW          | Water speed and heading                   | Ver. 1.5/2.0/3.0 |  |  |  |  |
| VTG          | Course over ground and ground speed       | Ver. 1.5/2.0/3.0 |  |  |  |  |
| ZDA          | Time and date                             | Ver. 1.5/2.0/3.0 |  |  |  |  |
| GPatt        | FURUNO proprietary sentence               | -                |  |  |  |  |
| GPhve        | FURUNO proprietary sentence               | -                |  |  |  |  |
| IIDAD        | Proprietary sentence of other company     | -                |  |  |  |  |
| IIDBS        | Proprietary sentence of other company     | -                |  |  |  |  |
| IIHFB        | Proprietary sentence of other company     | -                |  |  |  |  |
| IIMTW        | Proprietary sentence of other company     | -                |  |  |  |  |
| IITPC        | Proprietary sentence of other company     | -                |  |  |  |  |
| IITPT        | Proprietary sentence of other company     | -                |  |  |  |  |
| MPMSD        | Proprietary sentence of other company     | -                |  |  |  |  |
| pireq        | FURUNO proprietary sentence               | -                |  |  |  |  |
| SDDBS        | Proprietary sentence of the other company | -                |  |  |  |  |
| SDfnz        | FURUNO proprietary sentence               | -                |  |  |  |  |
| Output sent  | ences                                     | ·                |  |  |  |  |
| DBS          | Depth below surface                       | Ver. 1.5         |  |  |  |  |
| DBT          | Depth below transducer                    | Ver. 1.5/2.0/3.0 |  |  |  |  |
| DPT          | Depth                                     | Ver. 2.0/3.0     |  |  |  |  |
| MTW          | Water temperature                         | Ver. 1.5/2.0/3.0 |  |  |  |  |
| TLL          | Target latitude and longitude             | Ver. 3.0         |  |  |  |  |
| SDbhr        | FURUNO proprietary sentence               | -                |  |  |  |  |
| SDflg        | FURUNO proprietary sentence               | -                |  |  |  |  |
| SDmrk        | FURUNO proprietary sentence               | -                |  |  |  |  |
| pidat        | FURUNO proprietary sentence               | -                |  |  |  |  |

# 3. INITIAL SETTINGS

This chapter covers the initial setup of the equipment.

# 3.1 How to Set the Language and Measurement Unit

Set the language and measurement unit from the advanced setting menu at installation.

1. Turn the power on.

Open the power button [  $\bigcirc$  ] cover on the trackball control unit, then press the power button. An audible "beep" indicates the equipment is starting up and the start-up screen appears.

 Show the InstantAccess bar<sup>™</sup> by press the [\_\_\_\_] button at left-top when the InstantAccess bar is hidden. To hide the InstantAccess bar, press the [\_\_\_\_] button or right-click the trackball control on any section of the screen.

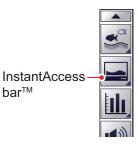

Coloct this issue to recet

3. Select the [Advanced Settings] icon ( 👫 ) from the In-

stantAccess bar to expand the [Advanced Settings] menu bar.

4. Select the [Advanced Settings] icon ( 💥 ) from the Menu bar.

The [Advanced Settings] menu window appears.

5. Select [User Interface Settings] from the menu. The user interface settings appear.

| FCV-38[ver 0252473-xx.x                                                                                                    |                                  | js                | the current menu set                                                           |       |
|----------------------------------------------------------------------------------------------------|----------------------------------|-------------------|--------------------------------------------------------------------------------|-------|
| Sounder                                                                                                    | - <mark>-</mark>                 |                   | the current menu set                                                           | tings |
|                                                                                                    | 🔆 User li                        | nterface Settings | to factory default.                                                            | Ũ     |
| - Display<br>- Fish Size                                                                                                    | Language                         | English           |                                                                                |       |
| - SIZE1                                                                                                    | Depth                            | n                 |                                                                                |       |
| SIZE2                                                                                                    | Speed                            | km/h              |                                                                                |       |
| - Alarm                                                                                                    | Temperature                      | ۴                 |                                                                                |       |
| B-System                                                                                                    | Fish Size                        | inch              |                                                                                |       |
| - Range<br>- Tx/Rx                                                                                                    | Save Destination For Screenshots | Internal Memory   |                                                                                |       |
| Split                                                                                                    | Save Intervals For Screenshots   | 10                |                                                                                |       |
| Beam1<br>Beam2                                                                                                    | Echo Data Recording Method       | FURUNO            |                                                                                |       |
| Beam3     Beam4     Beam4     Beam4     Beam4     Beam4     Cover Interface Settings     Calibration Setting     Stabilization     Mode     Tests     Service |                                  |                   | Confirm changes and<br>close the menu.<br>Apply changes.<br>(Menu remains open |       |
|                                                                                                    |                                  | ОК Арр            | Cancel changes and close the menu.                                             |       |

- 6. Select the appropriate language from the [Language] item. The setting languages are English (default setting) and Japanese.
- 7. Select the measurement units.

| ltem    | Meaning      | Unit              | Default |
|---------|--------------|-------------------|---------|
| [Depth] | Water depth  | m, ft, fm, ヒロ, pb | ft      |
| [Speed] | Ship's speed | kn, km/h, mph     | kn      |

#### 3. INITIAL SETTINGS

| ltem          | Meaning           | Unit            | Default |
|---------------|-------------------|-----------------|---------|
| [Temperature] | Water temperature | °C, °F          | °F      |
| [Fish Size]   | Fish length       | cm, inch, g, dB | inch    |

**Note:** When you change any unit except speed, the following message appears. Press the [Yes] button to close the message and restore all related settings to default.

| Attention                                                                       |  |  |  |
|---------------------------------------------------------------------------------|--|--|--|
| All related settings will be restored to default when you change this settings. |  |  |  |
| Yes No                                                                          |  |  |  |

8. Select [OK] to save the current changes and close the menu window.

# 3.2 How to Set the [Service] Menu

Set the initial parameters for this system from the main monitor.

## 3.2.1 How to display the [Service] menu

1. Select the [Advanced Settings] icon ( 💥 ) from the InstantAccess bar and se

lect the [Advanced Setting] icon ( 💥 ) from the expanded menu bar.

- 2. Select [Service] to expand the service menu. The message "Ask your dealer to change service settings." appears.
- Press and hold the [OK] button for approx. 10 seconds to open the service advanced menus, [Shared Settings], [Fish Size Setting] and [External Echo Sounder].

| FCV-38[ver 0252473-xx.xx]                                                                                                    | Advanced Settings                           |               | FCV-38[ver 0252473-xx.xx]                                                                                                    |
|----------------------------------------------------------------------------------------------------|---------------------------------------------|---------------|----------------------------------------------------------------------------------------------------|
| Sounder     Display     Fish Size     Order     Order     Or | Ask your dealer to change service settings. | 10 s<br>later | <ul> <li>□ Display</li> <li>▲ Fish Size</li> <li>▲ SiZE1</li> <li>→ SiZE2</li> <li>→ SiZE2</li> <li>→ SiZE3</li> <li>→ Aram</li> <li>➡ Sextam</li> <li>➡ Beam1</li> <li>→ Beam2</li> <li>→ Beam3</li> <li>→ Beam4</li> <li>→ Beam4</li> <li>→ Beam4</li> <li>→ Unit Interace Settings</li> <li>→ Calibration</li> <li>➡ Calibration</li> <li>➡ Calibration</li> <li>➡ Calibration</li> <li>→ Calibration</li> <li>→ Calibration</li> <li>→ Calibration</li> <li>→ Calibration</li> <li>→ Calibration</li> <li>→ Calibration</li> <li>→ Calibration</li> <li>→ Mode</li> </ul> |
| in Service                                                                                                    | ·                                           |               | Service Shared Settings Fish Size Setting External Echo Sounder HF LF +                                                                                                    |
| Restore Default Settings                                                                                                    | OK Apply Cancel                             |               | Restore Default Settings                                                                                                    |

## 3.2.2 Monitor setting

Set the monitors (main/sub) from the [Service] menu. Select [Shared Settings] on the [Service] menu to show the [Shared Settings] menu.

| ltem                                    | Setting value                                                  | Meaning                                                                                                    |
|-----------------------------------------|----------------------------------------------------------------|----------------------------------------------------------------------------------------------------|
| [Display                                | [Auto]                                                         | Show the resolution which is input from the connect-                                                                                                    |
| Resolution                              | (default)                                                      | ed display.                                                                                                    |
| Switching]                              | [Manual]                                                       | Select the resolution manually for the following menu [Display Resolution]                                                                                                 |
| [Display                                | [XGA] (default),                                               | Select the appropriate resolution for main monitor.                                                                                                    |
| Resolution]*                            | [SXGA],<br>[UXGA],<br>[FullHD],<br>[WUXGA]                     | <b>Note:</b> This menu is available when [Manual] is selected at [Display Resolution Switching].                                                                           |
| [Sub Monitor<br>Display<br>Switching]   | [Dual]                                                         | The FCV-38 logo is shown on the sub monitor, and<br>the graphs etc. can be moved to the sub monitor<br>from the main monitor.                                              |
|                                         | [Clone]<br>(default)                                           | The main monitor echo image is shown on the sub monitor.                                                                                                    |
| [Sub Monitor<br>Position]*              | [Off],<br>[Left],<br>[Right] (default)                         | Select the position of sub monitor display in the main monitor display.<br><b>Note:</b> This menu is available when [Dual] is selected at [Sub Monitor Display Switching]. |
| [Sub Monitor<br>Display<br>Resolution]* | [XGA] (default),<br>[SXGA],<br>[UXGA],<br>[FullHD],<br>[WUXGA] | Select the appropriate resolution for sub monitor.<br><b>Note:</b> This menu is available when [Manual] is se-<br>lected at [Display Resolution Switching].                |

\*: The system reboot is required for apply the settings. When you apply the customized settings, the following confirmation message appears. Click the [Yes] button to reboot the system. A buzzer sounds during the system reboot because the communication between the processor unit and the trackball control unit is disconnected temporarily. The buzzer is stopped after completing the system reboot.

| Confirm                                      |
|----------------------------------------------|
| The unit will be restarted.<br>Are you sure? |
| Yes No                                       |

#### **External Fish Finder Window**

If an external monitor and an external fish finder are connected, set the [External Fish Finder Window] to [On] to show the independent echo pictures of the external fish finder. The setting should be left [Off] (default) while no external monitor is connected.

• [Off]: The echo pictures for this equipment and external sounder are displayed on main monitor.

#### 3. INITIAL SETTINGS

 [On]: The echo picture for this equipment is displayed on main monitor and the echo picture for external sounder is displayed on sub monitor. To display the echo picture on the

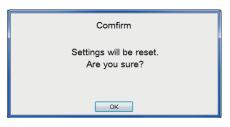

sub monitor, select the [Display] icon (

from the InstantAccess bar followed by selecting the [External Echo Sounder] icon

( ]). The message shown to the above-right appears, select the [OK] button to reset the system.

**Note 1:** This menu is available when [Dual] is selected at [Sub Monitor Display Switching].

Note 2: The display resolution setting is required when the monitor type is changed.

### 3.2.3 Date and time setting

| ltem                  | Setting value            | Meaning                                                                                                    |  |  |  |
|-----------------------|--------------------------|----------------------------------------------------------------------------------------------------|--|--|--|
| [Date Auto<br>Adjust] | [Off],<br>[On] (default) | Select [On] to automatically adjust the date and time<br>at system start-up. Select [Off] to manually adjust the<br>date and time as required. |  |  |  |
| [Date Setting]        | YYYY/MM/DD               | Enter the appropriate date manually in the box below.<br><b>Note:</b> This menu is available when [Off] is selected at<br>[Date Auto Adjust].  |  |  |  |
| [Time Setting]        | hh/mm/ss                 | Enter the appropriate time manually in the box below. Note: This menu is available when [Off] is selected at [Date Auto Adjust].               |  |  |  |

Set the date and time on the [Shared Settings] menu.

| Item        | Setting value Meaning                                                                                                    |  |  |  |  |  |
|-------------|----------------------------------------------------------------------------------------------------|--|--|--|--|--|
| [Time Zone] | Select the appropriate time zone.                                                                                                    |  |  |  |  |  |
|             | <b>Note:</b> System reboot is required to apply the settings. The following confirmation message appears. Click the [Yes] button to reboot the system. A buzzer sounds during the system reboot because the communication between the processor unit and the trackball control unit is disconnected temporarily. The buzzer is stopped after completing the system reboot. |  |  |  |  |  |
|             | Confirm                                                                                                    |  |  |  |  |  |
|             | The unit will be restarted.<br>Are you sure?                                                                                                    |  |  |  |  |  |
|             | Yes No                                                                                                    |  |  |  |  |  |

# 3.2.4 KP control setting

Set the KP control signals at [TX Triggering] on the [Shared Settings] menu. The polarities for KP input and output are positive.

**Note:** External KP levels are follows:

- Input: 5 V to 12 V
- Output: 12 V

| Item                            |                                | Setting value                  | Meaning                                           |  |  |
|---------------------------------|--------------------------------|--------------------------------|---------------------------------------------------|--|--|
| [TX [In Trigger]<br>Triggering] |                                | [Off] (default),<br>[On]       | Select [On] to input the external KP control.     |  |  |
|                                 | [External<br>Trigger<br>Delay] | [0] to [200]<br>(default: [0]) | Set the delay for the external KP, 0 to 200 (ms). |  |  |

### 3.2.5 Water temperature source setting

Set the water temperature source at [Temp Source] on the [Shared Settings] menu.

| ltem          | Setting value                                   | Meaning                                                                 |  |  |
|---------------|-------------------------------------------------|-------------------------------------------------------------------------|--|--|
| [Temp Source] | [NMEA] (default)                                | Signal from the connected equipment.                                    |  |  |
|               | [External E/S<br>Water Tempera-<br>ture sensor] | Temperature sensor connected to external sounder.                       |  |  |
|               | [External<br>Transducer (HF)]                   | Temperature sensor in the external sounder's high frequency transducer. |  |  |
|               | [External<br>Transducer (LF)]                   | Temperature sensor in the external sounder's low frequency transducer   |  |  |

# 3.2.6 Transducer setting

You can increase the accuracy of your fish finder by adjusting transducer parameters. Adjust the parameters as follows:

| ltem                       | Setting value                                        | Meaning                                                                                                    |
|----------------------------|------------------------------------------------------|----------------------------------------------------------------------------------------------------|
| [Transducer<br>Parameter1] | -100.00 to +100.00<br>(default: 0.00,<br>step: 0.01) | Set the calibration of source level and receive sensitivity for transducer.                                                                                                    |
| [Transducer<br>Parameter2] | _                                                    | Not used                                                                                                    |
| [Transducer<br>Parameter3] | -100.00 to +100.00<br>(default: 0.00,<br>step: 0.01) | <ul> <li>When the Junction Box is used, you can calibrate for cable attenuation.</li> <li>Note: If the optional junction box CV-304-50M is connected to this equipment, this menu setting should be +1.8.</li> </ul> |

**Note:** The adjustment must be re-done if the transducer is replaced or the unit factory default settings are restored.

Transducer parameters can be kept for reference on the data sheet stickers attached to the transducer cable (see page 1-8). Write the transducer parameter information on the data sheet. Detach them and attach one on the display unit and one to back cover of the operator's manual.

# 3.2.7 Other settings

This section covers menu items not explained previously in this manual.

| ltem                            | Setting value                                                                                                    | Meaning                                                                                                    |  |  |
|---------------------------------|----------------------------------------------------------------------------------------------------|----------------------------------------------------------------------------------------------------|--|--|
| [IIMTW Sentence]<br>[Random TX] | [Off] (default),<br>[Water Temp Meter],<br>[ITI Net Sensor]<br>[Off],                                                                                                    | Select [ITI Net Sensor] if an ITI net<br>sensor is connected. Otherwise, se-<br>lect [Off] or [Water Temp Meter].<br>Select [On] to transmit random KP.               |  |  |
|                                 | [On] (default)                                                                                                    |                                                                                                    |  |  |
| [White Marker]                  | Displays selected echoes in<br>color. Select the detailed icor<br>show the color selection pop<br>window as shown in the figur<br>right.<br>Select the echo color to be o<br>played as white from 16 type<br>select [OK]. To cancel all ch<br>select [Cancel]. | m (►) to     White Marker       D-up     Strongest Echo's Color       color13     Color13       color12     Color12       color11     Color10       color9     Color8 |  |  |
| [Bottom Noise<br>Rejector]      | [Off],<br>[On] (default)                                                                                                    | Select [On] to reject the unwanted bottom echo noise .                                                                                                    |  |  |
| [Step [Low-<br>Gain Mid]        | [0] to [5000]Set distance step (m) betwee(default: [20], step: 1)and mid frequencies.                                                                                                    |                                                                                                    |  |  |
| Range] [Mid-Hi]                 | [0] to [5000]<br>(default: [320], step: 1)                                                                                                    | Set distance step (m) between mid and high frequencies.                                                                                                    |  |  |

| lte                              | em    | Setting value                                                                                                    | Meaning                                                                                                    |  |  |
|----------------------------------|-------|----------------------------------------------------------------------------------------------------|----------------------------------------------------------------------------------------------------|--|--|
| [Step [Low]<br>Gain              |       | [-50.0] to [2.0]<br>(default: [0.0], step: 0.1)                                                                                                    | Set gain increment (dB) at low fre-<br>quency.                                                                          |  |  |
| Calibra-<br>tion]                | [Mid] | [-50.0] to [2.0]<br>(default: [-15.5], step: 0.1)                                                                                                  | Set gain increment (dB) at mid fre-<br>quency                                                                           |  |  |
|                                  | [Hi]  | [-50.0] to [2.0]<br>(default: [-31.2], step: 0.1)                                                                                                  | Set gain increment (dB) at high fre-<br>quency                                                                          |  |  |
| [Processor Unit IP<br>Address]   |       | [1] to [254]<br>(default: [7])                                                                                                    | Set the fourth octet of IP address 1 for the processor unit and the trans-<br>ceiver unit.                              |  |  |
| [Transceiver Unit<br>IP Address] |       | [1] to [254]<br>(default: [9])                                                                                                    | Note 1: The first to third octets are<br>fixed to 172.31.2.<br>Note 2: Each IP address must be<br>unique between units. |  |  |
| [PRC Settings]                   |       | Select ▶ button to show the contents for the signal parameter set-<br>ting.                                                                        |                                                                                                    |  |  |
| [Update PRC Set-<br>tings]       |       | Select ► button to show the confirmation message to reset the sig-<br>nal parameter setting. Select [Yes] to reset on the confirmation<br>message. |                                                                                                    |  |  |

# 3.3 Communication Port Setting

You can set the communication port (NMEA1 to NMEA5) from the [Tests] menu. To select the signals for communication, do the following.

1. Select the [Advanced Settings] icon ( 🞇 ) from the InstantAccess bar and select

the [Advanced Setting] icon ( | % ) from the expanded menu bar.

 Select [Tests] from the [System] menu. The [Tests] menu appears on the right-hand side of the window.

| FCV-38[ver 0252473-xx.xx                                                               | ] Advanced Settings        |
|----------------------------------------------------------------------------------------|----------------------------|
| - Sounder<br>- Display                                                                 | Tests                      |
| Fish Size SiZE1 SiZE2 SIZE3                                                            | Maintenance Information    |
| – Alarm<br>B- System<br>– Range<br>B- Tx/Rx                                            | Communication Port Monitor |
| Split<br>Beam1<br>Beam2                                                                | Activity Log               |
| Beam3<br>Beam4<br>Beam5<br>Control Unit                                                | Control Unit Test          |
| – User Interface Settings<br>– Calibration<br>– Calibration Setting<br>– Stabilization | LCD Test                   |
| Tests                                                                                  | RX Monitor                 |
|                                                                                        | TRX Test                   |
|                                                                                        | OK Apply Cancel            |

#### 3. INITIAL SETTINGS

3. Select the [Communication Port Monitor] from the [Tests] menu. The communication port monitor window appears.

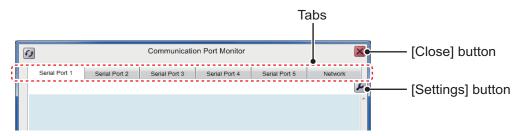

- 4. Select a port tab ([Serial Port1] to [Serial Port5]) to show the corresponding port.
- 5. Press the [Settings] button ( **[Setting Press**) to show the port setting menu.

| Serial Port 1 |          |        |  |  |  |
|---------------|----------|--------|--|--|--|
| NMEA Format   | Ver1.5   |        |  |  |  |
| Output Data   | Depth    | •      |  |  |  |
| TLL Output    | TLL      | -      |  |  |  |
| Baud Rate     | 4800     | •      |  |  |  |
|               | OK Apply | Cancel |  |  |  |

- Select a NMEA format among Ver 1.5, Ver 2.0 and Ver 3.0.
   Note: When the NMEA format is changed, the defaults settings are restored for the items in the same window.
- 7. Select output data from [Depth], [Temperature] or [Hardness And Roughness]. You can select more than one datum.
- 8. Select a TLL output data from [TLL], [FURUNO-TLL] or [Off].
  - [TLL]: Shows L/L data output
  - [FURUNO-TLL]: Shows L/L, water temperature and fish size data output
  - [Off]: No output of the longitude/latitude data.

Note: These output data require appropriate external data input.

- Select a baud rate from 600, 4800 or 38400 bps at [Baud Rate], then click the [OK] button to close the menu.
   Note: Select [38400] bps when the [TLL Output] is set to [FURUNO-TLL]. [4800] or [600] bps may slow the transmission of sentences.
- 10. Push the [OK] button to close the port setting menu.
- 11. Set the parameters for other port tabs referring to this procedure's steps 4 to 10.
- 12. Press the [Close] button to close the [Communication Port Monitor] window.

#### Communication port monitor

The serial signal monitor is available for each port.

- · Serial Port 1: NMEA1 port on processor unit.
- Serial Port 2: NMEA2 port on processor unit.
- Serial Port 3: NMEA3 port on processor unit.
- Serial Port 4: NMEA4 port on processor unit.
- Network: Network (LAN) port on processor unit.

Select the port tab from the communication port monitor window, then press the [Update] button to display the received data for selected port.

| [Update]             | •12                                                                                                    | Communication Port Monitor                                                                                                    |                                                                                                    |               |               | $\mathbf{X}$ |   |
|----------------------|----------------------------------------------------------------------------------------------------|----------------------------------------------------------------------------------------------------|----------------------------------------------------------------------------------------------------|---------------|---------------|--------------|---|
| [Update] —<br>button | \$GPMTW, 013.7<br>\$VDVHW, 9.00,<br>\$GPVTG, 100.0<br>\$GPMTW, 013.7<br>\$VDVHW, 9.00,<br>\$GPVTG, 100.0<br>\$GPMTW, 013.7<br>\$VDVHW, 9.00,<br>\$GPVTG, 100.0<br>\$GPMTW, 013.7<br>\$VDVHW, 9.00,<br>\$GPVTG, 100.0<br>\$GPMTW, 013.7 | $\begin{array}{l} T, 9.0,  M,  99.9,  N, \\ T, 20,  M,  11.2,  N, \\ 5,  C^{*04} \\ T, 9.0,  M,  99.9,  N, \\ T, 20,  M,  11.2,  N, \\ 5,  C^{*04} \\ T, 9.0,  M,  99.9,  N, \\ T,  20,  M,  11.2,  N, \\ 5,  C^{*04} \\ T, 9.0,  M,  99.9,  N, \\ T,  7, 20,  M,  19.9,  N, \\ T,  7, 20,  M,  11.2,  N, \\ 5,  C^{*04} \end{array}$ | Serial Port 3<br>1.2, K*52<br>94, K*6D<br>1.2, K*52<br>94, K*6D<br>1.2, K*52<br>94, K*6D<br>1.2, K*52<br>94, K*6D<br>1.2, K*52 | Serial Port 4 | serial Port 5 | Network      | × |
|                      |                                                                                                    | T, 9.0, M, 99.9, N,<br>, T, 20, M, 11.2, N,                                                                                                    |                                                                                                    |               |               |              | Ŧ |

# 3.4 External Echo Sounder Setting

To set the external echo sounder, two methods are available: from the main monitor or the sub monitor. If you have a sub monitor and [External Fish Finder Window] (see page 3-3) is set to [On], the parameters are set from the sub monitor's menu.

# 3.4.1 [External Fish Finder Window] setting: Off

The compatible external echo sounder (fish finder) is a DFF3. Set the transducer parameters from the main monitor as belows:

1. Select the [Advanced Settings] icon ( 🎇 ) from the InstantAccess bar, then se-

lect the [Advanced Settings] icon ( 🎇 ) from the menu bar.

The [Advanced Settings] menu windows appears.

- Select [Service] to expand the service menu.
   The message "Ask your dealer to change service settings." appears.
- 3. Press and hold the [OK] button for approximately ten seconds to open the service advanced menu.
- 4. Select the "External Echo Sounder" from the [Service] menu.

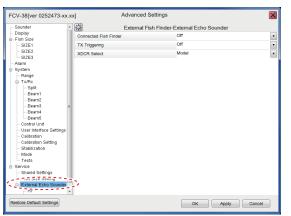

 Select [DFF3] from the [Connected Fish Finder] menu. The message appears to reset the settings. Press the [OK] button to close the message.

| Comfirm                                  |  |
|------------------------------------------|--|
| Settings will be reset.<br>Are you sure? |  |
| ок                                       |  |

Select the [TX Triggering] to [On] to enable KP control with the DFF3.
 Note: The main transceiver's TX trigger setting should be [Off] while this external TX trigger is set [On].

- 7. Set the [XDCR Select] to [Model] or [Manual] to set the transducer in use.
  - [Model]: The selectable models are shown below.

| =            |            |                               |                               |
|--------------|------------|-------------------------------|-------------------------------|
| • 28F-8      | • 50B-12   | • 88B-10                      | • 28BL-6HR                    |
| • 28F-18     | • 50BL-12  | • 88F-126H                    | <ul> <li>28BL-12HR</li> </ul> |
| • 28F-24H    | • 50F-24H  | <ul> <li>100B-10R</li> </ul>  | <ul> <li>38BL-9HR</li> </ul>  |
| • 50B-6/6B   | • 50BL-24H | <ul> <li>150B-12H</li> </ul>  | <ul> <li>38BL-15HR</li> </ul> |
| • 50B-9/9B   | • 68F-8H   | <ul> <li>200B-5S</li> </ul>   | <ul> <li>50BL-12HR</li> </ul> |
| • 50/200-1ST | • 68F-30H  | <ul> <li>200B-8/8B</li> </ul> | <ul> <li>50BL-24HR</li> </ul> |
| • 50/200-1T  | • 88B-8    | <ul> <li>200B-12H</li> </ul>  | • 82B-35R                     |

• [Manual]: For other transducer settings manually.

#### When [Manual] is selected

1) Select the [HF] (High Frequency) or [LF] (Low Frequency) among [External Echo Sounder] in the [Service] menu to set the transducer parameters.

| ※          | External Fish Finder-HF |    |               |
|------------|-------------------------|----|---------------|
| Transducer |                         |    |               |
| TX Power   | 1kW                     | •  |               |
| Voltage    | 10                      |    | — Ava<br>Sele |
| Freq       | 28.8                    |    | Sele          |
| Band Width | 0.0                     | 41 |               |

vailable when [XDCR elect] is set to [Manual].

For [HF]

- Select the output power of the transducer connected to [TX Power], from among 1kW, 2kW, 3kW.
- 3) Select [Voltage], then set TX voltage of the transducer.
- 4) Select [Freq], then set the frequency of the transducer.
- 5) Select [Band Width], then set the band width of the transducer.
- 8. Click the [OK] button.

#### 3.4.2 [External Fish Finder Window] setting: On

The external echo sounder (fish finder) settings are available on sub monitor window when the sub monitor is connected. The following procedure covers how to sere the transducer's parameters from the sub monitor. The procedure assumes that [External Fish Finder] (see page 3-3) has already been set to [On].

Set the transducer's parameters from sub monitor window as belows. Suppose the sub monitor is installed and the [External Fish Finder Window] (see page 3-3) is set to [On] already.

1. Select the [Windows] icon ( **\_\_\_**) from the InstantAccess bar, and press the [Sub

monitor] icon (

- 2. Right-click on the sub monitor to show the [Advanced settings] menu for external sounder setting.
- Select [Service] to expand the service menu. The message "Ask your dealer to change service settings." appears.
- 4. Press and hold the [OK] button for approximately ten seconds. The advanced service menu for external sounder appears.

- 5. Select [Shared Settings] to open the [Shared Settings] menu.
- Select [On] at [TX Triggering] to enable KP control with the DFF3.
   Note: The main transceiver's [TX Triggering] setting should be [Off] while this external TX trigger is set [On].
- Select [Model] at [XDCR Select]. Set the model, referring to the procedure at paragraph 3.4.1
- 8. Select [OK] to close the menu.

# 3.5 Calibration Setting

The calibration menu allows you to calibrate various settings. You can calibrate the main system's transducer and the external sounder's transducer.

## 3.5.1 Calibration for main system transducer

1. Select the [Advanced Settings] icon ( 🞇 ) from the InstantAccess bar and select

the [Advanced Setting] icon ( | | | ) from the expanded menu bar.

2. Select [Calibration] from the [System] menu. The [Calibration] menu appears.

| _                                                                                        |             |       |   |
|------------------------------------------------------------------------------------------|-------------|-------|---|
| e Temp                                                                                   | perature    | 0.0   | 4 |
|                                                                                          | m Lock Mode | Level |   |
| 2 Botto                                                                                  | m Level     | 0     | ٩ |
| 3 Botto                                                                                  | m Color     | 50    | 4 |
| Zero I                                                                                   | Line Fill   | On    |   |
| e<br>x Draft                                                                             |             | 0.0   | 4 |
| pit Gain.<br>eam1<br>eam2<br>eam3<br>eam4<br>eam4<br>eam5<br>o Unit Cettings<br>aton<br> | ADJ         | 0     | · |
| ration<br>lization                                                                       |             |       |   |

3. Set the calibration parameters referring to the table below:

| ltem          | Setting values                                           | Meaning                                                                                                    |
|---------------|----------------------------------------------------------|----------------------------------------------------------------------------------------------------|
| [Temperature] | °F: -35.0 to 35.0<br>°C: -20.0 to 20.0<br>(default: 0.0) | The water temperature indication is correct-<br>ed. For example, if the actual temperature is<br>2°F higher than the temperature displayed on<br>screen, set the offset to [+2°F]. |

| Item                  | Setting values                                                                                                    | Meaning                                                                                                    |
|-----------------------|----------------------------------------------------------------------------------------------------|----------------------------------------------------------------------------------------------------|
| [Bottom Lock<br>Mode] | [Level],<br>[Color]                                                                                                    | <ul> <li>Set how the bottom edge is determined, by signal level or display color.</li> <li>[Level]: Determine the bottom edge by signal level. When the method is [Color], bottom fish may be hidden in the bottom edge. With [Level] the shape of the bottom echo may change depending on the bottom contour of the bottom.</li> <li>[Color]: Determine the bottom edge by display color. When bottom fish are well separated from the bottom, the bottom is displayed with a straight line, making discrimination of bottom fish easier. However, the bottom presentation may change depending. When set to Color, select the color (0-63) to be judged as the bottom echo.</li> </ul> |
| [Bottom level]        | [-40] to [40]<br>(default: [0])                                                                                                | Set the strength at which an echo is deter-<br>mined to be the bottom. If the level is too low,<br>however, it may be difficult to distinguish bot-<br>tom fish from the bottom echo.                                                                                                    |
| [Bottom Color]        | [0] to [63]<br>(default: [50])                                                                                                 | Set the color for the bottom.                                                                                                    |
| [Zero Line Fill]      | [Off],<br>[On] (default)                                                                                                    | Turn off to see fish echoes within 1 m from the surface.                                                                                                    |
| [Draft]               | [m]: -9.0 to 30.4<br>[ft]: -30.0 to 99.9<br>[fm]: -5.0 to 16.6<br>[HR]: -6.0 to -20.1<br>[pb]: -6.0 to -18.8<br>(default: 0.0) | The default depth display shows the distance<br>from the transducer. If you would rather show<br>the distance from the sea surface, set your<br>ship's draft. The draft line for HF and LF can<br>be set respectively.                                                                                                    |
| [Gain ADJ]            | [-50] to [50]<br>(degfault: [0])                                                                                               | If the gain is too high or too low, or the gain for<br>the low and high frequencies appears unbal-<br>anced, you can compensate it here.                                                                                                    |

4. Select [OK] to close the menu.

## 3.5.2 Calibration for external system transducer

The calibration procedure for external echo sounder is different from the FCV-2100. There are two method, depending on equipment configuration.

#### External Echo Sounder mode is 'Off'

1. Select the [Advanced Settings] icon ( 🛞 ) from the InstantAccess bar, and se-

#### 3. INITIAL SETTINGS

2. Select [Calibration] from the [External Echo Sounder] menu list. The [Calibration] menu appears.

| FCV-38[ver 0252473    | 3-xx        | xx]                 | Advanced Settings |                    | ×   |
|-----------------------|-------------|---------------------|-------------------|--------------------|-----|
| Sounder               | -           | **                  | External Fish     | Finder-Calibration |     |
| - Display             |             | Zero Line Rejection |                   | om                 |     |
| - SIZE1               |             | Zero Line Area      |                   | 4.5                | • • |
| SIZE2<br>SIZE3        |             | Gain ADJ (HF)       |                   | 0                  | ••  |
| - Alarm               |             | Gain ADJ (LF)       |                   | 0                  | •   |
| External Echo Sounder | TD fore-aft |                     | 0.0               | •                  |     |
| - Sounder - HF        |             | TD port-stbd        |                   | 0.0                | ••  |
| ·                     | Ξ           | ANT TD height       |                   | 0.0                | ••  |
| Calibration           |             |                     |                   |                    |     |
| HF                    |             |                     |                   |                    |     |
| LF<br>System          |             |                     |                   |                    |     |
| - Range               |             |                     |                   |                    |     |
| E Tx/Rx               |             |                     |                   |                    |     |

3. Set the calibration parameters from the list.

| ltem                  | Setting values                                                                                                    | Meaning                                                                                                    |
|-----------------------|----------------------------------------------------------------------------------------------------|----------------------------------------------------------------------------------------------------|
| [Zero Line Rejection] | [Off],<br>[On] (default)                                                                                                    | Turn the zero line (transmission line) on or off.                                                                       |
| [Zero Line Area]      | [m]: 1.4 to 3.0<br>[ft]: 4.5 to 9.8<br>[fm]: 0.7 to 1.6<br>[HR]: 0.9 to 2.0<br>[pb]: 0.8 to 1.8<br>(The minimum value<br>is default.) | Adjusts the transmission line. Refer the figure below this table.                                                       |
| [Gain ADJ (HF)]       | [-50] to [50]<br>(default: [0])                                                                                                    | Set the gain for high frequency of the Satellite Compass.                                                               |
| [Gain ADJ (LF)]       | [-50] to [50]<br>(default: [0])                                                                                                    | Set the gain for low frequency of the Satellite Compass.                                                                |
| [TD fore-aft]         | [-100.0] to [100.0]<br>(default: [0.0])                                                                                               | Fore-aft distance (m) from antenna to transducer. Enter a positive value for a fore-side transducer.                    |
| [TD port-stbd]        | [-100.0] to [100.0]<br>(default: [0.0])                                                                                               | Port-starboard distance (m) from anten-<br>na to transducer. Enter a positive value<br>for a starboard-side transducer. |
| [ANT TD height]       | [0.0] to [100.0]<br>(default: [0.0])                                                                                                  | Vertical distance (m) between the an-<br>tenna and the transducer.                                                      |

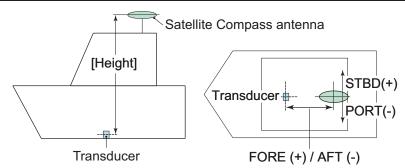

4. Select [OK] to close the menu.

#### External Echo Sounder mode is 'On'

When an echo sounder is selected at [Connected Fish Finder] in the [External Echo Sounder] menu, do the following settings for the external echo sounder.

1. Select the [Display] icon ( ) from the InstantAccess bar, and select the [Exter-

nal Sounder] icon ( ]]) from the expanded menu bar.

The external echo picture is displayed on the sub monitor.

- 2. Move the cursor onto the sub monitor and right-click on the screen. The setting menu for external echo sounder appears.
- 3. Select the [Calibration] menu from the [System] menu. The [Calibration] menu appears.

| Item                  | Setting values                           | Mean                     | ing                   |
|-----------------------|------------------------------------------|--------------------------|-----------------------|
| [Zero Line Rejection] | [Off],                                   | Turn the zero line (tra  | insmission line) on   |
|                       | [On] (default)                           | or off.                  |                       |
| [Zero Line Area]      | [m]: 1.4 to 3.0                          | Adjusts the transmiss    | sion line.            |
|                       | [ft]: 4.5 to 9.8                         |                          |                       |
|                       | [fm]: 0.7 to 1.6                         |                          |                       |
|                       | [HR]: 0.9 to 2.0                         |                          |                       |
|                       | [pb]: 0.8 to 1.8                         |                          |                       |
|                       | (The minimum value is default.)          |                          |                       |
| [Draft]               | [m]: -9.0 to 30.4                        | The default depth dis    | play above the dia    |
|                       | [ft]: -30.0 to 99.9                      | tance from the transd    |                       |
|                       | [fm]: 0.7 to 1.6                         |                          |                       |
|                       | [HR]: 0.9 to 2.0                         |                          |                       |
|                       | [pb]: 0.8 to 1.8                         |                          |                       |
|                       | (default: 0.0)                           |                          |                       |
| [Fish Size]           | [-80] to [100]                           | Compensate for inco      | rrect fish size indi- |
|                       | (default: [0])                           | cations (%).             |                       |
|                       |                                          |                          | A allowed as a set    |
|                       |                                          | Setting value (%)<br>-80 | Adjustment<br>1/5     |
|                       |                                          | -75                      | 1/4                   |
|                       |                                          | -65                      | 1/3                   |
|                       |                                          | -50                      | 1/2                   |
|                       |                                          | +50                      | x1.5                  |
|                       |                                          | +100                     | x2                    |
| [Sound Speed]         | [200.0] to [2000.0]<br>(default: [1500]) | Calibration for speed    | of sound (m/s).       |

4. Set the calibration parameters referring to the table below:

5. Set the calibration parameters for bottom level and gain adjust from the [HF] or [LF] menu under the [Calibration] menu.

| Item           | Setting values                  | Meaning                                                                                                    |
|----------------|---------------------------------|----------------------------------------------------------------------------------------------------|
| [Bottom Level] | [-40] to [40]<br>(default: [0]) | Set the strength at which an echo is deter-<br>mined to be the bottom. Adjust this setting<br>carefully as an excessively high setting may<br>hide fish located near the seabed. |
| [Gain ADJ]     | [-50] to [50]<br>(default: [0]) | Adjust this setting if the gain is too high or too<br>low, or the gain for the low and high frequen-<br>cies appears unbalanced.                                                 |

6. Select [OK] to close the menu.

# 3.6 Stabilization Setting

The [Stabilization] menu compensates for the effects of heaving, and requires a Satellite Compass.

Note 1: The menu is not available when there is no data from the Satellite Compass.

**Note 2:** This function is NOT available when [In Trigger] in [Shared Settings] is set to [On].

#### 3.6.1 Stabilization for main system transducer

Set the stabilization menu for main system and external system transducers when the [External sounder] is set [Off].

1. Select the [Advanced Settings] icon ( 🎇 ) from the InstantAccess bar, and select

the [Advanced Setting] icon ( | > ) from the expanded menu bar.

2. Select [Stabilization] menu from the [System] menu. The [Stabilization] menu appears.

| - Sounder               | <b>*</b>             | Stabilization |   |
|-------------------------|----------------------|---------------|---|
| Display<br>Fish Size    | Stabilization        | On            | ĺ |
| - SIZE1                 | Stabilization Area   | 20            | • |
| SIZE2                   | Beam Stabilization   | Off           |   |
| - SIZE3                 | Motion Sensor Select | Motion Sensor |   |
| System                  | SC                   |               | l |
| Range<br>Tx/Rx          | Stabilization Sensor | SC-50         | ĺ |
| - Split                 | Delay Time           | 250           | - |
| Beam1<br>Beam2          | Roll Offset          | 0.0           | • |
| Beam2<br>Beam3          | Pitch Offset         | 0.0           | - |
| Beam4                   | TD fore-aft          | 0.0           | - |
| Beam5<br>Control Unit   | TD port-stbd         | 0.0           |   |
| User Interface Settings | ANT TD height        | 0.0           | • |
| - Calibration           | Motion Sensor        |               |   |
| Stabilization           | Roll Offset          | 0.0           | • |
| Tests                   | Pitch Offset         | 0.0           | • |
| Service                 | Bow Direction        | 0             | • |
|                         |                      |               |   |

3. Set the calibration parameters referring to the table below:

| Item                      | Setting values                 | Meaning                                                                                                    |
|---------------------------|--------------------------------|----------------------------------------------------------------------------------------------------|
| [Stabilization]           | [Off] (default),<br>[On]       | Set to [On] to enable the stabilization mode.<br>Turn this function on when seas are rough, to get<br>stable pictures. When heaving stabilization is |
|                           |                                | turned on, the symbol ( Mr ) appears at the [Ad-<br>vance] header on the screen.                                                                     |
|                           |                                |                                                                                                    |
| [Stabilization<br>Area]   | [0] to [20]<br>(default: [20]) | Adjusts the stabilization line (m).                                                                                                    |
| [Beam Stabili-<br>zation] | [Off] (default),<br>[On]       | Set to [On] to enable the beam stabilization.                                                                                                    |

| Item                              | Setting values                                                                                                    | Mea                                                                                                    | ning                                                                                                    |
|-----------------------------------|----------------------------------------------------------------------------------------------------|----------------------------------------------------------------------------------------------------|----------------------------------------------------------------------------------------------------|
| [Motion Sensor<br>Select]         | [Motion Sensor]<br>(default), [SC]                                                                                  | Select the internal senso pass) for stabilization.                                                                                                    | -                                                                                                    |
| [Stabilization<br>Sensor]         | [Manual],<br>[SC-50] (default),<br>[SC-110], [SC-<br>30], [SC-70], [SC-<br>130], [SC-33],<br>[GS-100], [SCX-<br>21] | Select the model of Sate<br>tion sensor Select] is set                                                                                                    |                                                                                                    |
| [Delay Time]                      | [0] to [300]<br>(default: [250])                                                                                    | Set the delay time (ms).<br>This menu is available w<br>sor] is set to [Manual].                                                                                                    | hen [Stabilization Sen-                                                                                                    |
| [Roll Offset]                     | [-10.0] to [10.0]<br>(default: [0.0])                                                                               | Compensate the roll<br>angle error (°C) of the<br>motion sensor. Set<br>positive values when<br>the starboard is up.                                                                                                    | <b>Note:</b> The satellite<br>compass has its own<br>roll and pitch correc-<br>tions. Enter compensa-<br>tions here or at the                                                                 |
| [Pitch Offset]                    | [-10.0] to [10.0]<br>(default: [0.0])                                                                               | Compensate the pitch<br>angle error (°C) of the<br>motion sensor. Set<br>positive values when<br>the stern is up.                                                                                                    | satellite compass; do<br>not compensate at<br>both.                                                                                                    |
| [TD fore-aft]                     | [-100.0] to [100.0]<br>(default: [0.0])                                                                             | For-aft distance (m) from<br>Enter a positive value for                                                                                                    |                                                                                                    |
| [TD port-stbd]                    | [-100.0] to [100.0]<br>(default: [0.0])                                                                             | Port-starboard distance<br>transducer. Enter a positi<br>side transducer.                                                                                                    |                                                                                                    |
| [ANT TD height]                   | [0.0] to [100.0]<br>(default: [0.0])                                                                                | Vertical distance (m) bet<br>and the transducer.                                                                                                    | ween the antenna                                                                                                    |
|                                   |                                                                                                    | [Height]<br>Transducer                                                                                                    | Satellite<br>Compass<br>antenna                                                                                                    |
|                                   |                                                                                                    |                                                                                                    |                                                                                                    |
| For [Motion Sens<br>[Roll Offset] | or] selecting at [Mot<br>[-10.0] to [10.0]                                                                          | Ion Sensor Select];<br>Set the stabilization angl                                                                                                    | e (°C) for roll. If the mo-                                                                                                    |
|                                   | (default: [0.0])                                                                                                    | tion sensor in the procest<br>to the left, set a negative                                                                                                    | sor unit is tilted upwards<br>value.                                                                                                    |
| [Pitch Offset]                    | [-10.0] to [10.0]<br>(default: [0.0])                                                                               | Set the stabilization angle<br>tion sensor in the process<br>to the bow, set a positive                                                                                                    | sor unit is tilted upwards                                                                                                    |
| [Bow Direction]                   | [0] to [359]<br>(default: [0])                                                                                      | If the motion sensor in the<br>mounted with the front p<br>port, the motion sensor is<br>the bow. In this case, con-<br>tion angle here. For exar<br>facing the bow and the m<br>starboard, set a correction<br>(See "Mounting Consider<br>the bow direction of the t | anel facing directly to<br>s not oriented towards<br>rrect (offset) the installa-<br>nple, if the front panel is<br>notion sensor is facing<br>on of 90 (degrees).<br>ration" on page 1-3 for |

**Note:** Calibrated settings should be recorded on the NOTE label on the front panel of the transceiver unit.

4. Select the [OK] to close the menu.

**Note:** For the heaving feature, set the SC-30/50/110 Satellite Compass output as follows. Refer to respective operator's manual for setting details.

- Sentence: ATT (GPatt), HVE(GPhve)
- Baud rate: 38400 bps
- Cycle: 25 ms
- Format (SC-50/110 only): IEC Ed.1

#### 3.6.2 Stabilization for external sounder transducer

Set the stabilization menu for external system transducers when [External sounder] is set [On].

- 1. Move the cursor onto the sub monitor and right-click on the screen. The setting menu for external sounder appears.
- 2. Select [Stabilization] from the list on menu. The [Stabilization] menu appears.

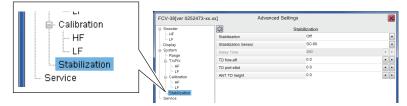

3. Set the stabilization parameters refer to step 3 on section 3.6.1.

# 3.7 How to Take a Still Image of the RX Monitor

After the installation, take a still image of the RX monitor screen in a harbor test. The still image of the RX monitor screen is used for checking the equipment in maintenance.

- Click the [Settings] icon ( ) from the InstantAccess bar, then click the [Ad-vanced Settings] icon ( ).
- 2. Select the [Tests] from the menu on the left-hand side of the window. The [Tests] menu appears on the right-hand side of the window.
- 3. Select the [Rx Monitor] from the [Tests] menu. The RX monitor screen appears.

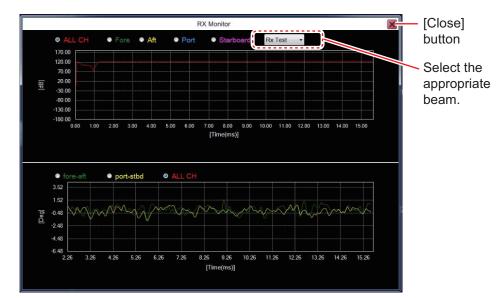

- 4. Select the beam to be displayed at the drop-down box on the screen.
  - [SB]: Split beam
  - [B1] to [B5]: Beam 1 to Beam 5
  - [Rx Test]: Receiving test
- 5. Press the wheel on the trackball to take a still image.
- 6. Click the [Close] button to close the RX monitor screen.
- 7. Press and hold the scrollwheel on the trackball control unit to open the replay screen, then confirm that the still image that of the RX monitor screen is saved correctly.

# 3.8 Reset to Default Setting

To reset all customized settings for advanced setting menus and external sounder setting menus to their default settings. The external echo sounder setting should be reset before the reset of main system setting. Do the following procedure.

Note: Customized settings cannot be restored. If necessary, write the settings down.

#### Reset the external sounder settings

- 1. Move the cursor to the external echo picture on sub monitor, and right-click on the screen.
- 2. Select [Service] from the menu, then press and hold the [OK] button for approximately ten seconds. The [Service] menu is expanded.
- 3. Select [Restore Default Settings] at the left bottom corner of the window. The message window appears as shown below.

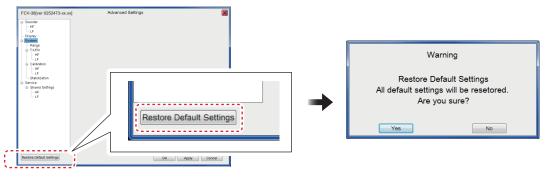

4. Select [Yes] to restart the system.

#### Reset the main system advanced settings

1. Select the [Advanced Settings] icon ( 🞇 ) from the InstantAccess bar, and se-

lect the [Advanced Settings] icon ( 🧩 ) from the expanded menu bar.

- 2. Select [Service] from the menu and press and hold the [OK] button for approximately ten seconds. The [Service] menu is expanded.
- 3. Select [Restore Default Settings] at the left bottom corner of the window. The message window shown above appears.
- 4. Select [Yes] to restart the system.

# 3.9 Retrofit from FCV-30

If the transceiver unit of the FCV-30 is connected to the processor unit of the FCV-38, the IP address of the FCV-30 must be changed. To change the IP address, the IP address changing tool is required.

## 3.9.1 Required Tools and Device

- PC: Windows<sup>®</sup> 10 (64 bit)
- upip.exe file: IP address changing tool. Install it on a PC (It can be installed on the Desktop). For this tool, contact your dealer.
- LAN cable

## 3.9.2 Preparations

- 1. Select [System]→[Communication]→[Network] from the menu and check the IP address of the FCV-30 transceiver unit.
- Change the IP address of the PC to an IP address that can connect to the transceiver unit of the FCV-30. Only change the last octet of the IP address confirmed in step 1. (For example, if the IP address of the FCV-30 transceiver unit is "192.168.2.9", set the IP address of the PC to "192.168.2.100".) The default IP address of the FCV-30 transceiver unit is "192.168.2.9".

## **3.9.3** How to change the IP address

For a PC using Windows<sup>®</sup> 10, set the IP address as follows.

- 1. Click the Windows<sup>®</sup> mark at the bottom left of the screen, and then select [Windows System Tools]→[Control Panel].
- 2. Click [Network and Sharing Center].
- 3. Click [Change adapter settings].
- 4. Right-click [Wi-Fi] or [Ethernet], and then select [Properties].
- 5. Select [Internet Protocol Version 4 (TCP/IP v4)], and then click [Properties].
- 6. Select [Use the following IP address:], change the IP address, and then click [OK].

| neral                                                                                 |                                                                               |
|---------------------------------------------------------------------------------------|-------------------------------------------------------------------------------|
| his capability. Otherwise, you ne<br>or the appropriate IP settings.                  | automatically if your network support<br>ed to ask your network administrator |
| <ul> <li>Obtain an IP address automa</li> <li>Use the following IP address</li> </ul> |                                                                               |
| IP address:                                                                           | 192.168.2.100                                                                 |
| Subnet mask:                                                                          | 255.255.0.0                                                                   |
| Default gateway:                                                                      |                                                                               |
| Obtain DNS server address a                                                           | automatically                                                                 |
| Use the following DNS server                                                          | addresses:                                                                    |
| Preferred DNS server:                                                                 |                                                                               |
| Alternate DNS server:                                                                 |                                                                               |
| Validate settings upon exit                                                           | Advanced                                                                      |
|                                                                                       |                                                                               |

7. Reboot the PC.

## 3.9.4 How to use the IP address changing tool

- 1. Connect the PC to the FCV-30 transceiver unit with a LAN cable.
- Start the IP address changing tool on the PC. The PC receives the IP address from the transceiver unit automatically, and then displays the following windows.
   Note: If it fails to receive the IP address, check the IP address of the PC and the LAN connection for errors.

| Change IP Address Ver.1.01                                                                                                    |                                          |
|----------------------------------------------------------------------------------------------------|------------------------------------------|
| Current setting           IP address         192         168         2         9           Subnet mask         255         255         0         0        | IP address of FCV-30<br>transceiver unit |
| The setting to be updated<br>IP address 192 (),168 (),2 (),9 ()<br>Subnet mask 255 (),255 (),0 (),0 ()<br>IP address for TRX unit is completely received. |                                          |
| ala<br>विवे<br>दिव्यु                                                                                                    |                                          |

3. Change to the IP address of the FCV-38 as shown in the figure below. The default IP address of the FCV-38 is "172.31.2.9". If the IP address is not changed from the default, enter the default value, and then click [Apply].

| Change IP Addre                                                                                                 | ss Ver.1.0                             | 1                                   |                                                       |           |                             |    |
|----------------------------------------------------------------------------------------------------|----------------------------------------|-------------------------------------|-------------------------------------------------------|-----------|-----------------------------|----|
| Current setting<br>IP address<br>Subnet mask<br>The setting to<br>IP address<br>Subnet mask<br>Push (Apply), th | 192<br>255<br>be updated<br>172<br>255 | <ul> <li>31</li> <li>255</li> </ul> | .2<br>.0<br>• • 2<br>• • 0<br>setting is ser<br>Apply | <br>4 + - | Enter IP address<br>FCV-38. | of |

- 4. When the IP address is changed properly, the message "IP setting is completed." appears above the progress bar. Click [Quit] to quit the tool.
- The following message appears. Click [OK].
   Note: You do not have to change the Subnet mask.

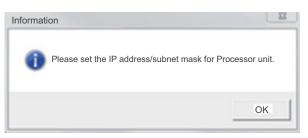

## 3.9.5 How to check the connection after changing the IP address

Check if the IP address setting of the FCV-30 transceiver unit is shown on the [Transceiver Unit IP Address] setting of the FCV-38 processor unit correctly, before connecting the FCV-30 transceiver unit to the FCV-38 processor unit. The following figure shows "9" at [Transceiver Unit IP Address], which means that the IP address is "172.31.2.9."

| FCV-38[ver 0252473-xx.xx]                   | Advanced Settin             | ngs             | ×        |
|---------------------------------------------|-----------------------------|-----------------|----------|
| -SIZE1                                      | · #                         | Shared Settings |          |
| - SIZE2                                     | TIM1W Sentence              | Un              | <u>.</u> |
| - SIZE3                                     | Random TX                   | On              | -        |
| - Alarm                                     | External Fish Finder Window | On              |          |
| System                                      | White Marker                | Off             |          |
| - Range<br>TX/RX                            | Bottom Noise Rejector       | On              | •        |
| Split                                       | Step Gain Range             |                 |          |
| -Beam1                                      | Low-Mid                     | 20              |          |
| -Beam2                                      | Mid-Hi                      | 320             |          |
| -Beam3                                      | Step Gain Calibration       |                 | 1        |
| -Beam4                                      | Low                         | 0.0             |          |
| - Beam5<br>- Control Unit                   | * Mid                       | -15.5           |          |
| - Control Unit<br>- User Interface Settings | н                           | -31.2           | 4 .      |
| - Calibration                               | Transducer Parameter1       | 0.00            |          |
| - Calibration Setting                       | Transducer Parameter2       | 0.00            |          |
| - Stabilization                             | Transducer Parameter3       | 0.00            |          |
| - Mode                                      | Processor Unit IP Address   | 7               |          |
| Tests                                       | Transceiver Unit IP Address | 9               |          |
| Service     Shared Settings                 | PRC Settings                | ·····           | •        |
| Fish Size Setting                           | Update PRC Settings         |                 |          |

Remove the LAN cable from the FCV-30 transceiver unit, and then connect it to the FCV-38 processor unit. If echoes can be scrolled between the FCV-38 processor unit and the FCV-30 transceiver unit, the setting is correct.

**Note:** If system error "T01" is shown, the connection is wrong. Check the [Transceiver Unit IP Address] setting of the FCV-38 processor unit and the IP address set in the transceiver unit.

### 3.9.6 How to change the future IP address

If you change again the IP address of the FCV-30 transceiver unit while using it normally after changing the IP address properly, follow the procedure shown below.

- If connecting the FCV-30 transceiver unit to the **FCV-38** processor unit, you can change the IP address using the processor unit itself. The IP address changing tool is not required.
- If connecting the FCV-30 transceiver unit to the FCV-30 processor unit, use the IP address changing tool to change the IP address.

#### 3. INITIAL SETTINGS

This page is intentionally left blank.

# **APPENDIX 1 JIS CABLE GUIDE**

Cables listed in the manual are usually shown as Japanese Industrial Standard (JIS). Use the following guide to locate an equivalent cable locally.

JIS cable names may have up to 6 alphabetical characters, followed by a dash and a numerical value (example: DPYC-2.5).

For core types D and T, the numerical designation indicates the *cross-sectional Area (mm<sup>2</sup>)* of the core wire(s) in the cable.

For core types M and TT, the numerical designation indicates the number of core wires in the cable.

P: Ethylene Propylene Rubber

#### 1. Core Type 2. Insulation Type

- D: Double core power line
- T: Triple core power line
- M: Multi core

C: Steel

- TT: Twisted pair communications (1Q=quad cable)
- 4. Armor Type

#### 5. Sheath Type

Y: Anticorrosive vinyl sheath

### 6. Shielding Type

3. Sheath Type

Y: PVC (Vinyl)

SLA: All cores in one shield, plastic tape w/aluminum tape -SLA: Individually shielded cores, plastic tape w/aluminum tape

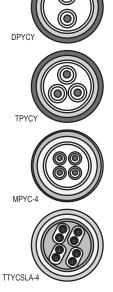

EX:  $\frac{1 \ 2 \ 3 \ 4 \ 5 \ 6}{\text{TTYCYSLA}} - 4$ 

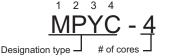

The following reference table lists gives the measurements of JIS cables commonly used with Furuno products:

|           | Co                  | re       | Cable    |  |            | Co                  | ore      | Cable    |
|-----------|---------------------|----------|----------|--|------------|---------------------|----------|----------|
| Туре      | Area                | Diameter | Diameter |  | Туре       | Area                | Diameter | Diameter |
| DPYC-1.5  | 1.5mm <sup>2</sup>  | 1.56mm   | 11.7mm   |  | TTYCSLA-1  | 0.75mm <sup>2</sup> | 1.11mm   | 9.4mm    |
| DPYC-2.5  | 2.5mm <sup>2</sup>  | 2.01mm   | 12.8mm   |  | TTYCSLA-1T | 0.75mm <sup>2</sup> | 1.11mm   | 10.1mm   |
| DPYC-4    | 4.0mm <sup>2</sup>  | 2.55mm   | 13.9mm   |  | TTYCSLA-1Q | 0.75mm <sup>2</sup> | 1.11mm   | 10.8mm   |
| DPYC-6    | 6.0mm <sup>2</sup>  | 3.12mm   | 15.2mm   |  | TTYCSLA-4  | 0.75mm <sup>2</sup> | 1.11mm   | 15.7mm   |
| DPYC-10   | 10.0mm <sup>2</sup> | 4.05mm   | 17.1mm   |  | TTYCY-1    | 0.75mm <sup>2</sup> | 1.11mm   | 11.0mm   |
| DPYCY-1.5 | 1.5mm <sup>2</sup>  | 1.56mm   | 13.7mm   |  | TTYCY-1T   | 0.75mm <sup>2</sup> | 1.11mm   | 11.7mm   |
| DPYCY-2.5 | 2.5mm <sup>2</sup>  | 2.01mm   | 14.8mm   |  | TTYCY-1Q   | 0.75mm <sup>2</sup> | 1.11mm   | 12.6mm   |
| DPYCY-4   | 4.0mm <sup>2</sup>  | 2.55mm   | 15.9mm   |  | TTYCY-4    | 0.75mm <sup>2</sup> | 1.11mm   | 17.7mm   |
| MPYC-2    | 1.0mm <sup>2</sup>  | 1.29mm   | 10.0mm   |  | TTYCY-4SLA | 0.75mm <sup>2</sup> | 1.11mm   | 19.5mm   |
| MPYC-4    | 1.0mm <sup>2</sup>  | 1.29mm   | 11.2mm   |  | TTYCYSLA-1 | 0.75mm <sup>2</sup> | 1.11mm   | 11.2mm   |
| MPYC-7    | 1.0mm <sup>2</sup>  | 1.29mm   | 13.2mm   |  | TTYCYSLA-4 | 0.75mm <sup>2</sup> | 1.11mm   | 17.9mm   |
| MPYC-12   | 1.0mm <sup>2</sup>  | 1.29mm   | 16.8mm   |  |            |                     |          |          |
| TPYC-1.5  | 1.5mm <sup>2</sup>  | 1.56mm   | 12.5mm   |  |            |                     |          |          |
| TPYC-2.5  | 2.5mm <sup>2</sup>  | 2.01mm   | 13.5mm   |  |            |                     |          |          |
| TPYC-4    | 4.0mm <sup>2</sup>  | 2.55mm   | 14.7mm   |  |            |                     |          |          |
| TPYCY-1.5 | 1.5mm <sup>2</sup>  | 1.56mm   | 14.5mm   |  |            |                     |          |          |
| TPYCY-2.5 | 2.5mm <sup>2</sup>  | 2.01mm   | 15.5mm   |  |            |                     |          |          |
| TPYCY-4   | 4.0mm <sup>2</sup>  | 2.55mm   | 16.9mm   |  |            |                     |          |          |

| PAC<br>CV−380−*                     | KIN      | G LIST         | 02GU-X-9851 -2                       | A-1   |
|-------------------------------------|----------|----------------|--------------------------------------|-------|
| NAME                                |          |                | DESCRIPTION/CODE No.                 | Q' TY |
| ユニット                                | UNIT     |                |                                      |       |
| 制御部<br>PROCESSOR UNIT               |          | 404<br>198     | CV-380                               | 1     |
| 予備品                                 | SPARE PA |                |                                      |       |
| 予備品<br>SPARE PARTS                  |          | $\bigcirc$     | SP02-06001<br>001-569-280-00         | 1     |
| 工事材料                                | INSTALLA | TION MATERIALS | 001 303 200 00                       |       |
| ケーブル組品MJ<br>CABLE ASSY.             |          |                | MJ-A3SPF0018-050ZC<br>001-597-190-00 | 1     |
| 工事材料<br>INSTALLATION MATERIALS      |          | $\bigcirc$     | CP10-09701<br>001-538-140-00         | 1     |
| 図書                                  | DOCUMENT |                |                                      |       |
| ヒュース´交換要領<br>FUSE REPLACEMENT GUIDE |          | 210            | <u>C12-01903-*</u><br>000-197-190-1* | 1     |
| 取扱説明書<br>OPERATOR'S MANUAL          |          | 210            | 0M*-23920<br>000-197-013-1* **       | 1     |
| 装備要領書<br>INSTALLATION MANUAL        |          | 210            | IM*-23920<br>000-197-015-1* **       | 1     |

| P A C<br>CV-382        | KIN      | IG LIST        | 026U-X-9852 -0       | 1/1<br>A-2 |
|------------------------|----------|----------------|----------------------|------------|
| NAME                   |          | OUTLINE        | DESCRIPTION/CODE No. | Q' TY      |
| ユニット                   | UNIT     |                |                      |            |
| 送受信装置                  |          | _365_          |                      |            |
|                        |          | 370            | CV-382               | 1          |
| TRANSCEIVER UNIT       |          | a 490          |                      |            |
|                        | -        | N Li           | 000-037-345-00       |            |
| 予備品                    | SPARE PA | RIS            |                      |            |
| 予備品                    |          | ~              |                      |            |
|                        |          |                | SP03-17661           | 1          |
| SPARE PARTS            |          |                |                      |            |
|                        |          |                | 001-249-760-00       |            |
| 工事材料                   | INSTALLA | TION MATERIALS |                      |            |
| 工事材料                   |          | ~              |                      |            |
|                        |          |                | CP02-09801           | 1          |
| INSTALLATION MATERIALS |          |                |                      |            |
|                        |          |                | 001-581-570-00       |            |

コート番号末尾の[\*\*]は、選択品の代表コードを表します。 CODE NUMBER ENDING WITH <sup>\*\*\*\*\*</sup> INDICATES THE CODE NUMBER OF REPRESENTATIVE MATERIAL

(略図の寸法は、参考値です。 DIMENSIONS IN DRAWING FOR REFERENCE ONLY.)

C2392-Z01-C

| NAME                   |          | OUTLINE              | DESCRIPTION/CODE No. | Q' TY    |
|------------------------|----------|----------------------|----------------------|----------|
| ユニット                   | UNIT     |                      |                      |          |
| トラックボール操作部             |          | 120                  |                      |          |
| TRACKBALL CONTROL UNIT |          | 180                  | RCU-026/-HK          | 1        |
| TRACKBALL CONTROL UNIT |          |                      | 000-027-666-00 **    | ł        |
| 付属品                    | ACCESSOR | IES                  | 000 027 000 00       |          |
| 付属品                    |          | - 0                  |                      |          |
|                        |          |                      | FP24-00801           | 1        |
| ACCESSORIES            |          |                      | 001 110 110 00       | Į        |
| 工事材料                   | INSTALLA | TION MATERIALS       | 001-418-410-00       |          |
| ケーフ゛ル (クミヒン) USB       |          |                      |                      |          |
|                        |          |                      | TS-20-071-1 L=5000   | 1        |
| CABLE ASSEMBLY         |          | 1=5M                 |                      | t        |
|                        |          | L-0m                 | 000-176-700-11       |          |
| 工事材料                   |          | $\frown$             |                      | <b>.</b> |
| INSTALLATION MATERIALS |          | $ \langle \rangle >$ | CP24-02301           | 1        |
|                        |          | ~                    | 001-418-400-00       | ł        |

| P A C K<br>CV-303      | ING LIST | 02FX-X-9857          | -0 1/1<br>A-4 |
|------------------------|----------|----------------------|---------------|
| NAME                   | OUTLINE  | DESCRIPTION/CODE No. | Q' TY         |
| ユニット UNIT              | •        |                      |               |
| 送受波器<br>TRANSDUCER     | ¢430     | CV-303 *R0HS*        | 1             |
| 図書 DOCL                | MENT     |                      |               |
| 取扱注意書<br>HANDLING NOTE | 210      | C22-00403-*          | 1             |

(略図の寸法は、参考値です。 DIMENSIONS IN DRAWING FOR REFERENCE ONLY.)

コード番号末尾の[\*\*]は、選択品の代表コードを表します。 CODE NUMBER ENDING WITH "\*\*" INDICATES THE CODE NUMBER OF REPRESENTATIVE MATERIAL

型式/コード番号が2段の場合、下段より上段に代わる過速期品であり、どちらかが入っています。 なお、品質は変わりません。 TWO TYPES AND CODES MAY BE LISTED FOR AN ITEM. THE LOWER PRODUCT MAY BE SHIPPED IN PLACE OF THE UPPER PRODUCT, QUALITY IS THE SAME. (希認のウオ法は、参考値です。 DIMENSIONS IN DRAWING FOR REFERENCE ONLY.) (N

C4473-Z33-A

C2373-Z07-A

C2392-Z02-A

|                           |                             |                              | A-5         |                                   |                                          | A                        |
|---------------------------|-----------------------------|------------------------------|-------------|-----------------------------------|------------------------------------------|--------------------------|
| TFB-1600                  | IG LIST                     | 02FX-X-985                   |             | FURUR                             |                                          |                          |
| NAME<br>ユニット UNIT         | OUTLINE                     | DESCRIPTION/CODE             | Q'TY        |                                   | <b>TYPE</b> CP10-09701                   | 1/1                      |
| キング ストン<br>THRU-HULL PIPE |                             | TFB-1600                     | 1           | 工事材料表<br>INSTALLATION MATERIALS   |                                          |                          |
|                           | nv=                         | 000-012-539                  |             | 番号 名 称<br>NO. NAME                | 略図型名/規格<br>OUTLINE DESCRIPTIONS          | 数量 用途/備考<br>Q'TY REMARKS |
|                           |                             |                              |             | a>^* y9X                          | 170                                      |                          |
|                           |                             |                              |             | 1 CABLE TIE                       |                                          | 8                        |
|                           |                             |                              |             | 六角スリワリ セムスB                       | NO. 000-162-186-10                       |                          |
|                           |                             |                              |             | 2 HEX. HEAD SLOT BOLT-B<br>WASHER | M6X20 SUS304                             | 4                        |
|                           |                             |                              |             | WASHER                            | CODE NO. 000-162-948-10                  |                          |
|                           |                             |                              |             |                                   |                                          |                          |
|                           |                             |                              |             |                                   |                                          |                          |
|                           |                             |                              |             |                                   |                                          |                          |
|                           |                             |                              |             |                                   |                                          |                          |
|                           |                             |                              |             |                                   |                                          |                          |
|                           |                             |                              |             |                                   |                                          |                          |
|                           |                             |                              |             |                                   |                                          |                          |
|                           |                             |                              |             |                                   |                                          |                          |
|                           |                             |                              |             |                                   |                                          |                          |
|                           |                             |                              |             |                                   |                                          |                          |
|                           |                             |                              |             |                                   |                                          |                          |
|                           |                             |                              |             |                                   |                                          |                          |
|                           |                             |                              |             |                                   |                                          |                          |
|                           |                             |                              |             |                                   |                                          |                          |
|                           |                             |                              |             |                                   |                                          |                          |
|                           |                             |                              |             |                                   |                                          |                          |
|                           |                             |                              |             |                                   |                                          |                          |
|                           |                             |                              |             |                                   |                                          |                          |
|                           |                             |                              |             |                                   |                                          |                          |
|                           |                             |                              |             |                                   |                                          |                          |
|                           |                             |                              |             |                                   |                                          |                          |
|                           |                             |                              |             |                                   |                                          |                          |
|                           |                             |                              |             |                                   |                                          |                          |
|                           |                             |                              |             | (諸師の计はけ 会会論なさ                     | DIMENSIONS IN DRAWING FOR REFERENCE ONLY | )                        |
|                           |                             |                              |             |                                   | FURUNO ELECTRIC CO .                     |                          |
|                           | <b>今号信です。</b> DIMENSIONS IN | DRAWING FOR REFERENCE ONLY.) |             |                                   | FORONO ELECTRIC CO .                     | ,                        |
| (暗国の寸法は、                  |                             |                              | C2373-Z06-A |                                   |                                          | C1363-I                  |

|           | URUP                      |                | CODE NO.                                       | 001-581-570-00               | )          | 02GU-X-9401 -0   |
|-----------|---------------------------|----------------|------------------------------------------------|------------------------------|------------|------------------|
|           |                           |                | TYPE                                           | CP02-09801                   |            | 1/1              |
| Т         | 事材料表                      |                |                                                |                              |            |                  |
| INST      | ALLATION MATERIALS        |                |                                                |                              |            |                  |
| 斷号<br>NO. | 名称<br>NAME                | 略 図<br>OUTLINE |                                                |                              | 数量<br>0'TY | 用途/備考<br>REMARKS |
| 1         | 圧着端子<br>CRIMP-ON LUG      | 7              | FV5. 5-S4 (LF) K<br>CODE<br>NO. 000-166-750-11 |                              | 3          |                  |
| 2         | 導電性テーブ<br>CONDUCTIVE TAPE | 26             | NO. 1181 1<br>CODE                             | ″X18Y∗0.6M∗<br>00−197-492-10 | 1          |                  |

FURUNO 
 CODE NO.
 000-036-244-00
 10DA-X-9404 -2

 TYPE
 CP10-10100
 1/1
 工事材料表 INSTALLATION MATERIALS 番号 名 称 NO. NAME LAN7-7°ル(CAT5E) 略 図 OUTLINE 型名/規格 DESCRIPTIONS 数量 0'TY 用途/備考 REMARKS L=10M 000-195-119-12 1 CABLE ASSEMBLY 1 コネクタ (モジ\* ユラー) 23 12 MPS588-C 2 MODULAR CONNCTOR 2 CODE 000-166-044-10

(略図の寸法は、参考値です。 DIMENSIONS IN DRAWING FOR REFERENCE ONLY.) FURUNO ELECTRIC CO ., LTD. A-8

C2392-M01-A

|         |          |                  |            |                  |     |     | _          |                    | _ |
|---------|----------|------------------|------------|------------------|-----|-----|------------|--------------------|---|
| 0       | CODE NO. | 000-036-245-0    | 0          | 10DA-X-9405 -2   | ו ר |     |            | URUP               | _ |
| 1       | TYPE     | CP10-10110       |            | 1/1              |     |     |            |                    |   |
|         |          |                  |            |                  | ]   |     | T          | 事材料表               |   |
|         |          |                  |            |                  |     |     |            | ・手竹村衣              |   |
|         |          |                  |            |                  |     |     | INST       | ALLATION MATERIALS |   |
|         | 1 70     |                  | 1          |                  |     |     |            |                    |   |
| I TLINE | _        | 名/規格<br>RIPTIONS | 数量<br>0'TY | 用途/備考<br>REMARKS |     |     | 番 号<br>NO. | 名 称<br>NAME        |   |
|         | 1        |                  |            |                  |     | - 1 |            |                    |   |

| FURUN                                   |                                 |            | 000-036-245-0<br>CP10-10110 |            | -X-9405 -2       | 1/1 |  |            | URUI                                           |                           | CODE N                 |               | P10-10120     | -00        | 10DA-X-9406 -0<br>1/1 |
|-----------------------------------------|---------------------------------|------------|-----------------------------|------------|------------------|-----|--|------------|------------------------------------------------|---------------------------|------------------------|---------------|---------------|------------|-----------------------|
| 工事材料表                                   |                                 |            |                             |            |                  |     |  | Т          | 事材料表                                           |                           |                        |               |               |            |                       |
| INSTALLATION MATERIALS                  |                                 |            |                             |            |                  |     |  | INST       | ALLATION MATERIALS                             |                           |                        |               |               |            |                       |
| 番号 名称<br>NO. NAME                       | 略 図<br>OUTLINE                  |            | /規格<br>IPTIONS              | 数量<br>Q'TY | 用途/備考<br>REMARKS |     |  | 番 号<br>NO. | 名称<br>NAME                                     | 略 図<br>OUTLINE            |                        | 型名/<br>DESCRI | ∕規格<br>PTIONS | 数量<br>0'TY | 用途/備考<br>REMARKS      |
| LANY-7", (CAT5E)<br>1<br>CABLE ASSEMBLY |                                 | DTIC5E350S | LABVCV15T                   | 1          |                  |     |  | 1          | LANY-7' N (CAT5E)<br>CABLE ASSEMBLY            |                           | DTIC                   | C5E350SL      | ABVCV30T      | 1          |                       |
| コネクタ (モジ・ユラー)<br>2 MODULAR CONNCTOR     | 12 23                           | MPS588-C   | 0-166-044-10                | 2          |                  |     |  | 2          | コネクタ (モジ <sup>*</sup> ユラー)<br>MODULAR CONNCTOR | 23                        | 12 MPS5<br>CODE<br>NO. | 588-C         |               | 2          |                       |
|                                         |                                 |            |                             |            |                  |     |  |            |                                                |                           |                        |               |               |            |                       |
|                                         |                                 |            |                             |            |                  |     |  |            |                                                |                           |                        |               |               |            |                       |
|                                         |                                 |            |                             |            |                  |     |  |            |                                                |                           |                        |               |               |            |                       |
|                                         |                                 |            |                             |            |                  |     |  |            |                                                |                           |                        |               |               |            |                       |
|                                         |                                 |            |                             |            |                  |     |  |            |                                                |                           |                        |               |               |            |                       |
|                                         |                                 |            |                             |            |                  |     |  |            |                                                |                           |                        |               |               |            |                       |
|                                         |                                 |            |                             |            |                  |     |  |            |                                                |                           |                        |               |               |            |                       |
|                                         |                                 |            |                             |            |                  |     |  |            |                                                |                           |                        |               |               |            |                       |
|                                         |                                 |            |                             |            |                  |     |  |            |                                                |                           |                        |               |               |            |                       |
|                                         |                                 |            |                             |            |                  |     |  |            |                                                |                           |                        |               |               |            |                       |
|                                         |                                 |            |                             |            |                  |     |  |            |                                                |                           |                        |               |               |            |                       |
| (略図の寸法は、参考値です                           | DIMENSIONS IN DRAW              | ING FOR RE | FERENCE ONLY.               | )          |                  |     |  | (6)        | の寸法は、参考値です                                     | • DIMENSIONS IM           | DRAWING FI             | FOR REFE      | ERENCE ONLY   | .)         |                       |
| (略図の寸法は、参考値です                           | DIMENSIONS IN DRAW<br>Furuno el |            |                             |            |                  |     |  | (16)       | の寸法は、参考値です                                     | . DIMENSIONS IN<br>Furuno |                        |               |               |            | D.                    |

|     | URUP                                |         | CODE NO.                | 000-036-247-00                | 0     | 10DA-X-9407 -0 |
|-----|-------------------------------------|---------|-------------------------|-------------------------------|-------|----------------|
|     |                                     |         | TYPE                    | CP10-10130                    |       | 1/1            |
|     | ·事材料表                               | 略図      | 型:                      | 名/規格                          | 数量    | 用途/備考          |
| NO. | NAME                                | OUTLINE |                         | RIPTIONS                      | Q' TY | REMARKS        |
| 1   | LANY-7' N (CAT5E)<br>CABLE ASSEMBLY | L=40M   | CODE                    | ISLABVCV40T<br>001-470-940-00 | 1     |                |
| 2   | コネクタ(モシ゛ュラー)<br>MODULAR CONNCTOR    |         | MPS588-C<br>CODE<br>NO. | 000-166-044-10                | 2     |                |

FURUNO 
 CODE NO.
 000-036-248-00
 10DA-X-9408 -0

 TYPE
 CP10-10140
 1/1
 工事材料表 INSTALLATION MATERIALS 番号 名 称 NO. NAME LAN7-7°ル(CAT5E) 型名/規格 DESCRIPTIONS 用途/備考 REMARKS 略 図 OUTLINE 数量 0'TY DT1C5E350SLABVCV50T 1 CABLE ASSEMBLY L=50M CODE NO. 001-470-950-00 コネクタ(モジ゛ュラー) 23 MPS588-C Ê 12 ..... 2 MODULAR CONNCTOR CODE 000-166-044-10

(略図の寸法は、参考値です。 DIMENSIONS IN DRAWING FOR REFERENCE ONLY.) FURUNO ELECTRIC CO ., LTD.

C1363-M11-A

A-12

A-10

|                                                                                   |                        |                                               | CKING LIST                                             | 24AL-X-9871 -0                                        |
|-----------------------------------------------------------------------------------|------------------------|-----------------------------------------------|--------------------------------------------------------|-------------------------------------------------------|
|                                                                                   | A-13                   | CP24-02900 (10                                |                                                        |                                                       |
| CODE NO. 000-036-722-00                                                           | 10DA-X-9424 -2         | N A M E                                       | OUTLINE                                                | DESCRIPTION/CODE No.                                  |
| TYPE CP10-10150                                                                   | 1/1                    | 工事材料<br>LANケーフ <sup>・</sup> ル (CAT5E)         | INSTALLATION MATERIALS                                 |                                                       |
| C事材料表                                                                             |                        | CABLE ASSEMBLY                                |                                                        | DTI-C5E350 VCV L=10M                                  |
| STALLATION MATERIALS                                                              |                        |                                               | L=10m                                                  | 001-197-600-10                                        |
| 子名称路図型名/規格数:<br>NAME OUTLINE DESCRIPTIONS 0'1                                     | R量 用途/備考<br>TY REMARKS | コネクタ (モジ ユラー)                                 | 23                                                     | MPS588-C                                              |
| LAN/7-7" // (CAT5E)                                                               |                        | MODULAR CONNCTOR                              |                                                        | 000-166-044-10                                        |
|                                                                                   | 1                      |                                               | ······                                                 | 000-166-044-10                                        |
| NU. 000-196-273-12                                                                |                        |                                               |                                                        |                                                       |
| 1479 (E)' 17-)<br>HODE AD COMMOTOR                                                | 2                      |                                               |                                                        |                                                       |
| 23 CODE                                                                           | -                      |                                               |                                                        |                                                       |
| 12 × 10 NO. 000-166-044-10                                                        |                        |                                               |                                                        |                                                       |
|                                                                                   |                        |                                               |                                                        |                                                       |
|                                                                                   |                        |                                               |                                                        |                                                       |
|                                                                                   |                        |                                               |                                                        |                                                       |
|                                                                                   |                        |                                               |                                                        |                                                       |
|                                                                                   |                        |                                               |                                                        |                                                       |
|                                                                                   |                        |                                               |                                                        |                                                       |
|                                                                                   |                        |                                               |                                                        |                                                       |
|                                                                                   |                        |                                               |                                                        |                                                       |
|                                                                                   |                        |                                               |                                                        |                                                       |
|                                                                                   |                        |                                               |                                                        |                                                       |
|                                                                                   |                        |                                               |                                                        |                                                       |
|                                                                                   |                        |                                               |                                                        |                                                       |
|                                                                                   |                        |                                               |                                                        |                                                       |
|                                                                                   |                        |                                               |                                                        |                                                       |
|                                                                                   |                        |                                               |                                                        |                                                       |
|                                                                                   |                        |                                               |                                                        |                                                       |
|                                                                                   |                        |                                               |                                                        |                                                       |
|                                                                                   |                        |                                               |                                                        |                                                       |
|                                                                                   |                        |                                               |                                                        |                                                       |
|                                                                                   |                        |                                               |                                                        |                                                       |
|                                                                                   |                        |                                               |                                                        |                                                       |
|                                                                                   |                        |                                               |                                                        |                                                       |
|                                                                                   |                        |                                               |                                                        |                                                       |
|                                                                                   |                        |                                               |                                                        |                                                       |
|                                                                                   |                        |                                               |                                                        |                                                       |
|                                                                                   |                        |                                               |                                                        |                                                       |
|                                                                                   |                        |                                               |                                                        |                                                       |
|                                                                                   |                        |                                               |                                                        |                                                       |
|                                                                                   |                        |                                               |                                                        |                                                       |
|                                                                                   |                        |                                               |                                                        |                                                       |
|                                                                                   |                        |                                               |                                                        |                                                       |
|                                                                                   |                        |                                               |                                                        |                                                       |
|                                                                                   |                        |                                               |                                                        |                                                       |
|                                                                                   |                        |                                               |                                                        |                                                       |
|                                                                                   |                        |                                               |                                                        |                                                       |
|                                                                                   |                        |                                               |                                                        |                                                       |
|                                                                                   |                        |                                               |                                                        |                                                       |
|                                                                                   |                        |                                               |                                                        |                                                       |
|                                                                                   |                        |                                               |                                                        |                                                       |
|                                                                                   |                        |                                               |                                                        |                                                       |
|                                                                                   |                        |                                               |                                                        |                                                       |
|                                                                                   |                        |                                               |                                                        |                                                       |
|                                                                                   |                        |                                               |                                                        |                                                       |
|                                                                                   |                        |                                               |                                                        |                                                       |
|                                                                                   |                        |                                               |                                                        |                                                       |
|                                                                                   |                        |                                               |                                                        |                                                       |
|                                                                                   |                        |                                               |                                                        |                                                       |
|                                                                                   |                        |                                               |                                                        |                                                       |
|                                                                                   |                        |                                               |                                                        |                                                       |
|                                                                                   |                        |                                               |                                                        |                                                       |
|                                                                                   |                        |                                               |                                                        |                                                       |
|                                                                                   |                        |                                               |                                                        |                                                       |
|                                                                                   |                        |                                               |                                                        |                                                       |
|                                                                                   |                        |                                               |                                                        |                                                       |
|                                                                                   |                        |                                               |                                                        |                                                       |
|                                                                                   |                        |                                               |                                                        |                                                       |
|                                                                                   |                        |                                               |                                                        |                                                       |
|                                                                                   |                        |                                               |                                                        |                                                       |
|                                                                                   |                        |                                               |                                                        |                                                       |
|                                                                                   |                        |                                               |                                                        |                                                       |
|                                                                                   |                        |                                               |                                                        |                                                       |
|                                                                                   |                        |                                               |                                                        |                                                       |
|                                                                                   |                        |                                               |                                                        |                                                       |
|                                                                                   |                        |                                               |                                                        |                                                       |
|                                                                                   |                        |                                               |                                                        |                                                       |
|                                                                                   |                        |                                               |                                                        |                                                       |
|                                                                                   |                        |                                               |                                                        |                                                       |
|                                                                                   |                        |                                               |                                                        |                                                       |
|                                                                                   |                        |                                               |                                                        |                                                       |
|                                                                                   |                        |                                               |                                                        |                                                       |
|                                                                                   |                        |                                               |                                                        |                                                       |
|                                                                                   |                        |                                               |                                                        |                                                       |
|                                                                                   |                        |                                               |                                                        |                                                       |
|                                                                                   |                        |                                               |                                                        |                                                       |
|                                                                                   |                        |                                               |                                                        |                                                       |
|                                                                                   |                        |                                               |                                                        |                                                       |
|                                                                                   |                        |                                               |                                                        |                                                       |
|                                                                                   |                        |                                               |                                                        |                                                       |
|                                                                                   |                        |                                               |                                                        |                                                       |
|                                                                                   |                        |                                               |                                                        |                                                       |
|                                                                                   |                        |                                               |                                                        |                                                       |
|                                                                                   |                        |                                               |                                                        |                                                       |
|                                                                                   |                        |                                               |                                                        |                                                       |
|                                                                                   |                        |                                               |                                                        |                                                       |
|                                                                                   |                        |                                               |                                                        |                                                       |
|                                                                                   |                        |                                               |                                                        |                                                       |
|                                                                                   |                        |                                               |                                                        |                                                       |
|                                                                                   |                        |                                               |                                                        |                                                       |
|                                                                                   |                        |                                               |                                                        |                                                       |
|                                                                                   |                        |                                               |                                                        |                                                       |
|                                                                                   |                        |                                               |                                                        |                                                       |
|                                                                                   |                        |                                               |                                                        |                                                       |
|                                                                                   |                        |                                               |                                                        |                                                       |
|                                                                                   |                        |                                               |                                                        |                                                       |
|                                                                                   |                        |                                               |                                                        |                                                       |
|                                                                                   |                        |                                               |                                                        |                                                       |
|                                                                                   |                        |                                               |                                                        |                                                       |
|                                                                                   |                        |                                               |                                                        |                                                       |
|                                                                                   |                        |                                               |                                                        |                                                       |
|                                                                                   |                        |                                               |                                                        |                                                       |
|                                                                                   |                        |                                               |                                                        |                                                       |
|                                                                                   |                        |                                               |                                                        |                                                       |
|                                                                                   |                        |                                               |                                                        |                                                       |
|                                                                                   |                        | 型式/1-1-省易が2股の場                                | 合、下段より上段に代わる造道明品であり、どちらかが                              | (入っています。なお、品質は変わりません。                                 |
|                                                                                   |                        |                                               |                                                        |                                                       |
| MALIHEM ANNTAL ANTHUMAN IN ADMINING FOR DEPERTURBANE AND V V                      |                        | TWO TYPES AND CODES                           | MAY BE LISTED FOR AN ITEM. THE LOWER PRODU             |                                                       |
| BKの寸抜は、参考雑です。 DIMENSIONS IN DRAWING FOR REFERENCE ONLY.)                          |                        | TWO TYPES AND CODES                           | MAY BE LISTED FOR AN ITEM. THE LOWER PRODU             |                                                       |
| <b>取</b> の寸法は、参考値です。 DIMENSIONS IN DRAWING FOR REFERENCE ONLY.)                   |                        |                                               | MAY BE LISTED FOR AN ITEM. THE LOWER PRODU             |                                                       |
|                                                                                   |                        | TWO TYPES AND CODES<br>PRODUCT. QUALITY IS TH | MAY BE LISTED FOR AN ITEM. THE LOWER PRODU<br>HE SAME. | UCT MAY BE SHIPPED IN PLACE OF THE UP                 |
| 観の寸法は、参考値です。 DIMENSIONS IN DRAWING FOR REFERENCE ONLY.)<br>FURUNO ELECTRIC CO., L | -TD.                   | TWO TYPES AND CODES<br>PRODUCT. QUALITY IS TH | MAY BE LISTED FOR AN ITEM. THE LOWER PRODU             | UCT MAY BE SHIPPED IN PLACE OF THE UP                 |
| 韓國の寸法は、参考値です。 DINENSIONS IN DRAWING FOR REFERENCE ONLY.)<br>FURUNO ELECTRIC CO.,L |                        | TWO TYPES AND CODES<br>PRODUCT. QUALITY IS TH | MAY BE LISTED FOR AN ITEM. THE LOWER PRODU<br>HE SAME. | UCT MAY BE SHIPPED IN PLACE OF THE UP<br>RENCE ONLY.) |
|                                                                                   |                        | TWO TYPES AND CODES<br>PRODUCT. QUALITY IS TH | MAY BE LISTED FOR AN ITEM. THE LOWER PRODU<br>HE SAME. | UCT MAY BE SHIPPED IN PLACE OF THE UP<br>RENCE ONLY.) |
|                                                                                   | LTD.<br>C1363-₩23-C    | TWO TYPES AND CODES<br>PRODUCT. QUALITY IS TH | MAY BE LISTED FOR AN ITEM. THE LOWER PRODU<br>HE SAME. | UCT MAY BE SHIPPED IN PLACE OF THE UP                 |
|                                                                                   |                        | TWO TYPES AND CODES<br>PRODUCT. QUALITY IS TH | MAY BE LISTED FOR AN ITEM. THE LOWER PRODU<br>HE SAME. | UCT MAY BE SHIPPED IN PLACE OF THE U                  |
|                                                                                   |                        | TWO TYPES AND CODES<br>PRODUCT. QUALITY IS TH | MAY BE LISTED FOR AN ITEM. THE LOWER PRODU<br>HE SAME. | UCT MAY BE SHIPPED IN PLACE OF THE UP<br>RENCE ONLY.) |

| CP24-02910 (20)                               | 0                      |                            | A-15  |
|-----------------------------------------------|------------------------|----------------------------|-------|
| NAME                                          | OUTLINE                | DESCRIPTION/CODE No.       | Q' TY |
| 工事材料                                          | INSTALLATION MATERIALS |                            |       |
| LANケーフ'ル(CAT5E)<br>CABLE ASSEMBLY             | L=20m                  | DTI-C5E350 VCV L=20M       | 1     |
| コネクタ(モジ <sup>*</sup> ュラー)<br>MODULAR CONNCTOR |                        | MPS588-C<br>000-166-044-10 | 2     |

| CP24-02920 (30                     | CKING LIST<br>M)       | A-1                                      |
|------------------------------------|------------------------|------------------------------------------|
| NAME                               | OUTLINE                | DESCRIPTION/CODE No. Q'TY                |
| 工事材料                               | INSTALLATION MATERIALS |                                          |
| LAN7-7' #(CAT5E)<br>CABLE ASSEMBLY | L=30m                  | DTI-C5E350 VCV L=30M 1<br>001-197-620-10 |
| コネクタ(モシ゛ュラー)<br>MODULAR CONNCTOR   | 23                     | MPS588-C 2<br>000-166-044-10             |

型式ショー・番号が2股の場合、下RL+り上Rに代わる過度期品であり、どちらかが入っています。 なお、品質は変わりません。 TWO TYPES AND CODES MAY BE LISTED FOR AN ITEM. THE LOWER PRODUCT MAY BE SHIPPED IN PLACE OF THE UPPER PRODUCT GUALTY IS THE SAMA (略図の寸法は、参考値です。 DIMENSIONS IN DRAWING FOR REFERENCE ONLY.)

C4473-Z24-A

型式/コード番号が2段の場合、下段より上段に代わる過渡期品であり、どちらかが入っています。 なお、品質は変わりません。 TWO TYPES AND CODES MAY BE LISTED FOR AN ITEM. THE LOWER PRODUCT MAY BE SHIPPED IN PLACE OF THE UPPER PRODUCT, QUALITY IS THE SAME

(略図の寸法は、参考値です。 DIMENSIONS IN DRAWING FOR REFERENCE ONLY.)

| SELF-TAPPING SCREW         Image: Description of the state state sta |    |   | 001-418-400-00 | ODE NO.   |              | URUP                  |            |
|----------------------------------------------------------------------------------------------------|----|---|----------------|-----------|--------------|-----------------------|------------|
| LATION MATERIALS                                                                                                    | 1/ |   | CP24-02301     | YPE       |              |                       |            |
| LATION MATERIALS                                                                                                    |    |   |                |           |              | 事材料表                  | I          |
| 名本称         路図         型名/規格         数量         用油/指索           NAWE         OUTLINE         DESCRIPTIONS         0'TY         用油/指索           +P5X9+C*42/1         ////////////////////////////////////                                                                                                    |    |   |                |           |              |                       |            |
| NAME         OUTLINE         DESCRIPTIONS         0'TY         REMARKS           +15X375' 242'         123_         5         5120 SUS304         2           SELF-TAPPING SOREW         0000-1622-608-10         2         2           224' 79X         2000-1622-608-10         2         2           2x4' 79X         125         000-1622-608-10         2           2x4 79X         000-1622-608-10         2         2                                                                                                    |    |   |                |           |              |                       |            |
| SELF-TAPPING SCREW         Image: Description of the state state sta |    |   |                |           |              |                       | 薪 号<br>NO. |
| 22 2 2 2 2 2 2 2 2 2 2 2 2 2 2 2 2 2 2                                                                                                     |    |   |                |           | 20           | +トラスタッヒ、ンネシ、 1シュ      |            |
| CODE NO.<br>CODE NO.<br>CODE-162-508-10                                                                                                    |    | 2 | 04             | 5X20 SUS3 | () mmmm 1 05 | SELF-TAPPING SCREW    | 1          |
| CV-125N 2                                                                                                    |    |   | 000-162-608-10 |           | Q            |                       |            |
| CABLE TIE CV-123N 2                                                                                                    |    |   |                |           | 195          | 324" 792              |            |
|                                                                                                    |    | 2 |                |           |              | CABLE TIE             | 2          |
| 000-172-164-10                                                                                                    |    |   | 000-172-164-10 | CODE NO.  | "            |                       |            |
| +ν <sup>*</sup> τάλλΒ   12                                                                                                    |    |   |                |           | 12 H         | +†^" #42B             |            |
| NASHER HEAD SCREW *B*                                                                                                    |    | 4 | 304            | M3X12 SUS | () mm + ø 3  | WASHER HEAD SCREW *B* | 3          |
| CODE NO. 000-162-648-10                                                                                                    |    |   | 00 162 649 10  |           | ~            |                       |            |

|            | URUP                               |                                 | CODE NO.              | 001-418-410-00          | )          | 24AL-X-9512 -0   |
|------------|------------------------------------|---------------------------------|-----------------------|-------------------------|------------|------------------|
|            |                                    |                                 | TYPE                  | FP24-00801              |            | 1/               |
| 付          | 属品表                                |                                 |                       |                         |            |                  |
| ACCE       | SSORIES                            |                                 |                       |                         |            |                  |
| 番 号<br>NO. | 名 称<br>NAME                        | 略 図<br>OUTLINE                  |                       | 名/規格<br>CRIPTIONS       | 数量<br>Q'TY | 用途/備考<br>REMARKS |
| 1          | 卓上取付板<br>DESKTOP FIXING PLATE      |                                 | 14-078-23<br>CODE NO. | 311-0<br>100-364-730-10 | 1          |                  |
| 2          | USB>-+<br>USB SHEET                | 15                              | 24-014-14<br>CODE NO. | 411-0<br>100-372-000-10 | 1          |                  |
| 3          | +†^"tilzB<br>WASHER HEAD SCREW *B* | <mark>. 8</mark> .<br>Диние ф 3 | M3X8 SUS<br>CODE NO.  | 304<br>000-162-649-10   | 2          |                  |

翌式/コード番号が2段の場合、下段より上段に代わる過渡期品であり、どちらかが入っています。 なお、品質は変わりません。 TND TYPES AND CODES MAY BE LISTED FOR AN ITEL. THE LOWER PRODUCT MAY BE SHIPPED IN PLACE OF THE UPPER PRODUCT. QUALITY IS THE SAME. (MEMEOry注点: 今日前にすう。 DIMENSIONS IN DRAWING FOR REFERENCE ONLY.) DIMENSIONS IN DRANTING FUR RELEASING STATES (N. CN FURUNO ELECTRIC CO., LTD. (N. C4473-M09-A

型式/コード書号が2段の場合、下段より上段に代わる過渡期品であり、どちらかが入っています。なお、品質は変わりません。 TND TYPES AND CODES MAY BE LISTED FOR AN ITEL. THE LONER PRODUCT MAY BE SHIPPED IN PLACE OF THE UPPER PRODUCT. QUALITY IS THE SAME (機能型のす法法: 今時値です。 DIMENSIONS IN DRAWING FOR REFERENCE ONLY.) 

CN

|            | URUP                      |                | CODE NO.                | 001-581-570-00                | )          | 02GU-X-9401 -0   |
|------------|---------------------------|----------------|-------------------------|-------------------------------|------------|------------------|
|            |                           |                | TYPE                    | CP02-09801                    |            | 1/1              |
| I          | 事材料表                      |                |                         |                               |            |                  |
|            |                           |                |                         |                               |            |                  |
| INST       | ALLATION MATERIALS        |                |                         |                               |            |                  |
| 番 号<br>NO. | 名 称<br>NAME               | 略 図<br>OUTLINE |                         | 名/規格<br>RIPTIONS              | 数量<br>0'TY | 用途/備考<br>REMARKS |
| 1          | 圧着端子<br>CRIMP-ON LUG      | 7              | FV5.5-S4<br>CODE<br>NO. | (LF) K<br>000-166-750-11      | 3          |                  |
| 2          | 導電性テーブ<br>CONDUCTIVE TAPE | 26             | NO. 1181 1              | "X18Y*0.6M*<br>000-197-492-10 | 1          |                  |

|             |                                    |            | UE              |                      |          | CODE I             |            |                     | -280-00 |      | GU-X-9301  | -0 1/1 |
|-------------|------------------------------------|------------|-----------------|----------------------|----------|--------------------|------------|---------------------|---------|------|------------|--------|
|             |                                    |            |                 |                      |          |                    |            |                     |         |      | (NO. P     |        |
| SHIP        | NO.                                | SPA        | RE PARTS        | LIST FOR             |          |                    |            | SETS I<br>Vessei    | PER     |      |            |        |
|             |                                    |            |                 |                      |          |                    |            |                     |         |      |            |        |
|             | NAN                                | EOE        |                 |                      |          | DWA. NO.           |            | QUANTI              | 'n      | REMA | rks/code n | 0.     |
| ITEN<br>No. | PAR                                | ie of<br>T |                 | OUTLINE              |          | OR<br>Type No.     | PER<br>Set | RKING<br>Per<br>Ves | SPARE   |      |            |        |
| 1           | Ei-X<br>GLASS<br>FUSE              | TUBE       | Ū               |                      | 6 .<br>F | BO-A 125V<br>A PBF | . 1        | 1                   | 2       | 000  | 155-827-   |        |
| 2           | Ei−X <sup>°</sup><br>GLASS<br>FUSE | TUBE       | <u>ب</u><br>ر آ | <u>30</u> _> <br>]]¢ | c        | 3BO-A 125V         | . 0        | 0                   | 2       |      |            |        |
|             |                                    |            | -               |                      | 7        | A PBF              |            |                     |         | 000- | 164-965-   | 10     |
|             |                                    |            |                 |                      |          |                    |            |                     |         |      |            |        |
|             |                                    |            |                 |                      |          |                    |            |                     |         |      |            |        |
|             |                                    |            |                 |                      |          |                    |            |                     |         |      |            |        |
|             |                                    |            |                 |                      |          |                    |            |                     |         |      |            |        |
|             |                                    |            |                 |                      |          |                    |            |                     |         |      |            |        |
|             |                                    |            |                 |                      |          |                    |            |                     |         |      |            |        |
|             |                                    |            |                 |                      |          |                    |            |                     |         |      |            |        |
|             |                                    |            |                 |                      |          |                    |            |                     | +       |      |            |        |
|             |                                    |            |                 |                      |          |                    |            |                     |         |      |            |        |
|             |                                    |            |                 |                      |          |                    |            |                     |         |      |            |        |
|             |                                    |            |                 |                      | +        |                    | +          |                     | +       |      |            |        |
|             |                                    |            |                 |                      |          |                    |            |                     |         |      |            |        |
| IFR' S      | NAME                               |            | FURUNO          | ELECTRIC             | CO., I   | .TD.               | DWG        | NO. (               | 2392-P  | 01–B |            | 1/1    |

(略図の寸法は、参考値です。 DIMENSIONS IN DRAWING FOR REFERENCE ONLY.) FURUNO ELECTRIC CO ., LTD.

C2392-M01-A

CN

|             |                       |        | UNO                                 | CODE NO. 001-249-70<br>TYPE SP03-1766 |            |     |                  |        |                    |               |  |
|-------------|-----------------------|--------|-------------------------------------|---------------------------------------|------------|-----|------------------|--------|--------------------|---------------|--|
| SHIP        | NO.                   | SPA    | RE PARTS LIST FOR                   |                                       |            | S E |                  |        | SETS PER<br>VESSEL |               |  |
|             |                       |        |                                     |                                       |            |     |                  |        |                    |               |  |
| TTEN        | MA                    | ME OF  |                                     |                                       | NO.        | 100 | QUANTIT<br>RKING | Y      | REM                | NRKS/CODE NO. |  |
| ITEN<br>No. | ΡĂ                    | RT     | OUTLINE                             |                                       | R<br>E NO. | PER | PER<br>VES       | SPARE  |                    |               |  |
| 1           | ヒュース<br>GLASS<br>FUSE | 5 TUBE |                                     | FGBO-A<br>5A PBF                      | 250V       | 1   | 1                | 2      |                    | 155-840-10    |  |
|             |                       |        |                                     |                                       |            |     |                  |        | 000-               | 155-840-10    |  |
|             |                       |        |                                     |                                       |            |     |                  |        |                    |               |  |
|             |                       |        |                                     |                                       |            |     |                  |        |                    |               |  |
|             |                       |        |                                     |                                       |            |     |                  |        |                    |               |  |
|             |                       |        |                                     |                                       |            |     |                  |        |                    |               |  |
|             |                       |        |                                     |                                       |            |     |                  |        |                    |               |  |
|             |                       |        |                                     |                                       |            |     |                  |        |                    |               |  |
|             |                       |        |                                     | _                                     |            |     | -                |        |                    |               |  |
|             |                       |        |                                     |                                       |            |     |                  |        |                    |               |  |
|             |                       |        |                                     | _                                     |            |     | +                |        |                    |               |  |
|             |                       |        |                                     |                                       |            |     |                  |        |                    |               |  |
|             |                       |        |                                     |                                       |            |     |                  |        |                    |               |  |
|             |                       |        |                                     |                                       |            |     |                  |        |                    |               |  |
|             |                       |        |                                     |                                       |            |     |                  |        |                    |               |  |
|             |                       |        |                                     |                                       |            |     |                  |        |                    |               |  |
|             |                       |        |                                     |                                       | _          |     |                  |        |                    |               |  |
|             |                       |        |                                     |                                       |            |     |                  |        |                    |               |  |
| MFR' (      | (MER                  |        | FURUNO ELECTRIC<br>、参考値です。 DIMENSIO |                                       |            | DWG |                  | 3619-P | 01-C               | 1/            |  |

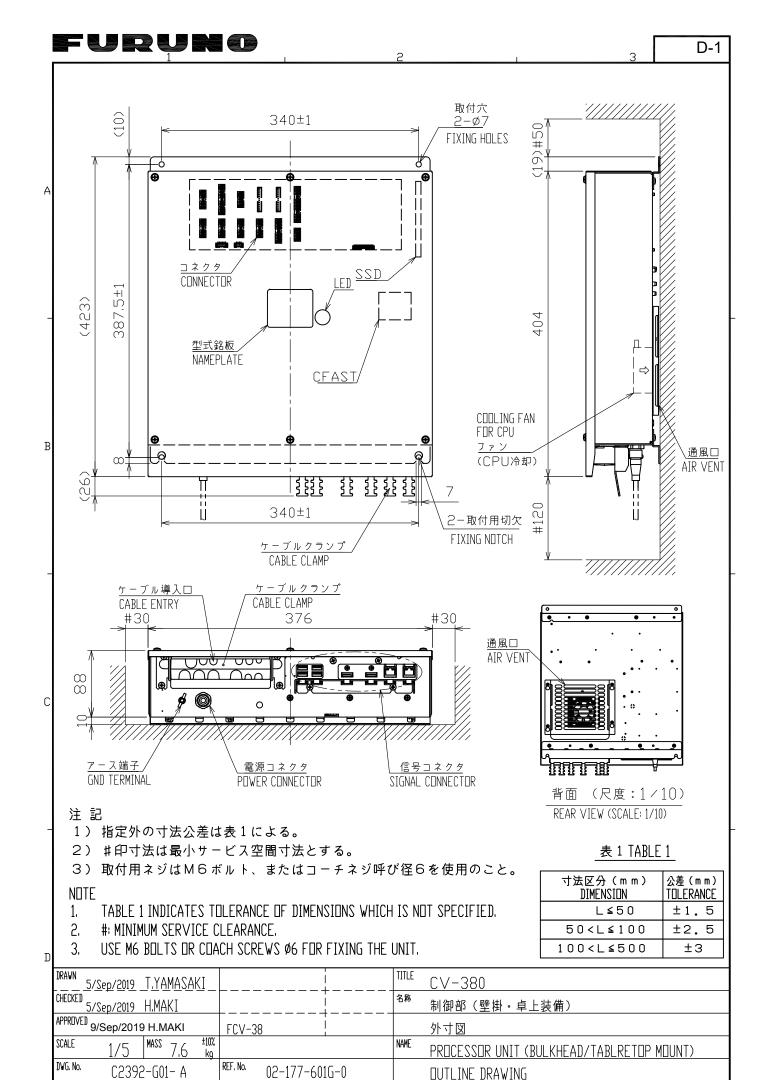

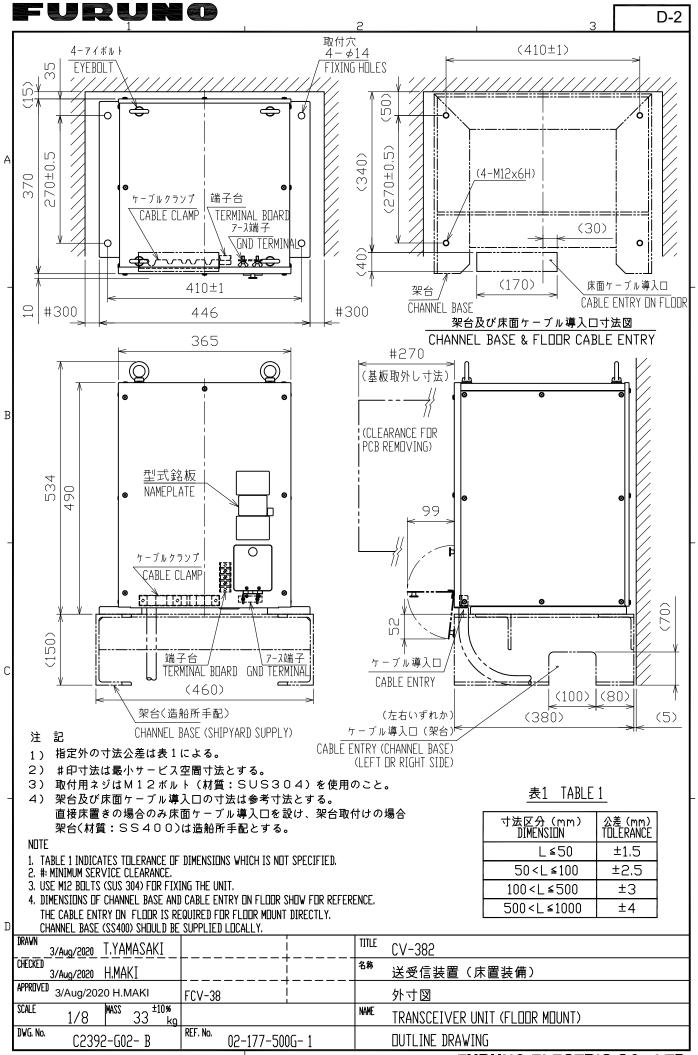

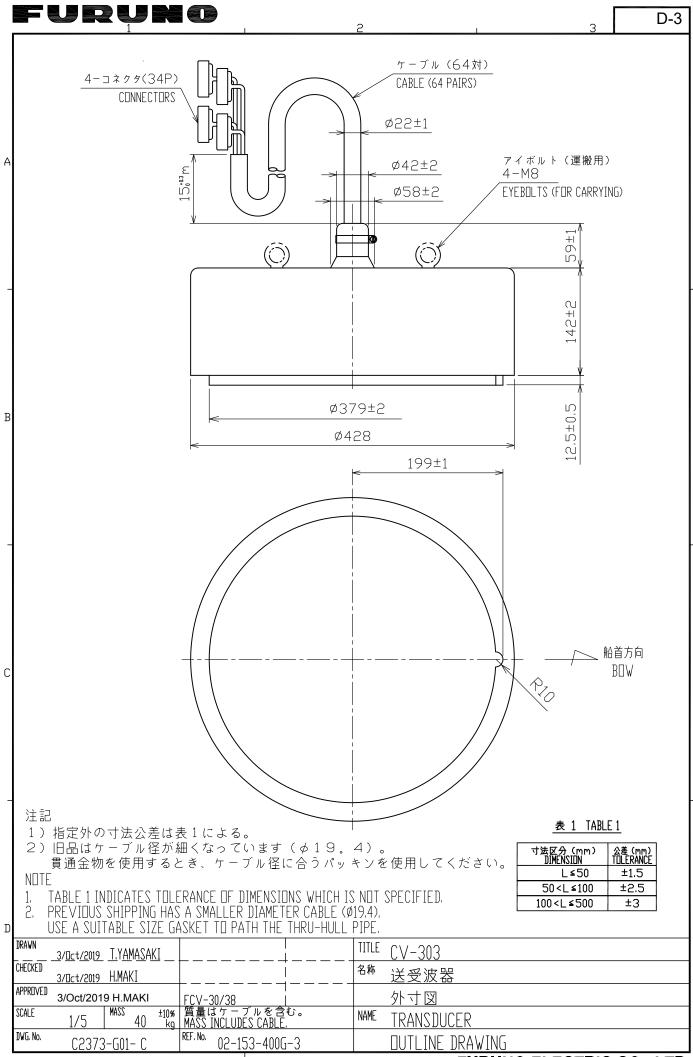

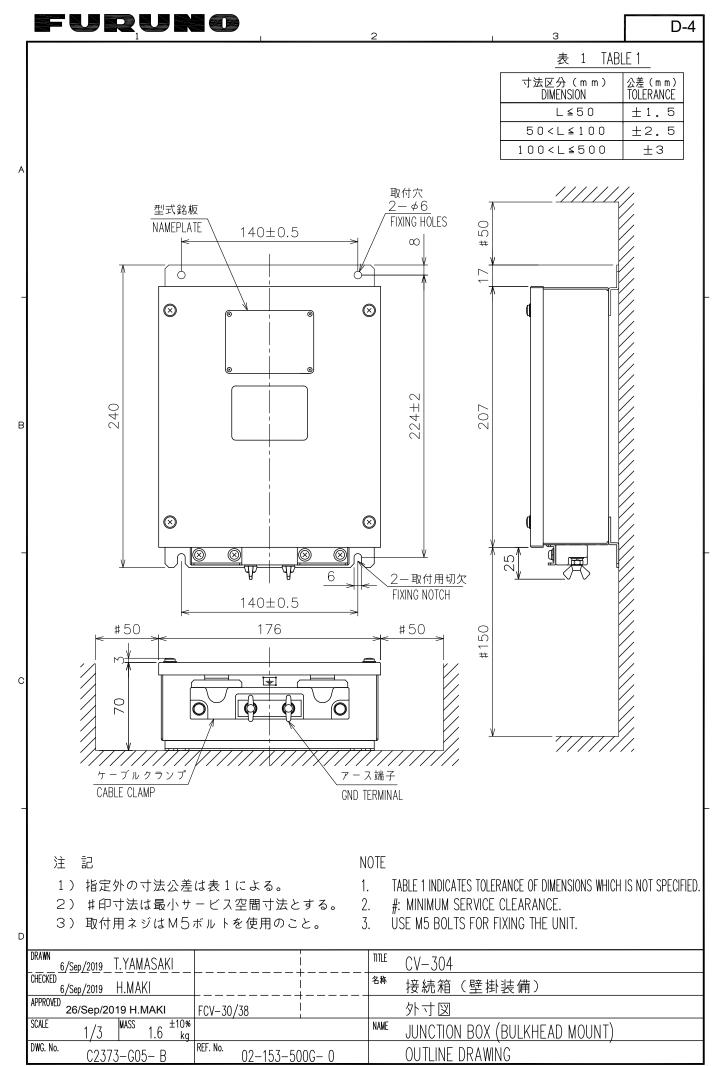

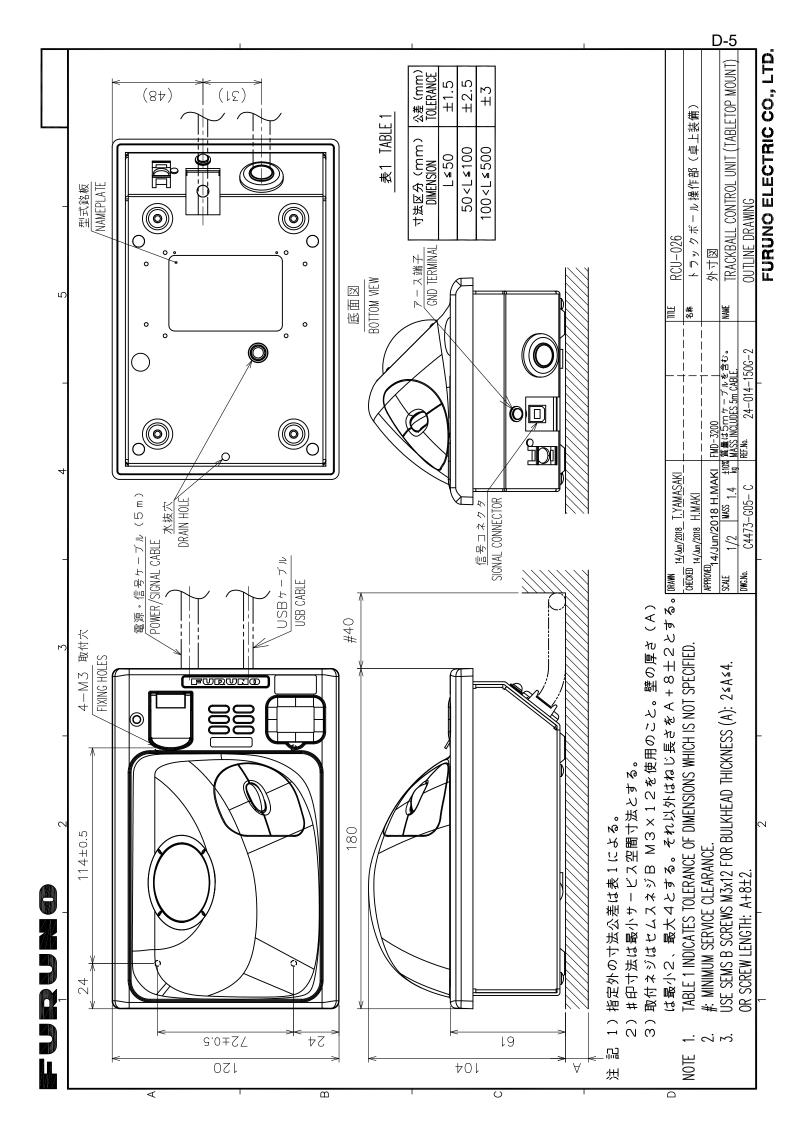

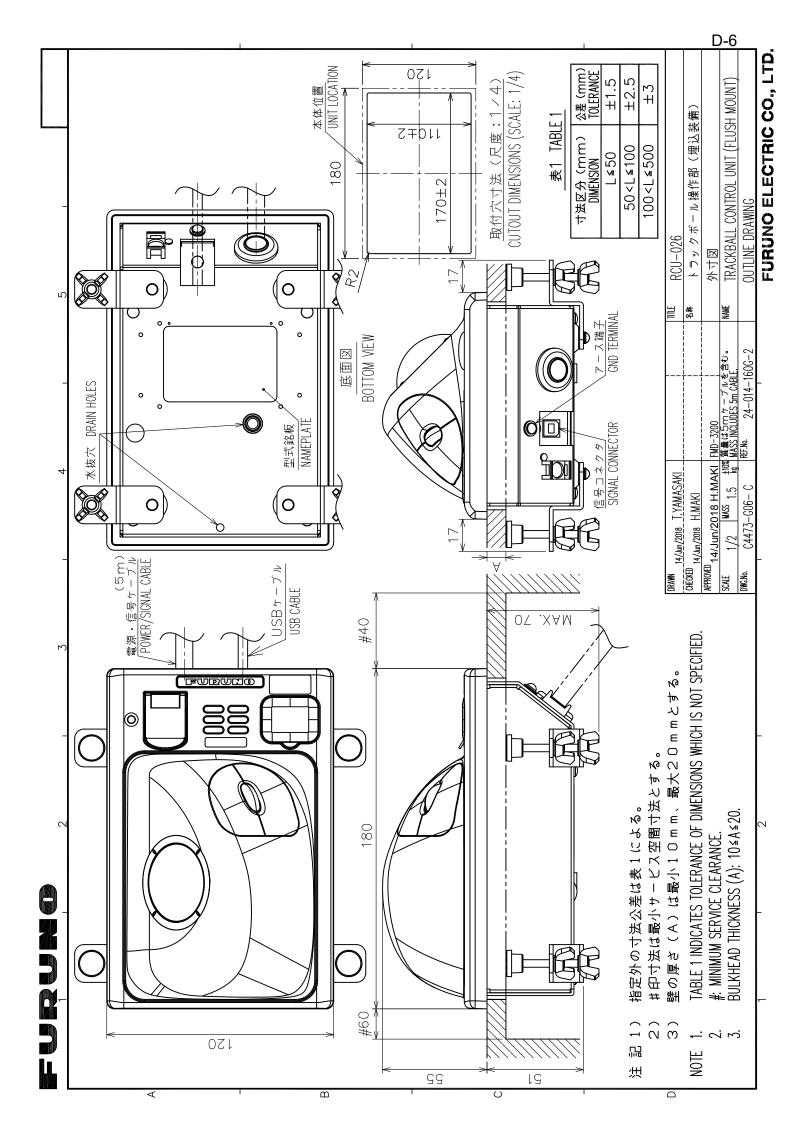

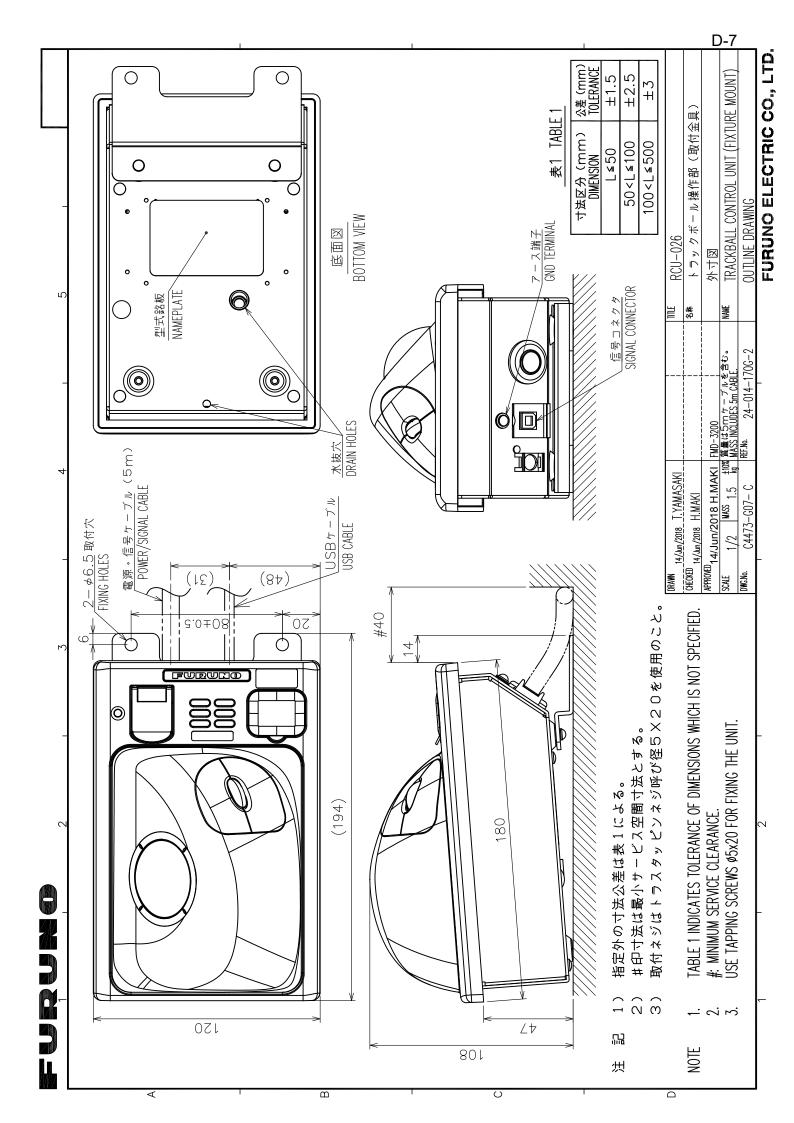

| Fl | JRUNO | ELECT | RIC CO | ., LTD. |
|----|-------|-------|--------|---------|

|   | <u>v</u>                             |            |                        | 1. TA | BLE 1 INDI          | ICATES               | TOLERA | NCE OF DIMENSIONS W | HICH IS NOT SPECIFIED. |   |
|---|--------------------------------------|------------|------------------------|-------|---------------------|----------------------|--------|---------------------|------------------------|---|
|   | 9                                    | ケー<br>CABL | ・ブル<br>E               |       |                     |                      | 1      |                     |                        |   |
|   | 8                                    | CAP        |                        |       | SS400               | )                    | 1      | TFB-7002            |                        |   |
| ) | 7                                    |            | †ワッシャ<br>ID WASHER     |       | SUS31               | 6                    | 1      | 02-153-4202         |                        |   |
|   | 6                                    | PACK       | ッンドパッキン<br>(ING RUBBER |       | CR                  |                      | 1      | 02–153–4203         |                        |   |
|   | 5                                    | WASH       |                        |       | SUS31               | 6                    | 1      | 02-153-4201         |                        |   |
|   | 4                                    | 0-RI       |                        |       | NBR                 |                      | 1      | WG-1                |                        |   |
|   | 3                                    | FIXIN      | 自金物用止めナッ<br>GNUT       | ۲     | SS400               | )                    | 1      | TWB-3005            |                        |   |
|   | 2                                    | FIXIN      |                        |       | SS400               | )                    | 2      | TWB-3011            |                        |   |
|   | 1                                    |            | ₹貫通金物用体<br>I-HULL PIPE |       | SS400               | )                    | 1      | TFB-7001            |                        |   |
|   | DRAWN<br>Jun. 9 '05 T.YAMASAKI       |            |                        |       |                     | FB-16                | 600    |                     |                        |   |
|   | CHECKED Jun. 9 '05 T.TAKENO          |            |                        |       | 名称 貫                | <sup>8称</sup> 電線貫通金物 |        |                     |                        |   |
|   | APPROVED 7. Marsayuchi<br>Jun. 10'05 | FCV-       | FCV-30                 |       | 外寸図                 |                      |        |                     |                        |   |
|   | $\frac{1}{2}$ mass 3 $\frac{1}{2}$   | 0%<br>q    | •                      |       | NAME THRU-HULL PIPE |                      |        |                     |                        |   |
|   | dwg.no. c2373-g07- a                 |            | ref.№. 02-153-4200-1   |       | OUTLINE DRAWING     |                      |        |                     |                        |   |
|   |                                      |            |                        |       | <b>IRI</b>          |                      |        |                     | CO I TD                | , |

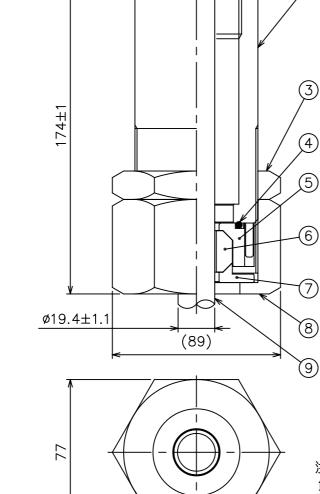

furuno

A

В

C

D

ø65

I

1)指定なき寸法公差は表1による。 NOTE

注記

2

(1)2

<u>表1 TABLE1</u> 寸法区分(mm) DIMENSIONS 公差 (mm) TOLERANCE  $\frac{0 < L \le 50}{50 < L \le 100}$ 100 < L  $\le 500$ ±1.5 <u>±2.5</u> ±3

3

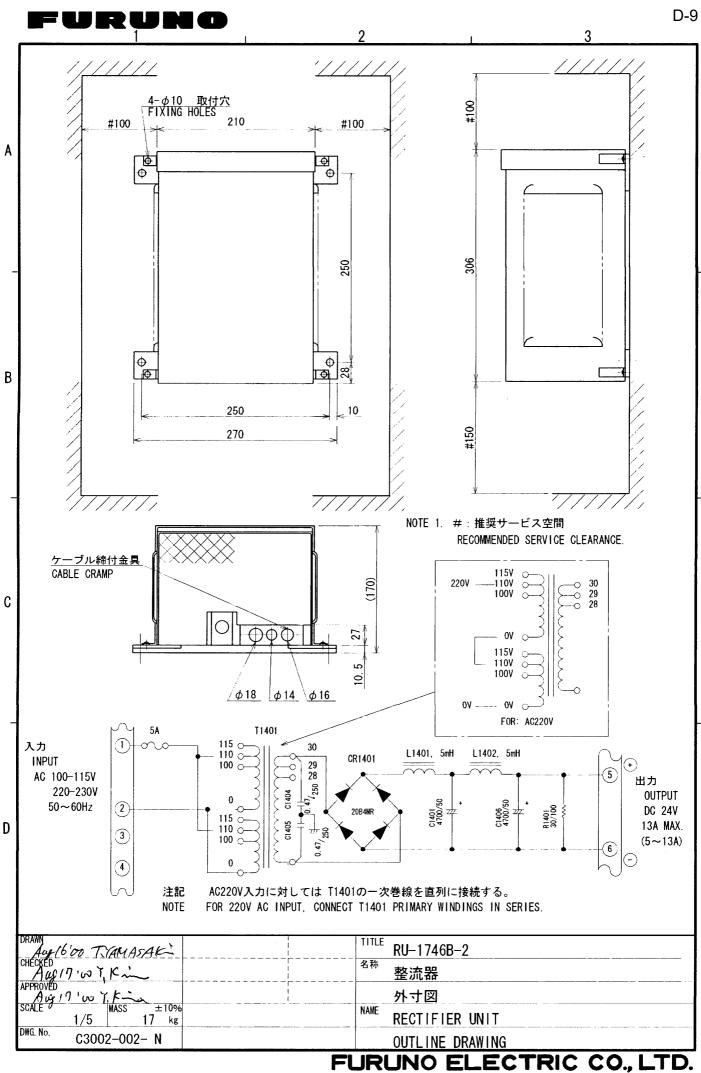

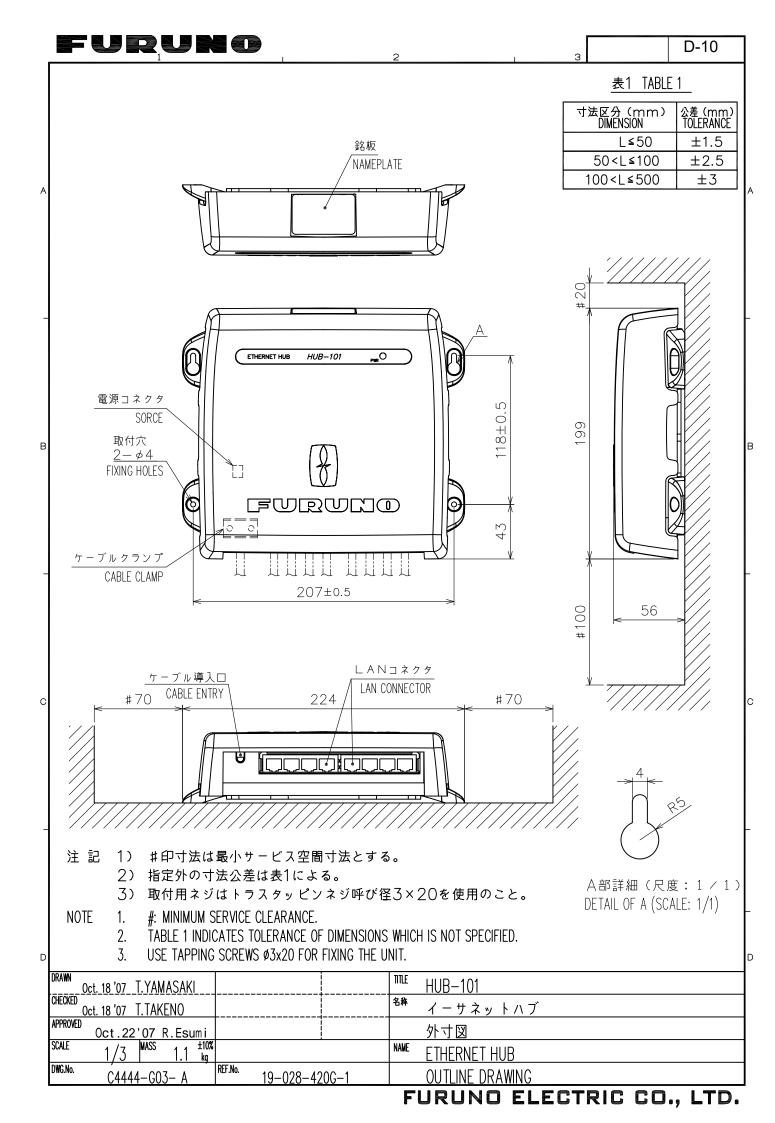

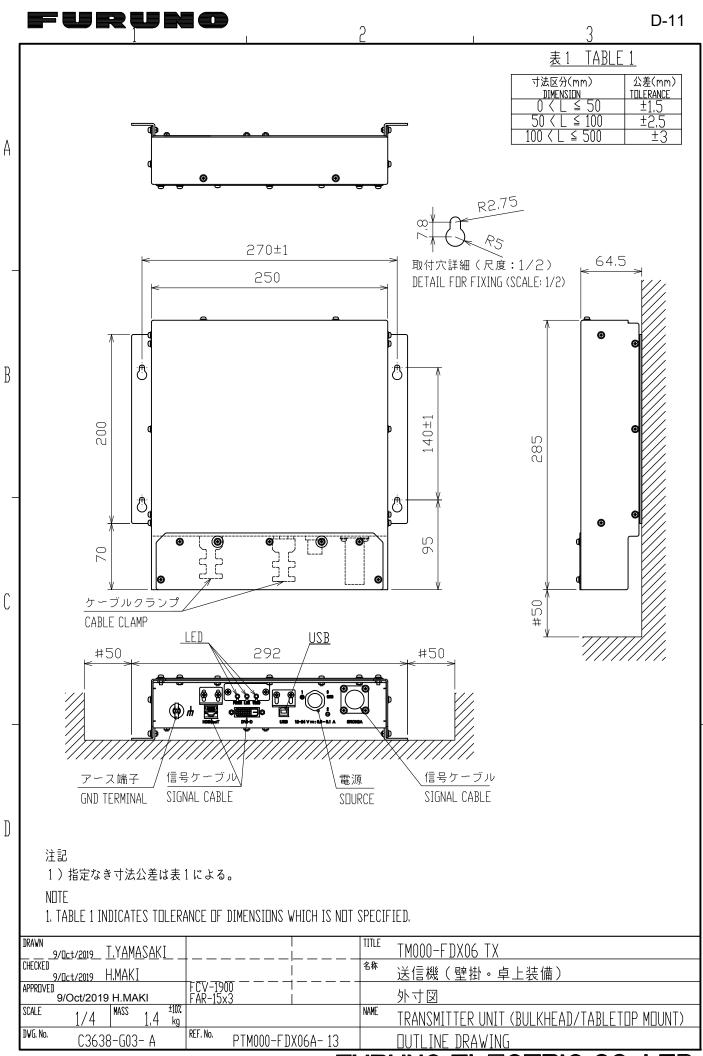

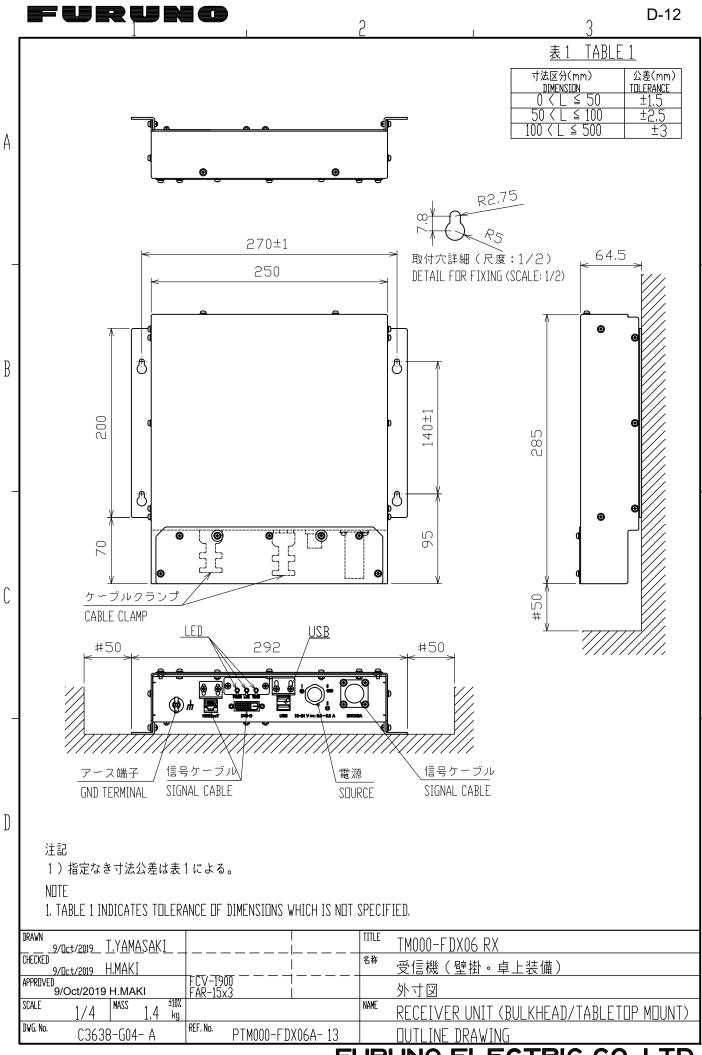

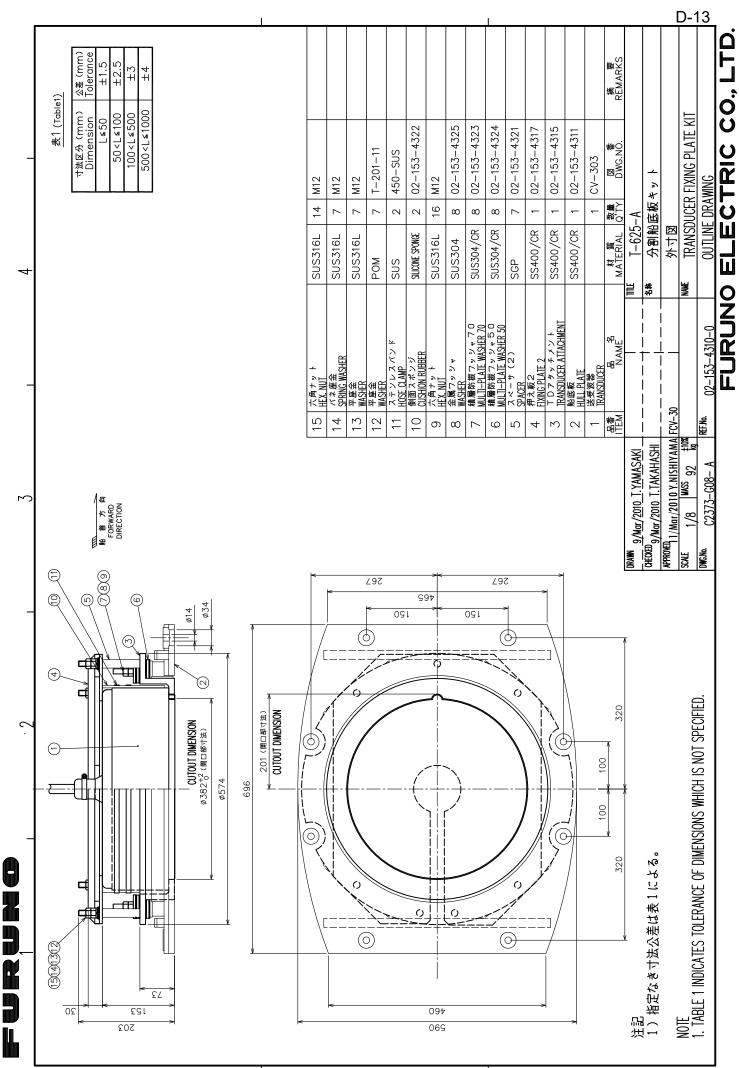

ں

# FURUNO

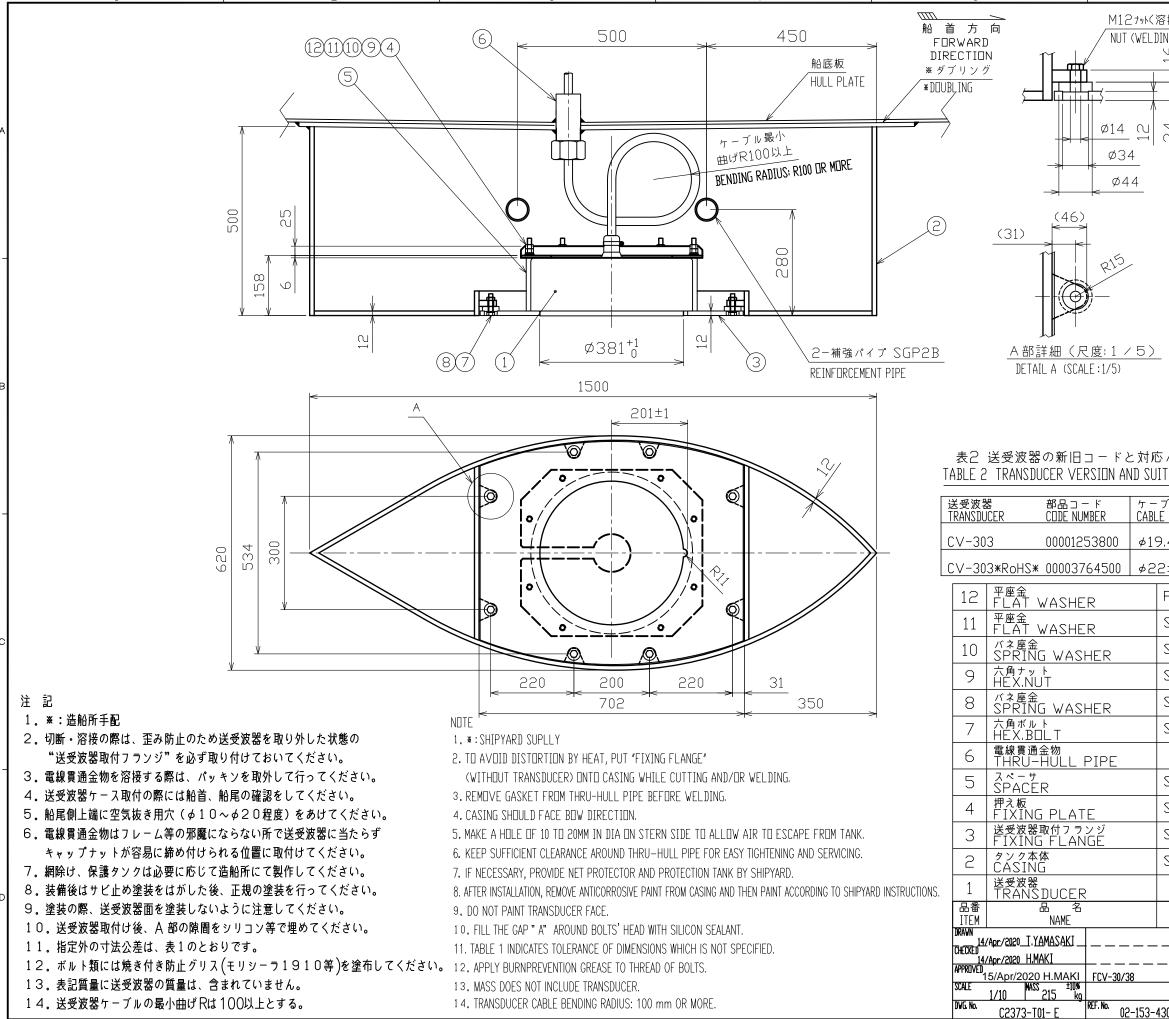

| 6     装備法分類番号       ING)     INSTALLATION<br>METHOD     T –       100     周波数     FREQUENCY       月     波数     KHz       麦1 (Table1)     T       100     上 $\leq 50$ 100 $\leq 50$ 100 $\leq 500$ 100 $\leq 500$ 100 $\leq 2000$ 100 $\leq 2000$ 100 $\leq 2000$ 100 $\leq 2000$ 100 $\leq 2000$ 100 $\leq 2000$ 100 $\leq 2000$ 100 $\leq 2000$ 100 $\leq 2000$ 1000 $\leq 4100$ 1000 $\leq 4100$ 1000 $\leq 4000$ 1000 $\leq 2000$ 1000 $\leq 2000$ 1000 $\leq 2000$ 1000 $\leq 2000$ 1000 $\leq 2000$ 1000 $\leq 2000$ 1000 $\leq 2000$ 1000 $\leq 2000$ 1000 $\leq 2000$ 1000 $\leq 2000$ 1000 $\leq 2000$ 1000 $\leq 2000$ 1000 $\leq 2000$ 1000 $\leq 2000$ 1000 $\leq 2000$ 1000                                                                                                    |                                      |           |                   | D-14    |  |  |  |  |  |
|----------------------------------------------------------------------------------------------------|--------------------------------------|-----------|-------------------|---------|--|--|--|--|--|
| $\begin{array}{c c c c c c c c c c c c c c c c c c c $                                                                                                    | 6                                    |           |                   | D-14    |  |  |  |  |  |
| $\begin{array}{c c c c c c c c c c c c c c c c c c c $                                                                                                    | 容接)<br>ING)                          |           | INSTALLATION      | T-      |  |  |  |  |  |
| $\begin{array}{c c c c c c c c c c c c c c c c c c c $                                                                                                    |                                      |           |                   | / kHz   |  |  |  |  |  |
| CUI       Dimension       Tolerance         L≤50       ±1.5         50 <l≤100< td="">       ±2.5         100<l≤500< td="">       ±3         50<l≤1000< td="">       ±4         1000<l≤2000< td="">       ±5         With the term       mm         With the term       mm         With the term       m</l≤2000<></l≤1000<></l≤500<></l≤100<>                                                                                                    |                                      |           | 表1 (Table1)       |         |  |  |  |  |  |
| $ \begin{array}{ c c c c c c c c c c c c c c c c c c c$                                                                                                    |                                      |           |                   |         |  |  |  |  |  |
| $100 < L \le 500 \pm 3$ $500 < L \le 1000 \pm 4$ $1000 < L \le 2000 \pm 5$ $\boxed{W} = \frac{1}{5} \underbrace{R}_{PRINCIPAL ITEMS}$ $\boxed{W} = \frac{1}{5} \underbrace{RDM BDW}_{PRD JECTIDN} m$ $\boxed{W} = \underbrace{RDM BDW}_{PRD JECTIDN} m$ $\boxed{W} = \underbrace{RDM KEL}_{PRD M KEL} mm$ $\boxed{W} = \underbrace{RBB J - k}_{CDN TITINN} \underbrace{RBB \sqrt{7}}_{PRD TECTIDN} mm$ $\boxed{W} = \underbrace{RBB \sqrt{7}}_{PRD TECTIDN} mm$ $\boxed{W} = \underbrace{RBB \sqrt{7}}_{PRD TECTIDN} mm$ $\underbrace{RBB \sqrt{7}}_{PRD TECTIDN} mm$ $\underbrace{RBB \sqrt{7}}_{PRD TECTIDN} mm$ $\underbrace{RBB \sqrt{7}}_{PRD TECTIDN} mm$ $\underbrace{RBB \sqrt{7}}_{PRD TECTIDN} mm$ $\underbrace{RBB \sqrt{7}}_{PRD TECTIDN} mm$ $\underbrace{RBB \sqrt{7}}_{PRD TECTIDN} mm$ $\underbrace{RBB \sqrt{7}}_{PRD TECTIDN} mm$ $\underbrace{RBB \sqrt{7}}_{PRD TECTIDN} mm$ $\underbrace{RBB \sqrt{7}}_{PRD TECTIDN} mm$ $\underbrace{RBB \sqrt{7}}_{PRD TECTIDN} mm$ $\underbrace{RBB \sqrt{7}}_{PRD TECTIDN} mm$ $\underbrace{RBB \sqrt{7}}_{PRD TECTIDN} mm$ $\underbrace{RBB \sqrt{7}}_{PR} mm$ $\underbrace{RBB \sqrt{7}}_{PR} mm$ |                                      |           |                   |         |  |  |  |  |  |
| $ \begin{array}{ c c c c c c c c c c c c c c c c c c c$                                                                                                    |                                      |           |                   |         |  |  |  |  |  |
| 1000 < L $\leq 2000$ $\pm 5$ PRINCIPAL ITEMS         PRINCIPAL ITEMS         PRINCIPAL ITEMS         PRINCIPAL ITEMS         PRIME         PRIME         PROJECTION         PROJECTION         PODM       8         T-201-11         SUS316L       8         M12         SUS316L       8         M1                                                                                                    |                                      |           |                   |         |  |  |  |  |  |
| アロー・ロー・ロー・ロー・ロー・ロー・ロー・ロー・ロー・ロー・ロー・ロー・ロー・ロ                                                                                                    |                                      |           |                   |         |  |  |  |  |  |
| アドINCIPAL ITEMS           船首から<br>FRDM BDW         m           第日前から<br>FRDM KEEL         mm           安出量H<br>PRDJECTIDN         mm           安北型H<br>PRDJECTIDN         mm           安北型H<br>PRDJECTIDN         mm           安北型H<br>PRDJECTIDN         mm           安北型H<br>PRDJECTIDN         mm           安北型H<br>PRDJECTIDN         mm           安北型H<br>PRDJECTIDN         mm           安北型H<br>PRDJECTIDN         mm           安北型H<br>PRDJECTIDN         mm           安北型H<br>PRDM         8           7-201-11         M12           SUS316L         8           8         T-201-11           SUS316L         8           8         M12           SUS316L         8           8         M12           SUS316L         8           8         M12           SUS316L         8           9         1           1         TFB-1600           SGP         8           02-153-4302         1           SS400         1           1         02-153-4301                                                                                                    |                                      |           | 1000 < L ≥ 2000   | ±.)     |  |  |  |  |  |
| 開口     FROM BOW     m       第日     FROM KEEL     mm       第日     第日 N Nöb     mm       第日     第日 Nöb     mm       第日     第日 Nöb     mm       第日     第日 Nöb     mm       第日     第日 Nöb     mm       第日     第日 Nöb     mm       第日     第日 Nöb     mm       第日     第日 Nöb     mm       第日     第日 Nöb     mm       第日     第日 Nöb     #日 Nöb       第日     第日 Nöb     #日 Nöb       第日     第日     1     #1 Nöb       第日     1     1     1       第日     1     1     1                                                                                                    |                                      |           |                   |         |  |  |  |  |  |
| $\begin{array}{c c c c c c c c c c c c c c c c c c c $                                                                                                    |                                      |           |                   |         |  |  |  |  |  |
| 日     FROM KEEL     mm       突出量H<br>PROJECTION     mm       取付状態<br>FIXING<br>CONDITION     走行時水平<br>HORIZONTAL<br>AT RUNNING       取付状態<br>FIXING<br>CONDITION     走行時水平<br>HORIZONTAL<br>AT RUNNING       水ッキン     第書タンク<br>PROTECTION<br>TANK       ブル径<br>DIAMETER     ダランドバッキン<br>GASKET       ブル径<br>DIAMETER     グランドバッキン<br>GASKET       グランドバッキン<br>DA ±1.1     GLAND GASKET       グランドバッキン<br>DA ±1.1     GLAND GASKET       SUS316L     8       N12     SUS316L       SUS316L     8       M12     SUS316L       SUS316L     8       M12     SUS316L       SUS316L     8       M12     SUS316L       SUS316L     8       M12     SUS316L       SUS316L     8       M12     SUS316L       SUS316L     8       M12     SUS316L       SUS316L     8       M12     SUS316L       SUS316L     8       M12     SUS316L       SUS316L     1       O2-153-4303       SS400     1       O2-153-4301                                                                                                    |                                      |           |                   |         |  |  |  |  |  |
| PRDJECTION         mm           取付状態<br>FIXING<br>CONDITION         走行時水平<br>HDRIZDNTAL<br>AT RUNNING           保護タンク<br>PRDTECTION<br>TANK         AT RUNNING           第第タンク<br>PRDTECTION<br>TANK         日の10002479010           2+1         GLAND GASKET 100032479010           2+1         GLAND GASKET 100043323010           PDM         8         T-201-11           SUS316L         8         M12           SUS316L         8         M12           SUS316L         8         M12           SUS316L         8         M12           SUS316L         8         M12           SUS316L         8         M12           SUS316L         8         M12           SUS316L         10         M12           SUS316L         8         M12           SUS316L         10         12-153-4303           SUS316L         10         02-153-4302           SS400         1         02-153-4301                                                                                                    |                                      |           |                   | KEEL mm |  |  |  |  |  |
| 取付状態<br>FIXING<br>CONDITION       走行時水平<br>HDRIZDNTAL<br>AT RUNNING         保護タンク<br>PRDTECTION<br>TANK       保護タンク<br>PRDTECTION<br>TANK         ブル径<br>EDIAMETER       パッキン<br>GASKET       部品コード<br>CODE NUMBER         ブッドパッキン<br>0.4±1.1       GASKET         0.4±1.1       GLAND GASKET         0.4±1.1       GLAND GASKET         0.4±1.1       GLAND GASKET         0.4±1.1       GLAND GASKET         0.4±1.1       GLAND GASKET         0.4±1.1       GLAND GASKET         0.4±1.1       GLAND GASKET         0.4±1.1       GLAND GASKET         0.4±1.1       GLAND GASKET         0.4±1.1       GLAND GASKET         0.1       N12         0.2       1         SUS316L       8         M12       1         SUS316L       8         M12       1         SUS316L       8         M12       1         SUS316L       8         M12       1         SUS316L       8         M12       1         SUS316L       8         M12       1         SUS316L       8         M1       02-153-4303         SS400       1                                                                                                    | -                                    |           |                   |         |  |  |  |  |  |
| CONDITION       AT RUNNING         保護タンク<br>PRDTECTION<br>TANK       AT RUNNING         第3000000000000000000000000000000000000                                                                                                    |                                      |           | 取付状態              | 走行時水平   |  |  |  |  |  |
| PRDTECTION<br>TANK       PRDTECTION<br>TANK         ブル径<br>E DIAMETER       パッキン<br>GASKET       部品コード<br>CODE NUMBER         グランドパッキン<br>0.4±1.1       グランドパッキン<br>GLAND GASKET       10032479010         2±1       グランドパッキン<br>GLAND GASKET B       10043323010         PDM       8       T-201-11         SUS316L       8       M12         SUS316L       8       M12         SUS316L       8       M12         SUS316L       8       M12         SUS316L       8       M12         SUS316L       8       M12         SUS316L       8       M12         SUS316L       8       M12         SUS316L       8       M12         SUS316L       8       M12         SUS316L       8       M12         SUS316L       8       M12         SUS316L       1       TFB-1600         SGP       8       02-153-4303         SS400       1       02-153-4302         SS400       1       02-153-4301                                                                                                    |                                      |           |                   |         |  |  |  |  |  |
| $5 / n \neq 2 /$ TANK         ITABLE GASKET       ITANK $7 / \mu q$ $7 / n \neq 2 /$ ISB $\Box = -k$ DIAMETER       GASKET       CDDE NUMBER $9 / 4 \pm 1.1$ GLAND GASKET       10032479010 $2 \pm 1$ GLAND GASKET       10043323010         PDM       8       T-201-11         SUS316L       8       M12         SUS316L       8       M12         SUS316L       8       M12         SUS316L       8       M12         SUS316L       8       M12         SUS316L       8       M12         SUS316L       8       M12         SUS316L       8       M12         SUS316L       8       M12         SUS316L       8       M12         SUS316L       8       M12X50         I       TFB-1600       Image: Comparison of the temperature         SGP       8       02-153-4303         SS400       1       02-153-4301                                                                                                    |                                      |           |                   |         |  |  |  |  |  |
| $7 \mu 2$ $7 \nu 2 \vee 7 \nu 2$ $8 \square 2^{-1} \vee 7 \vee 2$ $2 \pm 1$ $GASKET$ $10032479010$ $2 \pm 1$ $GLAND GASKET$ $10043323010$ PDM       8 $T-201-11$ SUS316L       8       M12         SUS316L       8       M12         SUS316L       8       M12         SUS316L       8       M12         SUS316L       8       M12         SUS316L       8       M12         SUS316L       8       M12         SUS316L       8       M12         SUS316L       8       M12         SUS316L       8       M12         SUS316L       8       M12         SUS316L       8       M12         SUS316L       8       M12         SUS316L       8       M12×50         SUS316L       8       02-153-4303         SGP       8       02-153-4303         SS400       1       02-153-4301                                                                                                    | 5パッキン                                |           |                   |         |  |  |  |  |  |
| E DIAMETER       GASKET       CDDE NUMBER $3 \rightarrow 5 \times 5 \times 7 \times 5 \rightarrow 5$ $10032479010$ $2\pm 1$ $GLAND GASKET$ $10043323010$ PDM       8       T-201-11         SUS316L       8       M12         SUS316L       8       M12         SUS316L       8       M12         SUS316L       8       M12         SUS316L       8       M12         SUS316L       8       M12         SUS316L       8       M12         SUS316L       8       M12         SUS316L       8       M12         SUS316L       8       M12         SUS316L       8       M12         SUS316L       8       M12         SUS316L       1       TFB-1600         SGP       8       02-153-4303         SS400       1       02-153-4302         SS400       1       02-153-4301                                                                                                    | ITABLE GASKET                        |           |                   |         |  |  |  |  |  |
| $0.4 \pm 1.1$ GLAND GASKET $10032479010$ $2\pm 1$ $J \supset \gamma \models N \Rightarrow \gamma B$ $10043323010$ PDM       8 $T-201-11$ SUS316L       8       M12         SUS316L       8       M12         SUS316L       8       M12         SUS316L       8       M12         SUS316L       8       M12         SUS316L       8       M12         SUS316L       8       M12         SUS316L       8       M12         SUS316L       8       M12         SUS316L       8       M12         SUS316L       8       M12         SUS316L       8       M12         SUS316L       10       C2-153-4303         SGP       8       02-153-4302         SS400       1       02-153-4301                                                                                                    | <u>E DIAMETER GASKET CODE NUMBER</u> |           |                   |         |  |  |  |  |  |
| PDM       8       T-201-11         SUS316L       8       M12         SUS316L       8       M12         SUS316L       16       M12         SUS316L       16       M12         SUS316L       8       M12         SUS316L       8       M12         SUS316L       8       M12         SUS316L       8       M12         SUS316L       8       M12X50         SUS316L       8       M12X50         SUS316L       8       02-153-4303         SGP       8       02-153-4302         SS400       1       02-153-4301                                                                                                    | 9.4±1.1 GLAND GASKET 10032479010     |           |                   |         |  |  |  |  |  |
| SUS316L       8       M12         SUS316L       8       M12         SUS316L       16       M12         SUS316L       16       M12         SUS316L       8       M12         SUS316L       8       M12         SUS316L       8       M12         SUS316L       8       M12X50         SUS316L       8       M12X50         SUS316L       8       02-153-4303         SGP       8       02-153-4302         SS400       1       02-153-4301                                                                                                    | 2±1 GLA                              | ND GASK   | (ET B 10043323010 |         |  |  |  |  |  |
| NI         NI           SUS316L         8         M12           SUS316L         16         M12           SUS316L         8         M12           SUS316L         8         M12           SUS316L         8         M12           SUS316L         8         M12           SUS316L         8         M12X50           SUS316L         8         M12X50           SUS316L         8         02-153-4303           SGP         8         02-153-4302           SS400         1         02-153-4301                                                                                                    | PDM                                  | 8         | T-201-11          |         |  |  |  |  |  |
| SUS316L         16         M12           SUS316L         8         M12           SUS316L         8         M12X50           SUS316L         8         M12X50           SUS316L         8         M12X50           SUS316L         8         M12X50           SUS316L         8         M12X50           SUS316L         8         02-153-4303           SGP         8         02-153-4302           SS400         1         02-153-4301                                                                                                    | SUS316L                              | 8         | M12               |         |  |  |  |  |  |
| SUS316L     8     M12       SUS316L     8     M12X50       1     TFB-1600       SGP     8     02-153-4303       SS400     1     02-153-4302       SS400     1     02-153-4301                                                                                                    | SUS316L                              | 8         | M12               |         |  |  |  |  |  |
| SUS316L     8     M12X50       1     TFB-1600       SGP     8     02-153-4303       SS400     1     02-153-4302       SS400     1     02-153-4301                                                                                                    | SUS316L 16                           |           |                   |         |  |  |  |  |  |
| Image: Non-Stress     Image: Non-Stress       1     TFB-1600       SGP     8       02-153-4303       SS400     1       02-153-4302       SS400     1       02-153-4301                                                                                                    |                                      | 8         |                   |         |  |  |  |  |  |
| SGP         8         02-153-4303           SS400         1         02-153-4302           SS400         1         02-153-4301                                                                                                    | SUS316L                              | 8         | M12X50            |         |  |  |  |  |  |
| SS400         1         02-153-4302           SS400         1         02-153-4301                                                                                                    |                                      | 1         | TFB-1600          |         |  |  |  |  |  |
| SS400 1 02-153-4301                                                                                                    | SGP                                  | 8         | 02-153-4303       |         |  |  |  |  |  |
|                                                                                                    | SS400                                | 1         | 02-153-4302       |         |  |  |  |  |  |
| SS400   1   02-080-2001                                                                                                    |                                      | 1         | 02-153-4301       |         |  |  |  |  |  |
|                                                                                                    | SS400                                | 1         |                   |         |  |  |  |  |  |
|                                                                                                    | ++ 55                                | _         |                   |         |  |  |  |  |  |
| 材質数量図番 摘要<br>MATERIAL QTY DWG, ND, REMARKS                                                                                                    | MATERIAL                             | QTY       |                   |         |  |  |  |  |  |
| -1 $$ $       -$                                                                                                    | TI TI                                | <u> -</u> | 625               |         |  |  |  |  |  |
| _                                                                                                    |                                      | 达了        |                   |         |  |  |  |  |  |
| L 送受波器装備図<br>NAME TDANISTUICED TANK                                                                                                    |                                      |           |                   |         |  |  |  |  |  |
| 300-5 TRANSDUCER TANK                                                                                                    |                                      |           |                   |         |  |  |  |  |  |

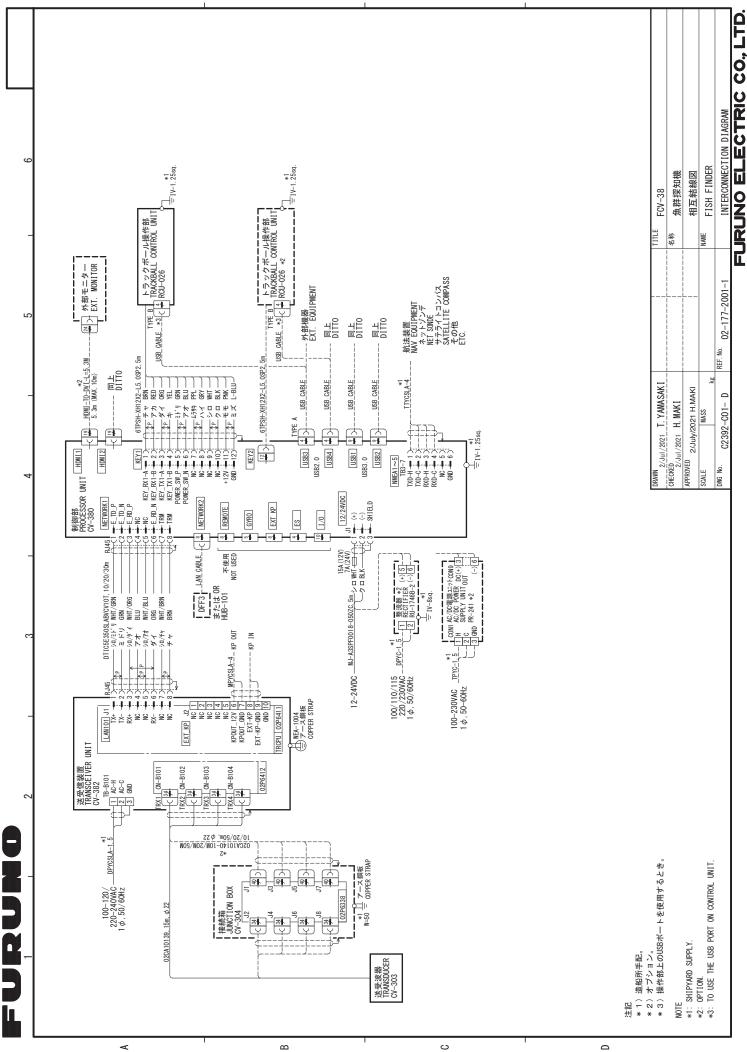

S-1

INTERCONNECTION DIAGRAM THDS\_DATA0\_N THDS\_DATA0\_N THDS\_DATA0\_P THDS\_DATA0\_SHIELD +177+ GND +197+ HOT\_PLUG\_DETECT TM000-FDX06-TX/RX DVI/USB REPEATER - 12-24VDC DVI/USBリピータ 5V\_0UT+ USB D+ D- VBUS GND CN-5 相互結線図 100 c 5m Ë レイン RED イント RED MHT アNK グロ WHT BLU Wht 名称 NAME アシオロ TYPE-B TMDS\_CL 0CK+ +C23 +-TMDS\_CL 0CK- -C24 +-+5V POWER +C13+ 1 SHIELD CLOCK C22 ĹΎ Y-Y-·-**SRCN2A** 12-24VDC Vin-GND -S CIND - CIND - CI IV-1. 25sq. S S USB FCV-38 FSS-3BB REF. No. ΗÞ APPROVED 18/Mar/2020 H.MAKI 18/Feb/2020\_T. YAMASAKI ž 18/Feb/2020 H. MAKI C2393-C02-MASS CHECKED . DWG No. DRAWN SCALE ± IV-1. 25sq. - SHIELD CLOCK TMDS\_CLOCK+ TMDS\_CLOCK-H-157 GND H-167 HPLUG DETECT H-177 TMDS\_DATAO-TMDS\_DATA0+ SHIELD0/5 12-24VDC SRCN2A 는 노구·구 SN - 노·구·구 S S **1**20)+ **1**21)+ **1**22)+ **1**23)+ **1**23)+ -**H**-**H −**24)-~ ې ا\_ ¥ ŝ k⇒ 1 1 S\_CLOCK\_SHIELD +C22+1 TMDS\_CLOCK\_P +C23+1 TMDS\_CLOCK\_N -C24+1 **†** † 19 ł 1020 ы N N N TMDS\_DATA0\_N TMDS\_DATA0\_SHIELD TMDS\_DATAO\_P S S HOT\_PLUG\_DETECT

<

NC NC

DDC\_CLOCK

S

HINNI FISS-301 HINDS\_DATA2\_N CV-380 HINDS\_DATA2\_P HINDS\_DATA2\_P HINDS\_DATA2\_SHIELD

Ĕ ). م

HDMI-T0-DVI-L=5.3 T ジロ WHT マルーチャ BRN

Т

**~** 

W02513, 100m W02512, 50m <u>W02511, 30m</u>

**~** 

DVI-D/D\_S-LINK5M.

TMDS\_DATA2\_N TMDS\_DATA2\_P

DVI-D1

カラーLCD表示器 MARINE DISPLAY MU-150HD MU-190 TMDS\_D/

TMDS\_DATA2\_SHIELD -

Ý

 $\sim$ 

5

1

ġ--ġ--ġ

ł 1 2 9 -t

ЯS

Sig ¥2

制御部 PROCESSOR UNIT

← 6 → TMDS\_DATA1\_N + 4 → TMDS\_DATA1\_P + 5 → TMDS\_DATA1\_P

**RED** 

┤╛╴

TMDS\_DATA1-

Ŀ →

TMDS\_DATA1\_N +C 9 ++ TMDS\_DATA1\_P +C 10 ++ TMDS\_DATA1\_SHIELD +C 11 ++

1

S

1

シロ レセト

-15)- DDC\_CLOCK

45#4 PPL

DDC\_CLOCK +C

13 14

ഫ

TMDS

S

記注

\* 1)造船所手配。 \* 2) オプション。 \*1: SHIPYARD SUPPLY.

NOTE

OPTI ON.

.. \*2

12-24VDC